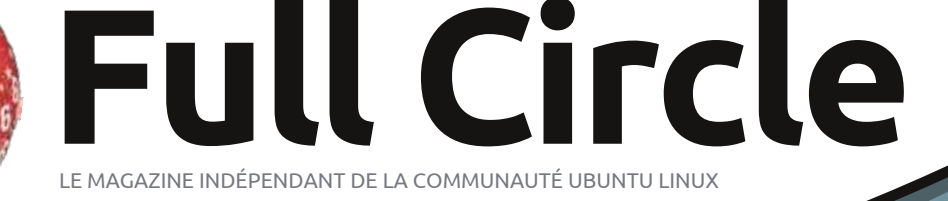

**NUMÉRO 72 - Avril 2013**

#### **CRITIQUE LITTÉRAIRE :**

THE ROOK OF

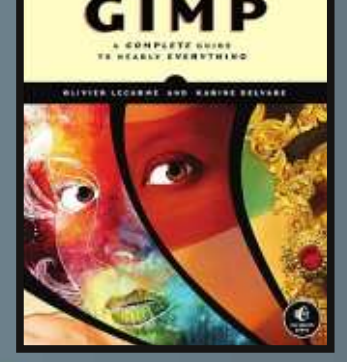

# Solyd

# CRITIQUE DE SOLYDX ET SOLYDK UN[E DISTRIBUTION BASÉE SUR DEBIAN AVEC XFCE OU K](#page-34-0)DE

full circle magazine n° 72 **1** Full Circle Magazine n'est affilié en aucune manière à Canonical Ltd.

<span id="page-1-0"></span>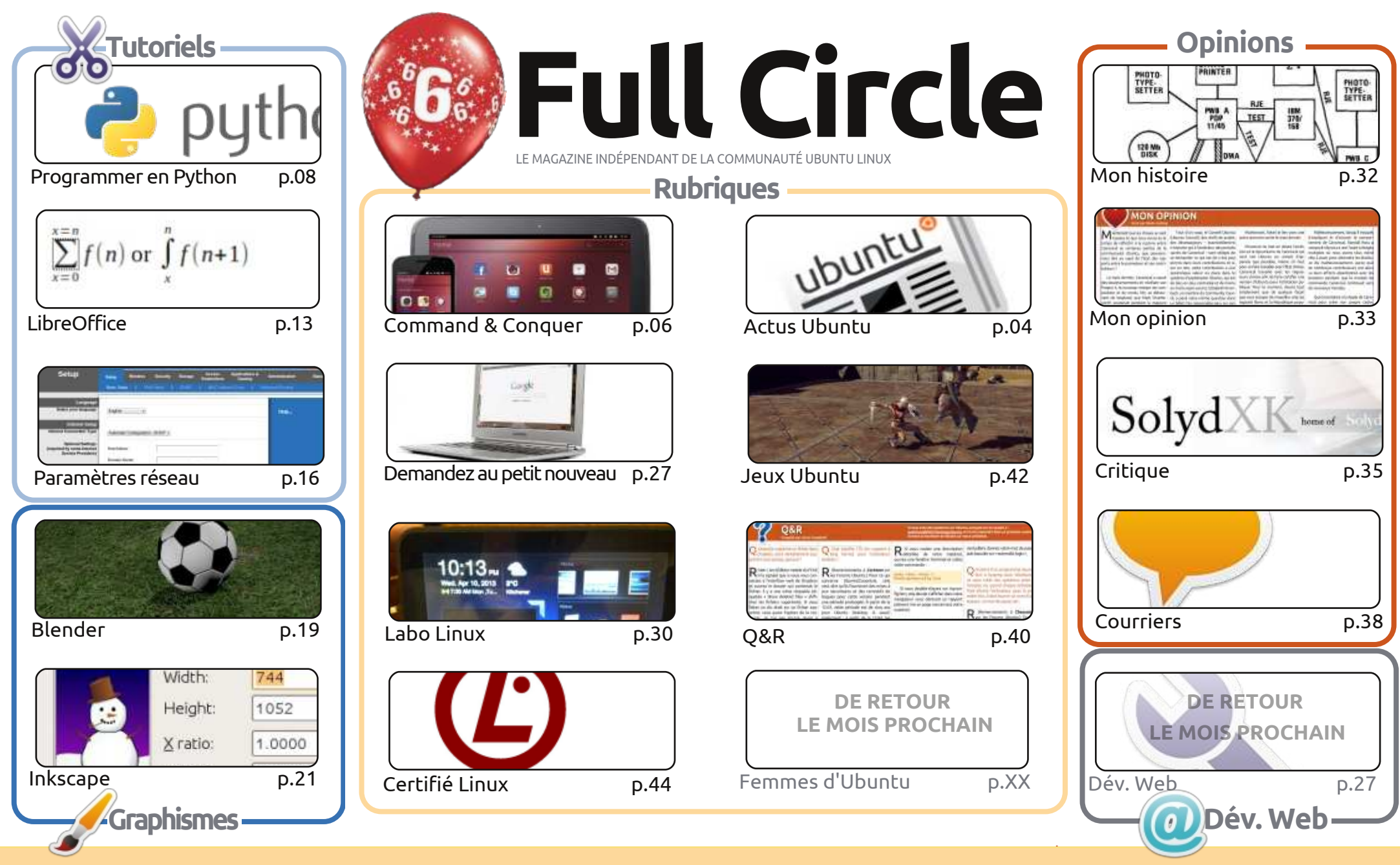

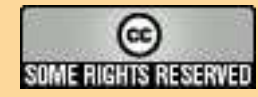

Les articles contenus dans ce magazine sont publiés sous la licence Creative Commons Attribution-Share Alike 3.0 Unported license. Cela signifie que vous pouvez adapter, copier, distribuer et transmettre les articles mais uniquement sous les conditions suivantes : vous devez citer le nom de l'auteur d'une certaine manière (au moins un nom, une adresse e-mail ou une URL) et le nom du magazine (« Full Circle Magazine ») ainsi que l'URL www.fullcirclemagazine.org (sans pour autant suggérer qu'ils approuvent votre utilisation de l'œuvre). Si vous modifiez, transformez ou adaptez cette création, vous

devez distribuer la création qui en résulte sous la même licence ou une similaire.

full continuely to spensor the project counter role in cores on colora the processes que the critical.<br>Canonical. **Full Circle Magazine est entièrement indépendant de Canonical, le sponsor des projets Ubuntu. Vous ne devez en aucun cas présumer que les avis et les opinions exprimés ici ont reçu l'approbation de Canonical.**

# **ÉDITORIAL**

#### **BIENVENUE DANS UN NOUVEAU NUMÉRO DU FULL CIRCLE !**

N ous y voilà, les amis. Full Circle fête ses six ans ce mois-ci.<br>Incroyable ! Jamais, lorsque j'ai créé le FCM à l'époque, je n'ai in Incroyable ! Jamais, lorsque j'ai créé le FCM à l'époque, je n'ai imaginé que l'aventure se poursuivrait six ans plus tard. Je ne soulignerai jamais assez que chaque numéro est créé par une équipe, et non par moi seul. J'adresse donc de GROS remerciements à chacun d'eux. Leurs noms sont listés sur la dernière page de chaque numéro et en haut de chaque article. J'adresse également mes remerciements aux nombreuses équipes de traduction à travers le monde.

Ce que j'aime faire à chaque anniversaire, c'est un sondage où vous, les lecteurs, pouvez donner une opinion sur le FCM. Que voudriez-vous voir apparaître davantage ou, au contraire, moins ? Qu'aimez-vous, que détestez-vous ? Tous les détails sont en [page 38](#page-37-0) ; le sondage est ici : **<http://goo.gl/hR7zc>**.

Je suis sûr que les fans de Python sont au courant des Éditions Spéciales que Robin Catling prépare (nous en sommes au sixième volume). Il a commencé maintenant une nouvelle série d'Éditions Spéciales pour les articles sur LibreOffice ; ainsi, si vous vouliez les avoir rassemblés sous une forme pratique, le premier volume est disponible sur le site principal du Full Circle.

La manière la plus simple de trouver les Éditions Spéciales est d'utiliser le champ de recherche sur le site. Cela dit, je ne vais pas vous retenir plus longtemps. Profitez de ce numéro et, s'il vous plaît, participez au sondage !

**Amitiés et restons en contact !** Ronnie [ronnie@fullcirclemagazine.org](mailto:ronnie@fullcirclemagazine.org)

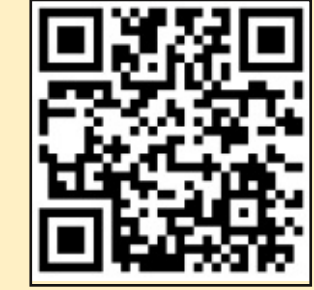

#### **Ce magazine a été créé avec :**

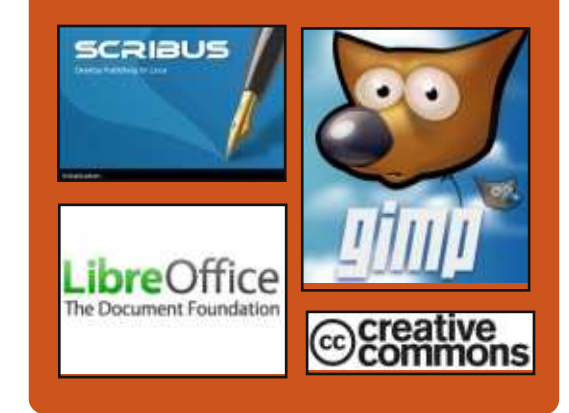

### **Le Podcast Full Circle**

Tous les mois, chaque épisode couvre toutes les dernières informations concernant Ubuntu, les opinions, les critiques, les interviews et les retours d'utilisateurs. Le Side-Pod est une nouveauté, c'est un court podcast supplémentaire (irrégulier) en marge du podcast principal. On y parle de technologie en général et de choses qui ne concernent pas uniquement Ubuntu et qui n'ont pas leur place dans le podcast principal.

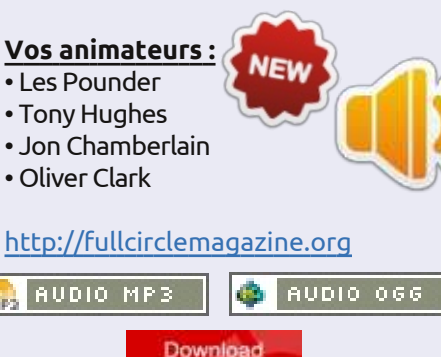

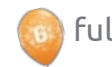

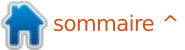

<span id="page-3-0"></span>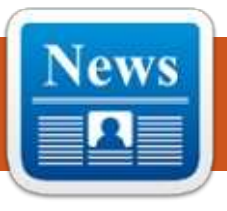

# **ACTUS UBUNTU**

**Écrit par l'équipe d'Actus Ubuntu**

### **MODIFICATIONS DANS LES SORTIES D'UBUNTU DÉCIDÉES PAR L'UBUNTU TECHNICAL BOARD (CONSEIL TECHNIQUE)**

L 'Ubuntu Technical Board annonce<br>
sa décision d'écourter le support 'Ubuntu Technical Board annonce pour des sorties non-LTS de 18 à 9 mois, ainsi que l'adoption d'un mécanisme qui permet aux utilisateurs de suivre en permanence l'axe du développement sans devoir faire explicitement une mise à niveau de sortie en sortie.

[http://fridge.ubuntu.com/2013/03/19](http://fridge.ubuntu.com/2013/03/19/changes-in-ubuntu-releases-decided-by-the-ubuntu-technical-board/) /changes-in-ubuntu-releases-decidedby-the-ubuntu-technical-board/

Le message de Rick Spencer, vice-président d'Ubuntu Engineering, faisant suite à l'annonce, est à lire aussi pour ses commentaires sur les décisions prises par l'Ubuntu Technical Board et leur impact sur les utilisateurs :

[http://fridge.ubuntu.com/2013/03/19](http://fridge.ubuntu.com/2013/03/19/ubuntu-technical-board-looks-at-shuttleworths-proposal-for-release-management-methodology/) /ubuntu-technical-board-looks-atshuttleworths-proposal-for-releasemanagement-methodology/

Allez voir les articles suivants pour d'autres versions de la compréhension de l'annonce :

Ubuntu Technical Board Meeting Decisions Regarding The New Release Proposals :

[http://www.webupd8.org/2013/03/u](http://www.webupd8.org/2013/03/ubuntu-technical-board-meeting.html) buntu-technical-board-meeting.html (Les décisions au sujet des nouvelles propositions de sorties.)

Ubuntu To Halve Support Window for 'Regular' Releases :

http://www.omgubuntu.co.uk/2013/0 [3/ubuntu-to-halve-support-window](http://www.omgubuntu.co.uk/2013/03/ubuntu-to-halve-support-window-for-regular-releases)for-regular-releases (Ubuntu réduira de moitié la fenêtre de prise en charge des sorties « standards ».)

Canonical to halve support for standard Ubuntu releases :

http://www.linuxuser.co.uk/news/can [onical-to-halve-support-for-standard](http://www.linuxuser.co.uk/news/canonical-to-halve-support-for-standard-ubuntu-releases)ubuntu-releases

#### **APPEL À CANDIDATURES DE L'UBUNTUMEMBERSHIPBOARD**

Au nom du Conseil communauu nom du Conseil communauun appel pour de nouveaux participants au Conseil de membres, qui est responsable de l'élection de nouveaux Membres d'Ubuntu. Le Conseil a besoin de 9 membres d'Ubuntu ayant

une bonne réputation au sein de la Communauté et suffisamment de temps libre pour assister à des réunions mensuelles. Les candidatures seront acceptées jusqu'au vendredi 5 avril à 12 h TU incluses pour ubuntu-membership-boards à lists.ubuntu.com

[http://fridge.ubuntu.com/2013/03/22](http://fridge.ubuntu.com/2013/03/22/ubuntu-membership-board-call-for-nominations/) /ubuntu-membership-board-call-fornominations/

# **CANONICAL ET L'ORGANISME DES STANDARDS CHINOIS ANNONCENT UNE**

#### **COLLABORATION SUR UBUNTU**

e CSTP (Centre de logiciels et de<br>la promotion des puces intégrées e CSTP (Centre de logiciels et de chinois), la NUDT (Université nationale de la Défense) et Canonical se sont unis pour créer Ubuntu Kylin, un système d'exploitation pour ordinateurs de bureau axé sur les besoins de la Chine. Cette annonce est la première étape dans le plan quinquennal du gouvernement pour promouvoir des logiciels open source et accélérer la croissance de l'écosystème open source à l'intérieur du pays.

[http://www.canonical.com/content/c](http://www.canonical.com/content/canonical-and-chinese-standards-body-announce-ubuntu-collaboration) anonical-and-chinese-standards-bodyannounce-ubuntu-collaboration

Ce point de l'actualité a été également traité par d'autres médias :

La Chine veut créer un système d'exploitation maison :

[http://www.bbc.co.uk/news/technolo](http://www.bbc.co.uk/news/technology-21895723) gy-21895723

La Chine a sélectionné Ubuntu pour un système d'exploitation national : [http://www.theregister.co.uk/2013/03](http://www.theregister.co.uk/2013/03/22/china_makes_linux_os_with_canonical_help/) /22/china\_makes\_linux\_os\_with\_cano nical\_help/

La Chine a choisi Ubuntu pour un système d'exploitation national de référence qui sortira en avril : http://www.engadget.com/2013/03/ 23/china-chooses-ubuntu-for-a[national-reference-os-coming-in](http://www.engadget.com/2013/03/23/china-chooses-ubuntu-for-a-national-reference-os-coming-in-april/)april/

Au revoir Windows : la Chine va créer un système d'exploitation maison basé sur Ubuntu :

[http://arstechnica.com/information](http://arstechnica.com/information-technology/2013/03/goodbye-windows-china-to-create-home-grown-os-based-on-ubuntu/)technology/2013/03/goodbyewindows-china-to-create-homegrown-os-based-on-ubuntu/

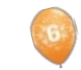

full circle magazine n° 72 **4** 

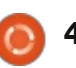

### **ACTUS UBUNTU**

### **UBUNTU 8.04 (HARDYHERON) SERVER, 10.04 (LUCID LYNX) DESKTOP ET 11.10 (ONEIRIC OCELOT) ATTEIGNENT LEUR FIN DE VIE LE 9 MAI 2013**

A u nom de l'Ubuntu Release Team,<br>Adam Conrad annonce les dates u nom de l'Ubuntu Release Team, officielles de la fin de vie d'Ubuntu 8.04 (Hardy Heron) server, 10.04 (Lucid Lynx) desktop et 11.10 (Oneiric Ocelot) desktop et server.

http://fridge.ubuntu.com/2013/03/29/ ubuntu-8-04-hardy-heron-server-10- 04-lucid-lynx-desktop-and-11-10 [oneiric-ocelot-reaching-end-of-life-on](http://fridge.ubuntu.com/2013/03/29/ubuntu-8-04-hardy-heron-server-10-04-lucid-lynx-desktop-and-11-10-oneiric-ocelot-reaching-end-of-life-on-may-9-2013/)may-9-2013/

# **UDS 13.05 : LE DEUXIÈME SOMMET EN LIGNE POUR DES**

**DÉVELOPPEURS UBUNTU<br>
<b>A** ichael Hall annonce le prochain Michael Hall annonce le prochain Ubuntu Developer Summit, du 14 au 16 mai 2013, à partir de 14 h TU jusqu'à 20 h TU. Les gens sont priés d'inscrire un projet et de demander aux chefs de pistes de rajouter une session à leur intention. En outre, il présente brièvement quelques améliorations apportées à Hangouts de Google+, aux séances plénières, à l'emploi du temps, au planning du sommet et aux procédures d'inscriptions.

[http://mhall119.com/2013/04/uds-](http://mhall119.com/2013/04/uds-13-05-ubuntus-second-online-developer-summit/)13-05-ubuntus-second-onlinedeveloper-summit/

#### **DE NOUVEAUX MEMBRES AU CONSEIL DES MEMBRES D'UBUNTU**

E lizabeth Krumbach annonce les<br>
membres du Conseil des memmembres du Conseil des membres d'Ubuntu approuvés par le Conseil communautaire Ubuntu. Bienvenue (ou bon retour !) à Zhengpeng Hou, Mathieu Trudel-Lapierre, Jared Norris, Eleanor Chen et Penelope Stowe dans le Conseil des membres de 12 h TU ; bienvenue (ou bon retour !) de Iulian Udrea, Javier Lopez et Benjamin Kerensa dans le Conseil des membres de 22 h TU. [https://lists.ubuntu.com/archives/ubu](https://lists.ubuntu.com/archives/ubuntu-news-team/2013-April/001777.html)

ntu-news-team/2013- April/001777.html

Sincères remerciements à l'Équipe des actualités Ubuntu pour leur contribution ce mois-ci.

Les actus de ce mois proviennent de :

[https://wiki.ubuntu.com/UbuntuWee](https://wiki.ubuntu.com/UbuntuWeeklyNewsletter/Issue309) klyNewsletter/Issue309

[https://wiki.ubuntu.com/UbuntuWee](https://wiki.ubuntu.com/UbuntuWeeklyNewsletter/Issue310) klyNewsletter/Issue310

[https://wiki.ubuntu.com/UbuntuWee](https://wiki.ubuntu.com/UbuntuWeeklyNewsletter/Issue311) klyNewsletter/Issue311

[https://wiki.ubuntu.com/UbuntuWee](https://wiki.ubuntu.com/UbuntuWeeklyNewsletter/Issue312) klyNewsletter/Issue312

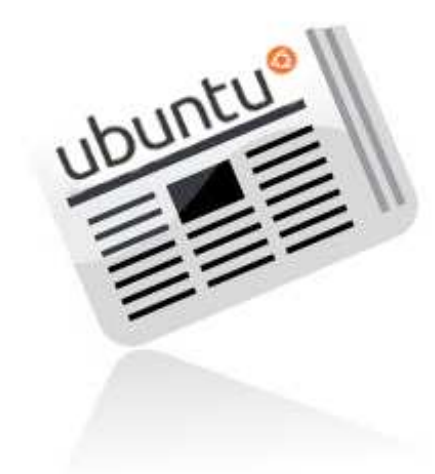

# **SORTIE D'UBUNTU 13.04 !**

**Ubuntu 13.04** continue la fière tradition d'Ubuntu en intégrant les technologies open source les plus récentes et les meilleures dans une distribution Linux conviviale de qualité supérieure. Ce cycle de sortie a vu des efforts considérables vers la qualité journalière, ce qui a permis à la plupart des développeurs et des utilisateurs de participer activement tout au long du cycle. Nous avons l'impression que cela se voit dans la qualité finale de cette sortie.

Outre des améliorations dans les performances d'Unity, de mises à jour de paquets courants du desktop et un noyau et des composants de la chaîne de compilation qui ont été mis à jour, Ubuntu 13.04 comprend aussi le nouveau service Friends, afin de consolider tous les comptes des réseaux sociaux via Ubuntu Online Accounts. Vous y trouverez aussi un aperçu d'Upstart, la nouvelle fonctionnalité de session d'utilisateur.

Vous pouvez en lire davantage sur les nouvelles fonctionnalités d'Ubuntu 13.04 dans les communiqués de presse suivants **:** <http://ubunt.eu/1304Server> et <http://ubunt.eu/1304Client>

### **COMMAND & CONQUER Suite de l'article sur Ubuntu Touch**

#### <span id="page-5-0"></span>A près mon article du mois dernier<br>Sur Ubuntu Touch, j'ai reçu une près mon article du mois dernier véritable avalanche de réponses des lecteurs (plus que pour tout autre article que j'ai jamais écrit). En raison de cette réaction, j'ai pensé qu'il pourrait être intéressant de partager les réponses des lecteurs dans un deuxième article. Le premier week-end d'avril a également vu un grand changement dans les paquets TF101 Ubuntu Touch, et j'ai été enfin en mesure de faire tourner la version développeur sur ma tablette. Cependant, comme pratiquement aucune fonctionnalité n'existe en ce moment, je vais mettre de côté l'examen complet pour une date ultérieure (une version bêta officielle, par exemple).

La première réponse que j'ai reçue venait d'un lecteur qui a fait part de son opinion, qui est qu'Ubuntu Touch devrait absolument prendre en charge les comptes Google (Gmail, Google Contacts, Google Calendar [en mettant l'accent sur les rappels], Google Maps et Navigation) directement. En lisant l'article, je me suis rendu compte que j'avais oublié de mentionner tout cela. Cela étant dit, j'imagine qu'Ubuntu sera livré avec un quelconque client de messagerie (Evolution/Thunderbird).

Le support de Gmail était très efficace dans ces applications la dernière fois que je les ai utilisées. Thunderbird propose également le greffon Lightning pour les calendriers, qui fonctionne bien avec Google Calendar. Il y a aussi de nombreux greffons pour Thunderbird qui permettent la synchronisation des contacts. Ainsi, je pense qu'il est très peu probable qu'Ubuntu Touch sorte sans un outil avec des fonctionnalités similaires. Il reste Google Maps et Navigation. Ma crainte est que Canonical décide d'inclure un nouvel outil de cartes et de navigation, au lieu d'essayer d'inclure les applications testées et approuvées de Google. On peut toujours dire que « Google Maps est facilement accessible via un navigateur », mais c'est contraire à l'idée d'un outil de cartes rapide et pratique. À ce stade, tout ce que nous pouvons faire, c'est attendre de voir.

Ce même lecteur a également déclaré qu'il souhaitait voir un clavier très fonctionnel/utilisable sous Ubuntu. Bien que je n'aie pas eu de problèmes avec les claviers Android par défaut, il semble y avoir un grand nombre d'uti-faut a tendance à perdre les données lisateurs d'Android qui préfèrent les figurant dans les sections Notes des claviers tels que Swype. Ce lecteur a contacts quand elles contiennent beau-

mentionné le clavier, le Dialer et l'application Contacts de TouchPal. Cela fait plus que simplement remplacer le clavier, puisque cela offre également un numéroteur personnalisé et une appli de contacts. Son raisonnement pour expliquer pourquoi cette appli est intéressante est qu'il a trouvé la saisie sur le clavier type Android « lente, ennuyeuse et source d'erreurs ». Il a trouvé la méthode « glisser pour saisir » du clavier de TouchPal beaucoup plus intuitive, et, grâce à l'algorithme d'apprentissage, moins sujette aux erreurs. Le lecteur prend également note que, bien que l'application clavier de TouchPal offre des fonctionnalités prédictives, elles sont désactivées par défaut, et ce n'est pas forcément évident de savoir comment les activer. Selon un mode d'emploi Sprint, glisser vers la droite sur la barre d'espace active la saisie prédictive, et glisser vers la gauche la désactive.

Les applications de numérotation et de contacts incluses dans le paquet TouchPal sont utiles pour ce lecteur, car l'application de contacts par découp de texte. Comme le lecteur crée ces contacts sur le PC, il est peu pratique de les traiter, et l'appli de contacts et numérotation de TouchPal (un raccourci pour les deux outils) ne souffre apparemment pas de cette limitation ; ainsi, le lecteur les trouve, encore une fois, plus souples et plus faciles à utiliser.

Le deuxième courriel que j'ai reçu était court et direct. Ce lecteur a senti que le manque éventuel d'Aldiko (une application de lecture électronique) et des applications Kindle sur Ubuntu Touch serait à prendre en considération. Bon, je ne suis pas sûr qu'Aldiko soit porté/disponible sur Ubuntu Touch, mais je pense que Canonical serait négligent s'il n'incluait pas d'appli Kindle sous une forme ou une autre. Une fois de plus, Amazon permet la lecture de livres Kindle en ligne (« Amazon Cloud Reader »), mais c'est loin d'être une solution idéale. Cela étant dit, la liste des applications dans l'aperçu pour les développeurs inclut un raccourci vers la boutique Amazon, ce qui me fait penser qu'Ubuntu fera de son mieux pour intégrer les services d'Amazon. Je voudrais fournir plus d'informations sur les applications incluses, mais, comme le clavier ne fonctionne pas cor-

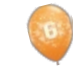

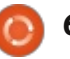

#### **COMMAND & CONQUER**

rectement, je ne peux pas me connecter au WiFi, ce qui fait que presque toutes les applications indiquent une erreur « non connecté » ou désactivent les fonctions que j'aimerais tester.

Enfin, un lecteur m'a expliqué qu'il voulait installer Ubuntu Touch sur un Samsung Galaxy S III, mais citait la page Ubuntu Wiki où il a été répertorié comme un « travail en cours ». Donc, pour quelqu'un d'autre qui se poserait la même question, je dis ceci : si vous êtes prêt à renoncer à un appareil parfaitement fonctionnel pour installer un aperçu pour développeurs plutôt non fonctionnel juste pour voir à quoi ça ressemble, vous pouvez généralement vous attendre à ce qu'une page Wiki pour votre appareil inclue des instructions décentes. Cela étant dit, Ubuntu Touch n'est pas dans une version alpha, bêta ou au stade de candidat à la sortie. Il est littéralement un « instantané » de leur dispositif de démonstration et contient plusieurs comptes auxquels vous ne pouvez pas accéder, un compte invité que vous devez utiliser, et des exemples d'applications qu'ils veulent inclure. Si, toutefois, vous disposez d'un deuxième ou troisième appareil Android dans un coin (comme ma TF101), alors n'hésitez pas à le flasher et jouer un peu, mais ne vous attendez

pas à insuffler une nouvelle vie à un ancien appareil (pas encore). Enfin, la page Wiki est subdivisée de cette facon:

••fonctionne avec phablet-flash (méthode officielle Ubuntu, ne contient que le Galaxy Nexus et les Nexus 4, 7 et 10) : ••fonctionne, mais non disponible à partir de cdimage.u.c (ports non officiels, maintenus par la communauté, mais assez fonctionnels) ; et

point d'attente pour un port qui n'a pas encore obtenu les instructions de déverrouillage/installation, du code fonctionnel ou une image).

Sauf si vous voulez aider à débo-

guer et développer, les dispositifs dans tout va bien, ceci arrivera d'ici les le « travaux en cours » sont probablement inutiles pour vous.

 $\bullet$  travaux en cours (essentiellement le $\vdots$  tique. Ces articles vont arriver dès que Sur une note complètement différente. Après mon article sur le câble Rocksmith Real Tone pour l'enregistrement de la guitare électrique, j'ai eu une demande d'un lecteur pour un ou deux articles sur l'utilisation d'Audacity pour enregistrer une guitare acousj'aurai à ma disposition une interface audio qui fonctionne, et je couvrirai l'enregistrement de la guitare acoustique avec un microphone, avec des capteurs, de la guitare électrique (directin), et avec un micro devant l'ampli. Si

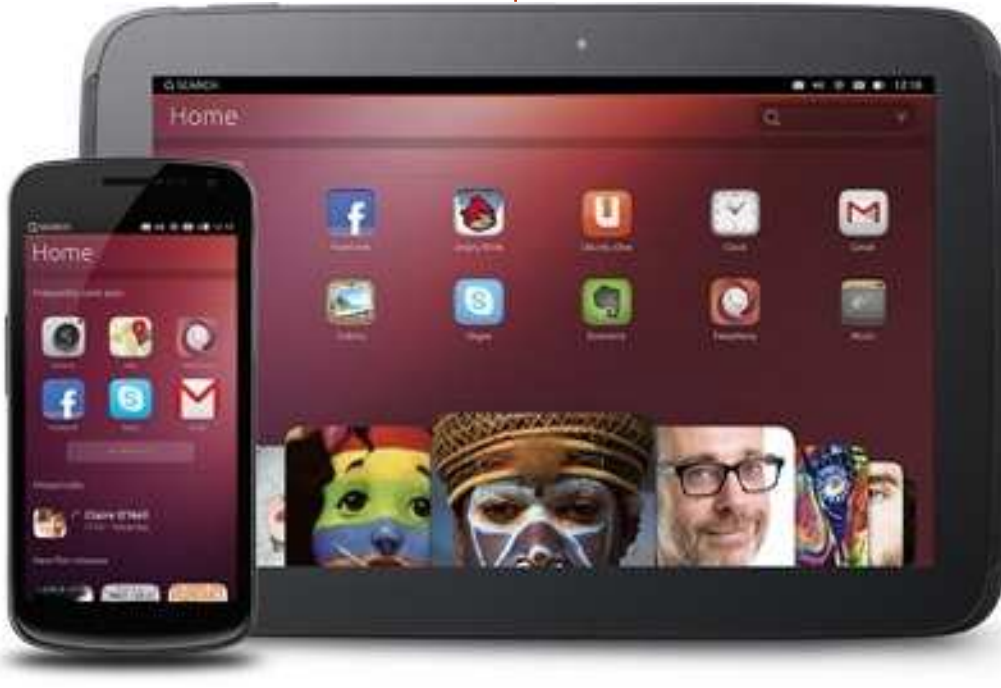

deux prochaines éditions du FCM. Si des musiciens parmi nous ont des suggestions sur les interfaces audio qu'ils ont utilisées avec Ubuntu, ou si quelqu'un a des questions précises qu'il aimerait que je traite dans les articles, n'hésitez pas à m'envoyer un mail à [lswest34@gmail.com. V](mailto:lswest34@gmail.com)euillez inclure les mots « FCM Guitar article » dans l'objet, pour que je puisse le séparer des courriels habituels du C&C.

J'espère qu'au moins quelques personnes ont trouvé les réponses des lecteurs utiles et/ou intéressantes ! Je n'avais certainement jamais entendu parler du clavier TouchPal, ni des application de numérotation et contacts. Vous avez des questions ? Des suggestions ? Alors n'hésitez pas à m'envoyer un mail à [lswest34@gmail.com. V](mailto:lswest34@gmail.com)euillez inclure « FCM » ou « C&C » dans l'objet, de sorte qu'il ne se perde pas dans ma boîte de réception !

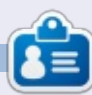

**Lucas** a appris tout ce qu'il sait en endommageant régulièrement son système et en n'ayant alors plus d'autre choix que de trouver un moyen de le réparer. Vous pouvez lui écrire à : [lswest34@gmail.com.](mailto:lswest34@gmail.com)

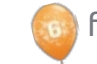

# **Programmer** en Python : partie 43

<span id="page-7-0"></span>L a dernière fois, nous avons com-**Series.s00e00** mencé un projet qui finira par utiliser le module de TvRage que nous avons créé le mois d'avant. Nous allons maintenant poursuivre ce projet. Cette fois-ci, nous allons ajouter des fonctionnalités à notre programme : peaufiner la routine d'analyse de nom de fichier et ajouter deux champs (TvRageId et Etat) à la base de données. C'est parti !

**TUTORIEL** 

Tout d'abord, nous modifierons nos lignes d'importation. Pour ceux qui viennent de nous rejoindre, je vais inclure celles de la dernière fois (en haut à droite).

Les lignes après « import re » sont : nouvelles.

La chose suivante que nous allons : faire est de réécrire la routine RecupereSaisonEpisode. Nous allons jeter à peu près tout ce que nous avons fait le mois dernier et le rendre plus souple à travers des schémas possibles de saisons/épisodes. Dans cette itération, nous serons en mesure de soutenir les schémas suivants :

**Series.S00E00**

**Series.S00E00.S00E01 Series.00x00 Series.S0000**

**Series.0x00**

Nous allons également corriger les problèmes éventuels de « zéro initial manquant » avant d'écrire dans la base de données.

Notre premier motif essaie d'attraper les fichiers multi-épisodes. Il existe différents systèmes de nommage, mais celui que nous prenons en charge ressemble à « S01E03.S01E04 ». Nous utilisons le modèle de chaîne «  $(*)\simeq$  (.\*)\.s(\d{1,2})e(\d{1,2})\.s(\d{1,2})e(\i d{1,2}) ». Cela retourne (espérons-le) **S[2] = 01**

cinq groupes qui sont : le nom de la série (S[1]), la saison (S[2]), le numéro du premier épisode (S[3]), la saison (S[4]), et le numéro du deuxième épisode (S[5]). Rappelez-vous que les parenthèses créent les groupes retournés. Dans le cas ci-dessus, nous regroupons tout à partir du premier caractère jusqu'au « .s », puis deux chiffres, on passe le « e », puis deux chiffres, puis on recommence. Ainsi, le nom de fichier

```
import os
from os.path import join, getsize, exists
import sys
import apsw
import re
#------------------------------
        LINES START HERE
#------------------------------
  from xml.etree import ElementTree as ET
import urllib
import string
from TvRage import TvRage
```
groupes suivants :

**S[1] = Monk**

**S[3] = 05 S[4] = 01 S[5] = 06**

Nous utilisons uniquement des groupes S[1], S[2] et S[3] dans ce code, mais vous pouvez comprendre nos objectifs. Si nous trouvons une correspondance, nous réglons une variable nommée "Continuer" à Vrai. Cela nous permet de savoir ce que nous devrions faire après être passés à travers les différentes lignes If.

Ainsi, sur la page suivante (en haut

"Monk.S01E05.S01E06.avi" renvoie les à droite) se trouve le code de la routine RecupereSaisonEpisode.

> Quand nous arrivons à ce point (page suivante, en bas à gauche) nous préparons le nom de l'émission en supprimant tous les points dans le nom de la série, puis extrayons les informations de la saison et de l'épisode des différents groupes, et les retournons. Pour l'information de saison, si nous avons un modèle comme « S00E00 », le numéro de saison aura un zéro. Mais si le modèle ressemble à « xxx », alors la saison est supposée être le premier caractère, et les deux suivants sont pour l'épisode. Afin d'être prévoyants, nous voulons que la saison soit un nombre à deux chiffres avec un zéro au début si nécessaire.

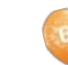

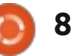

Ensuite, dans notre routine FabriquerBase, nous allons modifier l'instruction de création SQL pour ajouter les deux nouveaux champs (page suivante, en haut).

Encore une fois, la seule chose qui a changé depuis la dernière fois, ce sont les deux dernières définitions de champs.

Dans notre routine ParcourirChemin, les seuls changements sont les lignes qui sont réellement insérées dans la base de données, ceci afin de supporter la nouvelle structure. Si vous vous souvenez de la dernière fois, nous passons le dossier qui contient les fichiers TV à cette routine. Dans mon cas, il y a deux dossiers, ils sont donc placés dans une liste et nous utilisons une boucle pour passer chacun à la routine. En cours de la routine, nous parcourons chaque

```
def RecupereSaisonEpisode(nomfic):
    Continuer = False
    nomfic = nomfic.upper()
```
#### Ceci est notre première vérification de modèle.

```
# devrait trouver des noms de fichiers de type multi-episodes .S01E01.S01E02
rep = re.search(r'(.*)\&s(\d{1,2})e(\d{1,2})\&s(\d{1,2})e(\d{1,2}))',nomfic, re.I
if rep:
    nomEmission = rep.group(1)
    Continuer = True
else:
```
Notre deuxième vérification de modèle ressemble à SddEdd ou sddedd ...

```
# devrait trouver SddEdd ou sddedd
rep = re. search(r'(., *), S(\dd{d})E(\dd{?})((, *)), nomfic, re.Iif rep:
     nomEmission = rep.group(1)
     Continuer = True
else:
```
Le modèle suivant est pour ddxdd.

```
# cherche ddxdd
   \# \text{rep} = \text{re}.\text{search}(r'(.*)'.(\d\dd{?})x(\ddot{d}?\d{'}, \star{'}, \text{nomfic}, \text{re}.I)rep = re. search(r'(.*), (\d{1,2})x(\d{1,2})(:,*)', nomfic, re.1)if rep:
        nomEmission = rep.group(1)
        Continuer = True
   else:
```
Ce modèle vérifie sdddd.

```
if Continuer:
        longueurNomEmission =
len(nomEmission) + 1
        nomEmission =
nomEmission.replace("."," ")
        saison = rep.group(2)
        if len(saison) == 1:
            saison = "0" + saison
        episode = rep.group(3)
        ret = [nomEmission,saison,episode]
        return True,ret
    else:
        ret = ["",-1,-1]
        return False,ret
```

```
# cherche Sdddd
  rep = re.search(r'(.*).S(\ddot{d})(.d\dddot{d})', nomfic, re.I)
  if rep:
      nomEmission = rep.group(1)
      Continuer = True
  else:
```
Et enfin, nous essayons DDD

```
# devrait trouver xxx
      rep = re.search(r'(.*)(\d)(.\d)(.)',nonfic, re.I)if rep:
          nomEmission = rep.group(1)
          Continuer = True
```
#### **def FabriquerBase(): # SI la table n'existe pas, on la cree # Sinon, on ignore ceci grace a la clause IF NOT EXISTS sql = 'CREATE TABLE IF NOT EXISTS EmissionsTV (pkID INTEGER PRIMARY KEY, Serie TEXT, CheminRacine TEXT, NomFichier TEXT, Saison TEXT, Episode TEXT, tvrageid TEXT, etat TEXT);' curseur.execute(sql)**

répertoire à la recherche de fichiers avec des extensions .avi, .mkv, .mp4 et .m4v. Lorsque nous trouvons un fichier qui correspond, nous l'envoyons à la routine RecupereSaisonEpisode. Nous vérifions ensuite si nous l'avons déjà entré dans la base de données et, sinon, nous l'ajoutons. Je vais vous donner (premier à droite) seulement une partie de la routine du mois dernier.

Les deux lignes en noir sont nouvelles.

Nous en sommes déjà à mi-chemin. Suivent quelques routines de support qui fonctionnent avec notre routine TvRage pour remplir les champs de la base. Notre première routine s'exécute après la routine ParcourirChemin, et parcourt la base de données pour obtenir le nom de la série et interroger le serveur de TvRage pour obtenir le numéro d'identification. Une fois que nous avons cela, nous mettons à jour la base de données, puis utilisons à nouveau le numéro d'identification sur TvRage pour obtenir

```
sqlquery = 'SELECT count(pkid) as rowcount from TvShows where Filename =
"%s";' % fl
            try:
                 for x in cursor.execute(sqlquery):
                     rcntr = x[0]
                 if rcntr == 0: # It's not there, so add it
                     try:
                        sql = 'INSERT INTO TvShows
(Series,RootPath,Filename,Season,Episode,tvrageid) VALUES (?,?,?,?,?,?)'
                        cursor.execute(sql,(showname,root,fl,season,episode,-1))
                     except:
def ParcourirBase():
   tr = TvRage()
   SeriesCursor = connection.cursor()
   sqlstring = "SELECT DISTINCT series FROM TvShows WHERE tvrageid = -1"
```
l'état actuel de la série. Cet état peut être « New Series », « Returning Se-notre code pendant un instant pour ries », « Canceled », « Ended » et « On $\colon$  regarder la requête SQL que nous annulée, terminée, en pause). La rai-{ ce que nous avons fait auparavant. La{ encore obtenu un TvRageID. son pour laquelle nous voulons cette $\vdots$  chaîne est : information est que, lorsque nous allons vérifier les nouveaux épisodes, nous ne voulons pas nous embêter avec des séries qui n'auraient pas de nouveaux épisodes parce qu'elles sont annulées. Ainsi, nous en avons maintenant l'état et pouvons l'écrire dans la base de données (ci-dessus).

```
SELECT DISTINCT series FROM
TvShows WHERE tvrageid = -1
```
Ce qui dit : donne-moi un seul exemple du nom de la série, peu importe combien il y en a, où le champ tvrageid vaut « -1 ». Si, par exemple,

Haitus » (série nouvelle, de retour, utilisons. C'est un peu différent de tout en supposant que nous n'avons pas Nous allons nous arrêter ici dans} nous avons 103 épisodes de Doctor Who 2005, en utilisant le Distinct, je vais recevoir un seul enregistrement,

```
for x in
CurseurSerie.execute(requetes
ql):
      nomSerie = x[0]
      NomATrouver =
string.capwords(x[0]," ")
```
Nous utilisons la routine capwords

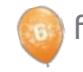

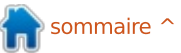

```
def MettreAJourBase(nomSerie,id):
    idcurseur = connection.cursor()
    requetesql = 'UPDATE EmissionsTV SET tvrageid = ' + id + ' WHERE serie = "' + nomSerie + '"'
    try:
        idcurseur.execute(requetesql)
    except:
        print "error"
```

```
def RecupererEtatEmission(nomSerie,id):
    tr = TvRage()
    idcurseur = connection.cursor()
    dict = tr.TrouveInfoEmission(id)
    etat = dict['Etat']
    requetesql = 'UPDATE EmissionsTV SET Etat = "' + etat + '" WHERE serie = "' + nomSerie + '"'
    try:
        idcurseur.execute(requetesql)
    except:
        print "Erreur"
```
de la bibliothèque string pour chan-RecupererEtatEmission pour obtenir ger le nom de la série (x[0]) « de façon le statut en cours depuis TvRage (en correcte » puisque nous stockons les bas). noms des émissions en majuscules. Nous faisons cela parce que TvRage s'attend à recevoir quelque chose $\vdots$  haut) utilise simplement le nom de la d'autre que des seules majuscules et : série comme clé pour mettre à jour nous n'obtiendrons pas les résultats $\vdots$  tous les enregistrements avec l'ID que nous recherchons. Ainsi, le nom approprié de TvRage. de la série « THE MAN FROM UNCLE » sera converti en « The Man From Uncle ». Nous utilisons cela dans l'appel à la fonction TrouverIdParNom de notre bibliothèque TvRage. Cela récupère la liste des émissions correspondantes et les affiche pour qu'on choisisse la meilleure. Une fois que nous en avons choisi une, nous mettons à jour la base de données avec le numéro d'identification, puis appelons la routine

La routine MettreAJourBase (en

RecupererEtatEmission (ci-dessus) est également très simple. Nous appe-

```
print("Requesting information on " + searchname)
sl = tr.FindIdByName(searchname)
which = tr.DisplayShowResult(sl)
if which == 0:
    print("Nothing found for %s" % seriesname)
else:
    option = int(which)-1
    id = sl[option]['ID']
    UpdateDatabase(seriesname,id)
    GetShowStatus(seriesname,id)
```
lons la routine TrouveInfoEmission de TvRage pour obtenir l'information sur la bibliothèque TvRage en passant l'id la série. Si vous vous souvenez, TvRage que nous venons de récupérer de fournit beaucoup d'informations sur

```
dossierDepart = ["/extramedia/tv_files","/media/freeagnt/tv_files_2"]
    #for cptr in range(0,2):
        #ParcourirChemin(dossierDepart[cptr])
   ParcourirBase()
    # ferme le curseur et la base de donnees
    curseur.close()
    connection.close()
```
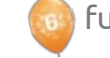

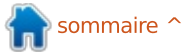

la série, mais tout ce qui nous inté-essayons d'analyser le nom du fichier resse à ce stade est l'état de l'émis-à la recherche d'un nom de série, d'un sion. Puisque tout est retourné dans $\vdots$  numéro de saison et d'un numéro d'épiun dictionnaire, il nous suffit de cher-sode. Nous prenons cette informacher la clé ['Etat']. Une fois que nous $\vdots$  tion et la mettons dans une base de l'avons, nous mettons à jour la base $\vdots$  données, si elle n'y existe pas déjà. de données avec, puis passons à autre chose.

code. Nous ajoutons pour finir une ligne à notre routine principale du mois $\vdots$  associé. Nous interrogeons alors l'API dernier (en noir bas de page précédente) pour appeler la routine Parcou- $\vdots$  correspondants pour trouver cet ID. rirBase après avoir récupéré tous les Chaque série va passer par cette noms de fichiers. Encore une fois, je étape une fois. Le code encadré civais vous donner seulement une après montre les options pour, dans partie de la routine Main, juste pour $\vdots$  ce cas, la série « Midsomer Murders ». que vous puissiez trouver le bon endroit pour mettre la nouvelle ligne.

minons mentalement ce qui arrive nous utilisons alors cet ID pour dequand nous exécutons le programme.

Tout d'abord, nous créons la base de données si elle n'existe pas.

Ensuite, nous parcourons les chemins prédéfinis, à la recherche de fichiers qui ont une des extensions suivantes :

**.AVI, .MKV, .M4V, .MP4**

Lorsque nous en trouvons un, nous

Nous avons presque terminé notre : nées à la recherche de noms de séries Après avoir recherché les fichiers, nous interrogeons la base de donpour lesquelles il n'y a pas d'ID TvRage TvRage et demandons des fichiers

C'est terminé pour le code. Exa-{ est entré dans la base de données, et J'ai saisi (dans ce cas) 1, qui associe cette série avec l'ID TvRage 4466. Il mander l'état actuel de la série, toujours sur TvRage. Dans ce cas, on nous renvoie « Returning Series ». L'état est alors entré dans la base de données et nous continuons.

> Le passage initial dans la base de données prendra un certain temps et nécessitera votre attention, parce que chaque série doit poser des questions sur le numéro d'identification correspondant. La bonne nouvelle est que ceci n'est fait qu'une seule fois. Si

**Requesting information on Midsomer Murders 5 Found ------------------------**

**1 - Midsomer Murders - 4466 2 - Motives and Murders - 31373** See No Evil: The Moors Murders - 11199 **4 - The Atlanta Child Murders - 26402 5 - Motives & Murders: Cracking the Case - 33322 Enter Selection or 0 to exit ->**

vous êtes « normal », vous n'en aurez pas tant que ça à traiter. J'ai eu 157 séries différentes à passer et il a donc fallu un peu de temps. Comme j'ai été prudent lorsque j'ai saisi mes noms de fichiers (en vérifiant sur TvRage et TheTvDB.com pour avoir la formulation correcte du nom de la série), la majorité des réponses a été l'option n° 1.

Juste pour votre information, plus de la moitié des séries télévisées que j'ai sont terminées ou ont été annulées. Cela devrait vous donner une idée de mon âge approximatif.

Le code complet est, comme toujours, disponible sur Pastebin <http://pastebin.com/DgwmTMHr>

[NdT : code traduit par l'équipe francophone. Pour le code original, voir [http://pastebin.com/MeuGyKpX.\]](http://pastebin.com/MeuGyKpX)

La prochaine fois, nous continuerons l'intégration avec TvRage. D'ici là, passez un bon mois !

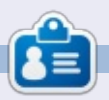

**Greg Walters** est propriétaire de RainyDay Solutions LLC, une société de consultants à Aurora au Colorado, et programme depuis 1972. Il aime faire la cuisine, marcher, la musique et passer du temps avec sa famille. Son site web est [www.thedesignatedgeek.net.](http://www.thedesignatedgeek.net)

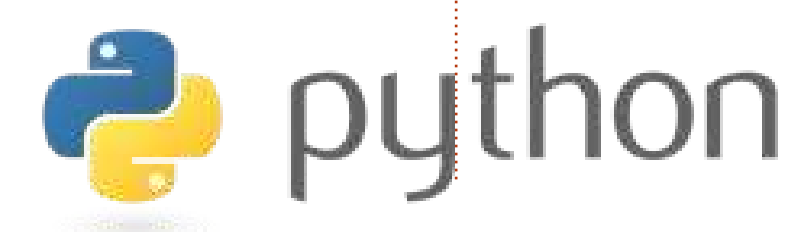

# **TUTORIEL**

# **Écrit par Elmer Perry LibreOffice P. 25 : Structure des formules**

<span id="page-12-0"></span> $\Gamma$ orsque vous créerez des formules plus complexes dans le module Math, vous découvrirez rapidement que les choses ne se présentent pas de la manière dont vous l'auriez souhaitée. Il existe quelques astuces pour présenter ces formules de la manière voulue, particulièrement pour les formules complexes. Aujourd'hui, nous allons donc aborder nombre de ces astuces pour présenter correctement nos formules.

### **GROUPER DES ÉLÉMENTS AVEC DES ACCOLADES**

Les accolades, {}, sont réservées à des usages bien spécifiques dans les formules. Elles vous aident à regrouper des éléments. Sans elles, vous pourriez obtenir une formule bien différente de celle que vous souhaitez. Suit une série d'exemples pour illustrer ce que je veux dire.

Saisissez l'expression suivante dans l'éditeur de formules :

 $\frac{2}{-+1}$ 

#### **2 over x + 1**

Vous devez obtenir le résultat suivant :

Mais que faire si vous voulez placer le x+1 au dénominateur de la fraction ? Vous devez utiliser les accolades pour regrouper ces deux éléments.

Saisissez la même formule dans l'éditeur, mais avec des accolades autour de l'addition :

#### **2 over {x + 1}**

Vous obtenez le résultat désiré.

Dès que la formule ne se présente pas de la manière attendue, vous pouvez utiliser les accolades pour regrouper des éléments et les faire apparaître correctement. Vous découvrirez davantage de possibilités d'utilisation de ces accolades quand nous travaillerons sur d'autres exemples dans ce tutoriel.

#### **ÉQUATIONS SUR PLUSIEURS LIGNES**

Certaines équations prennent plus de sens si elles sont écrites sur plusieurs lignes ou si vous avez besoin de présenter la progression d'une formule étape par étape, du début à la fin.

Conserver tout cela sur une seule ligne rendra difficile la lecture de cette formule. Cependant, appuyer sur la touche Entrée ne donnera pas le résultat escompté. Afin d'obtenir une nouvelle ligne dans la formule, il faut utiliser l'élément newline.

Un exemple dans l'éditeur de formules :

**x over 250 = 5 over 100 newline 100x = 250(5) newline 100x = 1250 newline 100x over 100 = 1250 over 100 newline x = 12.5**

et le résultat :

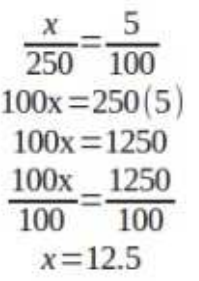

#### **LIMITES DE SOMME ET D'INTÉGRALE**

Les commandes sum (somme) et int (intégrale) peuvent accepter des

paramètres optionnels pour préciser l'intervalle de la somme ou de l'intégrale. Les mots clefs « from » (de) et « to » (à) génèrent les limites inférieures et supérieures d'intervalle de ces commandes. Le balisage suivant le montre :

**sum from x=0 to x=n f(n) " or " int from x to n f(n+1)**

Voici le  $\sum f(n)$  or  $\int f(n+1)$ résultat :

### **MISE À L'ÉCHELLE DES PARENTHÈSES**

Il arrive parfois que vous ayez besoin de parenthèses qui occupent plus d'une ligne. Un bon exemple serait une matrice. Si vous utilisez juste le caractère parenthèse, vous obtenez une bien vilaine matrice.

Le balisage :

### **(matrix {x#x+1##y#y+1})** et le résultat :

Pour ajuster la taille de la parenthèse à celle de la matrice, nous devons

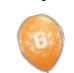

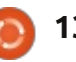

### **TUTORIEL - LIBREOFFICE P. 25**

utiliser le balisage « left (» (gauche) et des Nombres de Lucas. « right )» (droite). Cela permet d'obtenir une matrice au visuel plus plaisant. Le balisage :

Le balisage :

**left(matrix {x#x+1##y#y+1} right)**  $x \left[ x+1 \right]$ 

et le résultat :  $y$   $y+1$ 

Pour une mise à l'échelle des crochets, l'instruction est « left [» et « right ]». Pour celle des accolades, l'instruction est alors «leftlbrace » et « right rbrace ». Vous trouverez une liste complète de toutes les parenthèses disponible dans l'aide de LibreOffice [Ndt : touche F1].

#### **PARENTHÈSES DISSOCIÉES**

Il se peut que vous ayez besoin de temps en temps d'une parenthèse et non de la paire. Et si vous ouvrez une parenthèse sans la fermer, vous obtenez un point d'interrogation inversé et l'équation apparaît désordonnée. Pour surmonter cette difficulté, il faut utiliser les instructions « left none » (pas à gauche) ou « right none », selon ce que vous souhaitez obtenir, pour préciser que vous n'avez pas de parenthèse ouvrante ou fermante.

définition mathématique de la suite aligner nos éléments comme nous le

```
L_n = left lbrace
matrix{2 # if n = 0; ##
1 # if n = 1; ##
L_{n-1} + L_{n-2} # if n >
1.}
right none
```
et le résultat :

if  $n=0$ ;  $L = 1$ if  $n=1$ ;  $L_{n-1} + L_{n-2}$  if  $n > 1$ .

Il est à noter que j'ai terminé la définition avec un « right none » pour qu'elle s'affiche correctement.

#### **ALIGNER DES ÉLÉMENTS EN UTILISANT L'INSTRUCTION MATRIX**

Un bon exemple est celui de la utiliserles colonnes et les lignes pour faut, l'alignement se fait à gauche. Vous aurez remarqué (dans la définition de la suite de Nombres de Lucas) que i'ai utilisé une matrice pour tout aligner correctement. La commande matrix (matrice) est très utile pour cela, parce que Math ne possède pas de commande pour faire un alignement selon un élément précis. Grâce à la commande matrix, nous pouvons

souhaitons. Un bon exemple de cela est d'aligner des équations selon le signe égal.

Par exemple, le balisage :

**matrix { 3x + 2x # `=` # 45 ## alignr 6x # `=` # 45 }**

 $3x+2x$ et le résultat :  $\equiv$ 

Vous avez remarqué l'accent grave (`) de part et d'autre du signe égal. Cela est nécessaire parce que le signe égal est un opérateur binaire et qu'il demande une expression avant et après. L'accent grave (`) est le balisage d'une petite espace dans Math. Vous pouvez obtenir de la même manière une grande espace avec l'instruction (~) ou utiliser des accolades vides ({}). Souvenez-vous que dans une matrice tout ce qui est entre deux dièses (#) est une expression indépendante.

Vous aurez aussi remarqué que, dans la seconde ligne, j'ai utilisé l'instruction « alignr » pour aligner le 6x à droite dans sa colonne. Utilisez « alignl » pour aligner à gauche et « alignc » pour centrer. Les expressions sont centrées par défaut, sauf dans les matrices, dans lesquelles, par dé-

### **SAISIR DU TEXTE DANS UNE FORMULE**

Parfois, il se peut que vous ayez besoin d'ajouter des notes ou du texte dans votre formule. Vous pouvez le faire en encapsulant ce texte entre des guillemets ("").

Par exemple :

**c^2 = a^2 + b^2 newline "The Pythagorean Theorem."**

et le résultat :

 $c^2 = a^2 + b^2$ The Pythagorean Theorem

#### **SAISIR DES FORMULES CHIMIQUES**

Math a été conçu pour écrire des équations mathématiques, mais vous pouvez aussi l'utiliser pour des formules chimiques. Comme les variables sont traditionnellement écrites en italique, vous devrez supprimer la mise en forme italique pour les variables (voir plus bas).

Un exemple d'instruction :

```
matrix {
 "molecules" # H_2 SO_4 ##
 "Isotopes" # U lsub 92 lsup
238 ##
 "Ions" # SO_4^{2-{}}
 }
```
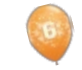

#### **TUTORIEL - LIBREOFFICE P. 25**

et le résultat :

molecules  $H, SO$ ,  $^{238}_{92}$ U **Isotopes**  $SO<sub>i</sub><sup>2</sup>$ lons

Remarquez les instructions « lsub » et « lsup ». L'instruction « lsub » implique une mise en indice à gauche et « lsup », en exposant à gauche. [Ajout du traducteur : utiliser « rsub » pour une mise en indice à droite et « rsup », en exposant à droite.] Vous aurez également besoin d'ajouter quelques doubles flèches particulières à votre catalogue pour vos formules chimiques.

#### **MISE EN COULEUR, EN GRAS, EN ITALIQUE**

Les instructions color (mise en couleur), bold (gras) et ital (italique) vous permettent d'amplifier l'impact de votre formule. Elles ne modifient que l'élément qui les suit. Pour modifier plusieurs éléments, vous devez doncles regrouper avec des accolades.

Un exemple :

**bold color blue c^2 = color red {a^2 + b^2} newline ital color green "The Pythagorean Theorem"**

et le résultat :

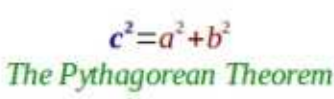

Notez que j'ai regroupé les éléments de la somme pour qu'ils s'inscrivent en rouge. Pour le c2, j'ai combiné les instructions relative à la couleur et à la mise en gras. Il existe huit couleurs : black, white, cyan, magenta, red, blue, green et yellow.

#### **MODIFIER LA POLICE ET LA TAILLE DE LA POLICE**

Certaines fois, vous voudrez utiliser une police de caractères ou une taille différente de celle définie par défaut. Format > Police… affiche la fenêtre de dialogue pour modifier la police des variables, fonctions, nombres et textes. Vous pouvez ici configurer l'usage de certaines polices personnalisées. Format > Taille de police… affiche la fenêtre de dialogue relative

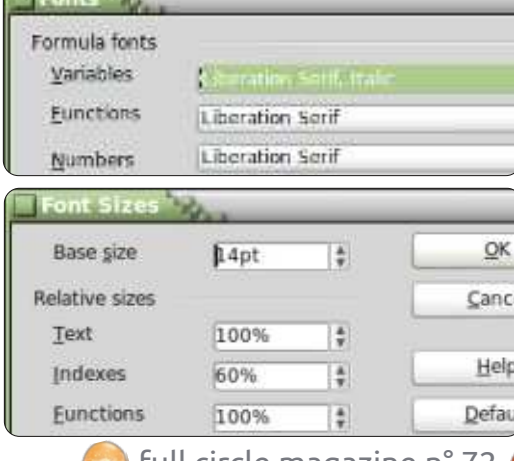

aux tailles. Vous définissez la taille de base et les tailles des divers éléments sont adaptés en tant que pourcentage de cette taille de base.

### **MODIFIER L'ALIGNEMENT ET L'ESPACEMENT DES ÉLÉMENTS**

Parfois, il est nécessaire de modifier l'alignement et l'espacement des éléments de la formule générale. Format > Espacement… affiche la fenêtre de dialogue. Par la liste déroulante de Catégorie [Ndt : à droite], vous sélectionnez le type d'espacement que vous voulez modifier. Vous définissez les divers espacements pour les éléments sous forme de pourcentages de la largeur ou de la hauteur des éléments, en fonction du type d'espacement.

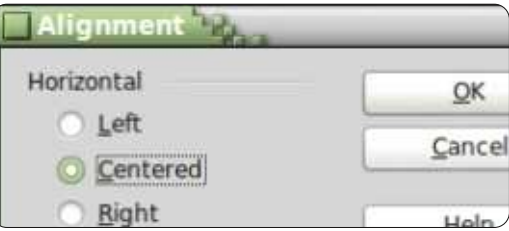

Par exemple, si nous voulons changer l'espacement pour l'alignement sur le signe égal, comme nous l'avons fait plus tôt, nous devons sélectionner matrices dans la catégorie. Si nous mettions un pourcentage à 0 pour l'espacement entre les colonnes, les expressions iront buter contre le signe égal.

Le résultat :  $3x + 2x = 45$  $6x = 45$ 

Format > Alignement… affiche la fenêtre de dialogue Alignement. Là, nous pouvons changer l'alignement par défaut de la formule : à gauche, à droite et centré.

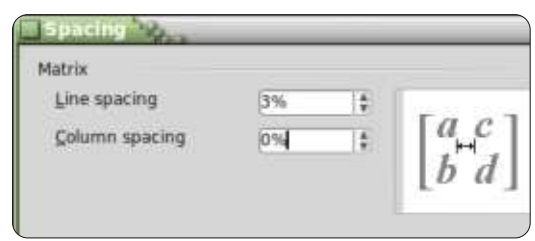

### **CONCLUSION**

Les nombreuses options de formatage de votre formule peuvent vous décourager, mais vous les maîtriserez avec la pratique. La première et la plus importante idée à retenir est l'utilisation des accolades pour regrouper des éléments dans une formule. Regardez dans la boîte de dialogue Éléments ou le menu contextuel en cas de doute sur la façon de faire quelque chose ; en outre, vous voudrez peut-être garder cet article à portée de main comme référence.

Le mois prochain, nous discuterons de l'utilisation de formules dans Libre-Office Writer.

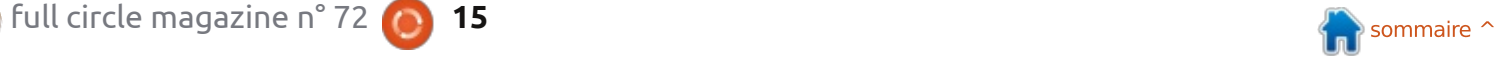

# **Configuration réseau**

<span id="page-15-0"></span>Quand vous connectez votre ordi-nateur de bureau, ordinateur portable, imprimante/scanner, tablette, téléphone portable ou n'importe quel matériel, à un réseau, vous devez paramétrer un certain nombre de choses afin que cela fonctionne.

**TUTORIEL** 

Le premier choix que vous devez! faire est l'utilisation d'une connexion filaire ou sans fil. Pour la tablette ou le téléphone portable, le choix est simple : seule une connexion sans fil est possible.

Pour l'ordinateur portable ou l'imprimante vous pouvez, presque toujours, choisir l'un des deux et, pour l'ordinateur de bureau, le choix est probablement déjà fait, par la présence d'un port Ethernet et l'absence de carte Wifi.

Le second choix est : comment voulez-vous vous connecter à votre réseau ? Voulez-vous utiliser ce matériel (téléphone portable, tablette, ordinateur portable) également sur d'autres réseaux, Wifi au bureau, à l'école, au centre commercial ou peut-être même dans le train, ou est-il (ordinateur de bureau, imprimante/scanner) connecté

uniquement à votre propre réseau privé ? Si vous utilisez d'autres réseaux, le choix, s'il en existe, est simple : vous confierez à DHCP le soin de configurer tous les paramètres pour que la connexion fonctionne.

DHCP signifie : Dynamic Host Configuration Protocol (http://fr.wikipe[dia.org/wiki/Dynamic\\_Host\\_Configura](http://fr.wikipedia.org/wiki/Dynamic_Host_Configuration_Protocol) tion\_Protocol pour d'avantage d'informations à propos de DHCP). En bref, un serveur DHCP se charge de toutes les requêtes de connexion, délivre une adresse IP, configure la passerelle, et assure la bonne configuration des adresses des serveurs DNS.

Les routeurs embarquent un serveur DHCP ; ainsi, il peut être utilisé très facilement.

En utilisant DHCP, le routeur donnera à votre matériel la première adresse disponible dans la plage qui lui est allouée, ce qui signifie qu'il est possible qu'il utilise une adresse différente à chaque connexion.

sur ou sous votre bureau, et qui y (le cas échéant) et probablement restera jusqu'à ce qu'il décrépisse, vous entrer un mot de passe.

pouvez aussi faire le choix du paramétrage manuel d'une « adresse fixe ». Ce faisant, vous gardez le contrôle : vous décidez quelle adresse l'ordinateur utilise et vous savez qu'il utilisera toujours cette seule et même adresse.

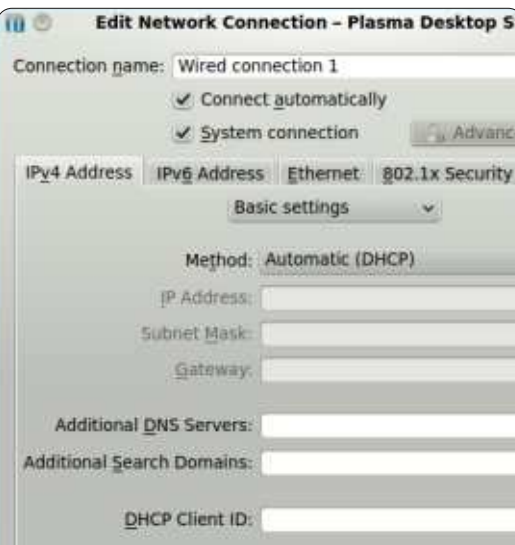

Les deux présentent des avantages.

Dans le cas d'un ordinateur, placé ; ner la sécurité utilisée par le réseau En utilisant DHCP, votre matériel se connectera presque automatiquement à un réseau à portée SI vous avez la permission de vous y connecter. Vous n'aurez qu'à sélection-

Si vous choisissez une adresse fixe, vous savez laquelle c'est et vous pouvez l'utiliser dans des scripts pour parler à l'ordinateur.

Que faire pour configurer une connexion?

Je vais l'illustrer en utilisant Kubuntu. Pour d'autres systèmes, il y aura des différences mineures dans la manière de le faire.

En ouvrant les paramètres de configuration réseau, vous verrez ce qui figure dans l'image à gauche. J'utilise une connexion filaire, car c'est la seule connexion dont l'ordinateur dispose. La connexion est appelée : « Connexion filaire 1 ». C'est juste un nom, vous pouvez utiliser ce que vous voulez à la place. Vous pouvez créer plus d'une connexion si besoin, chacune utilisant ses propres paramètres.

Chaque fois que vous démarrerez l'ordinateur, la connexion sera activée automatiquement, ce qui simplifie la vie.

Comme vous pouvez le voir, j'utilise la méthode automatique (DHCP)

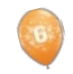

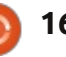

### **TUTORIEL - CONFIGURATION RÉSEAU**

pour la connexion à mon routeur. Au centre de l'écran, je choisis DHCP et, maintenant, les autres champs de configuration de l'adresse IP, du masque de sous-réseau et de la passerelle : cas, sa valeur est 255.255.255.0. Cela sont grisés. Il n'est pas nécessaire de les renseigner car le serveur DHCP du routeur s'en charge.

Dans la seconde image, i'ai choisi le i paramétrage manuel et entré l'adresse IP, le masque de sous-réseau et la passerelle.

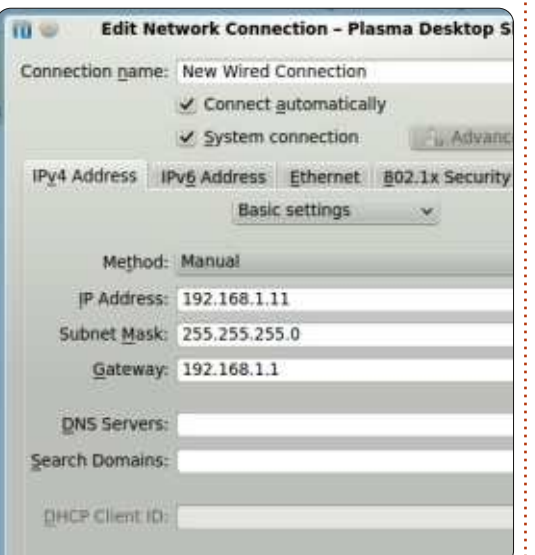

Quelques explications :

••L'adresse IP est l'adresse obtenue par votre matériel. On peut la comparer à votre adresse postale. Au sein d'un réseau, elle est utilisée pour trouver votre matériel.

met d'organiser votre réseau. Il précise quelles adresses peuvent être 10.10.x.x. Votre matériel reçoit une routeur. employées grâce à un filtre. Dans mon signifie que, si on applique ce filtre à l'adresse, le serveur DHCP ne pourra utiliser que les adresses comprises entre 192.168.1.0 et 192.168.1.255. Seule la dernière partie change à cause de la valeur « 0 » à la fin du masque. Attention toutefois, certaines adresses de cette plage ne peuvent pas être utilisées par un des dispositifs connectés car elles sont réservées au réseau lui-même.

• La passerelle est le point par lequel votre réseau local se connecte à internet. C'est l'adresse du « côté local », ou LAN, du routeur.

De l'autre côté, la partie WAN du routeur, il y a l'adresse IP publique qui vous a été attribuée par votre fournisseur d'accès à Internet, que ce soit par DHCP ou non.

Utiliser DHCP (sur un réseau privé) présente le gros avantage que vous n'avez pas à tout connaître du réseau, ou de celui de quelqu'un d'autre, quand vous voulez vous y connecter. L'adresse que vous obtenez n'a pas d'importance, comme il n'est pas important de savoir quelles adresses le réseau utilise. Les

••Le masque de sous-réseau per-réseaux locaux peuvent utiliser deux plages d'adresses, soit 192.168.x.x soit adresse IP et c'est tout : vous êtes connecté. Ce n'est pas important de savoir de quelle adresse il s'agit, ni quelle est la passerelle. Tout fonctionne automatiquement.

> Mais comment faire si vous voulez bénéficier de la facilité que procure l'utilisation d'un serveur DHCP et choisir quand même une adresse fixe, afin de pouvoir l'utiliser dans des scripts lors de la connexion à ce matériel ?

Il existe un moyen, mais la possibilité de l'utiliser dépend de votre

Certains routeurs peuvent être configurés de façon à ce que, quand le matériel X essaie de se connecter, il obtienne toujours la même adresse, quel que soit le nombre de dispositifs déjà connectés au routeur.

Ceci est réalisé au moyen de l'adresse MAC. MAC signifie Media Access Control. Voir [http://fr.wikipedia.org/wi](http://fr.wikipedia.org/wiki/Adresse_MAC)ki/Adresse MAC pour plus d'informations.

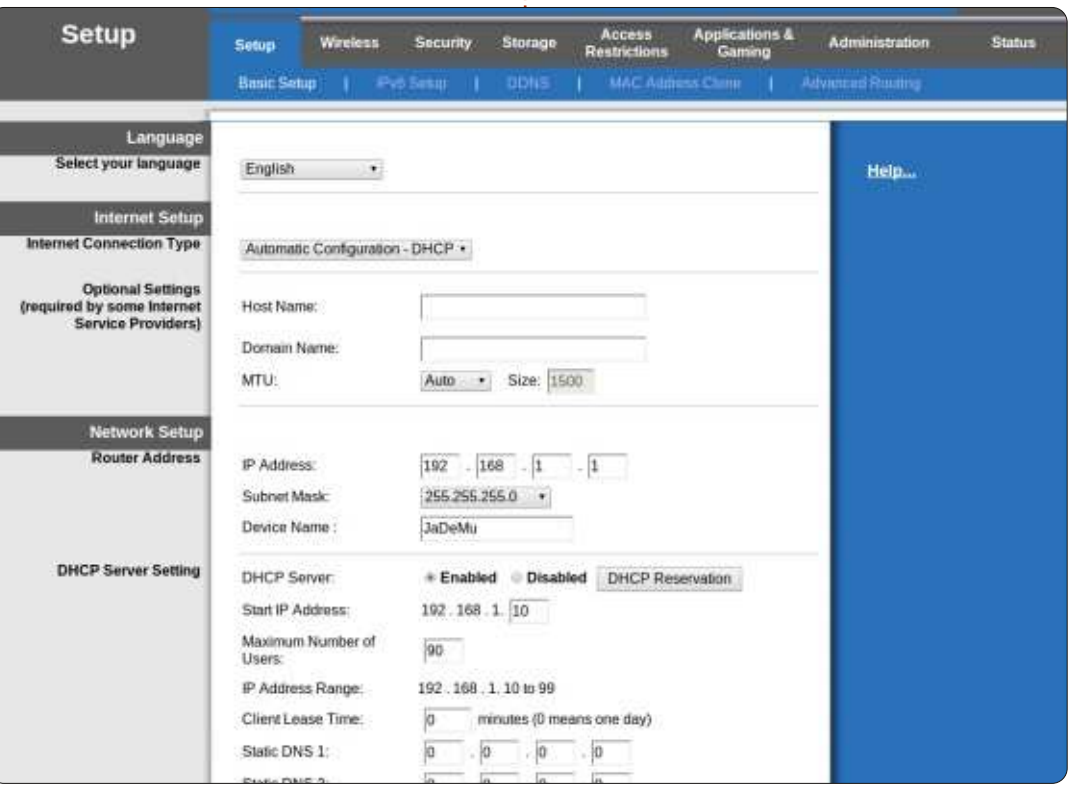

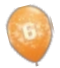

### **TUTORIEL - CONFIGU**

L'adresse MAC est une adress que pour chaque carte/puce ré Celle-ci est stockée dans la mém morte de la carte, ou dans la pue gère le trafic du réseau.

Il n'y a pas deux puces/cart monde avec la même adresse Elles sont uniques. (Cependant, la plupart des réseaux, vous pout usurper une adresse MAC, et de der au matériel d'utiliser une ad de votre choix, pas celle qui est puce.)

Comment utiliser l'adresse M Tout dépend de votre routeu possibilité même et comment fai

Mon routeur, un Linksys E42 Cisco, a la capacité de com l'adresse MAC d'un périphérique necté à une adresse IP choisie l'utilisateur.

Vous trouverez sous l'onglet guration les paramètres de votre nexion Internet. Comme on pe voir à la page précédente, j'ai une adresse DHCP de mon fournisseur. Cela signifie que, chaque fois que le modem s'arrête, je pourrais obtenir une adresse IP différente de la part de mon FAI. Puisque nous sommes connectés 24 heures sur 24 et 7 jours sur 7, cela n'arrivera pas souvent.

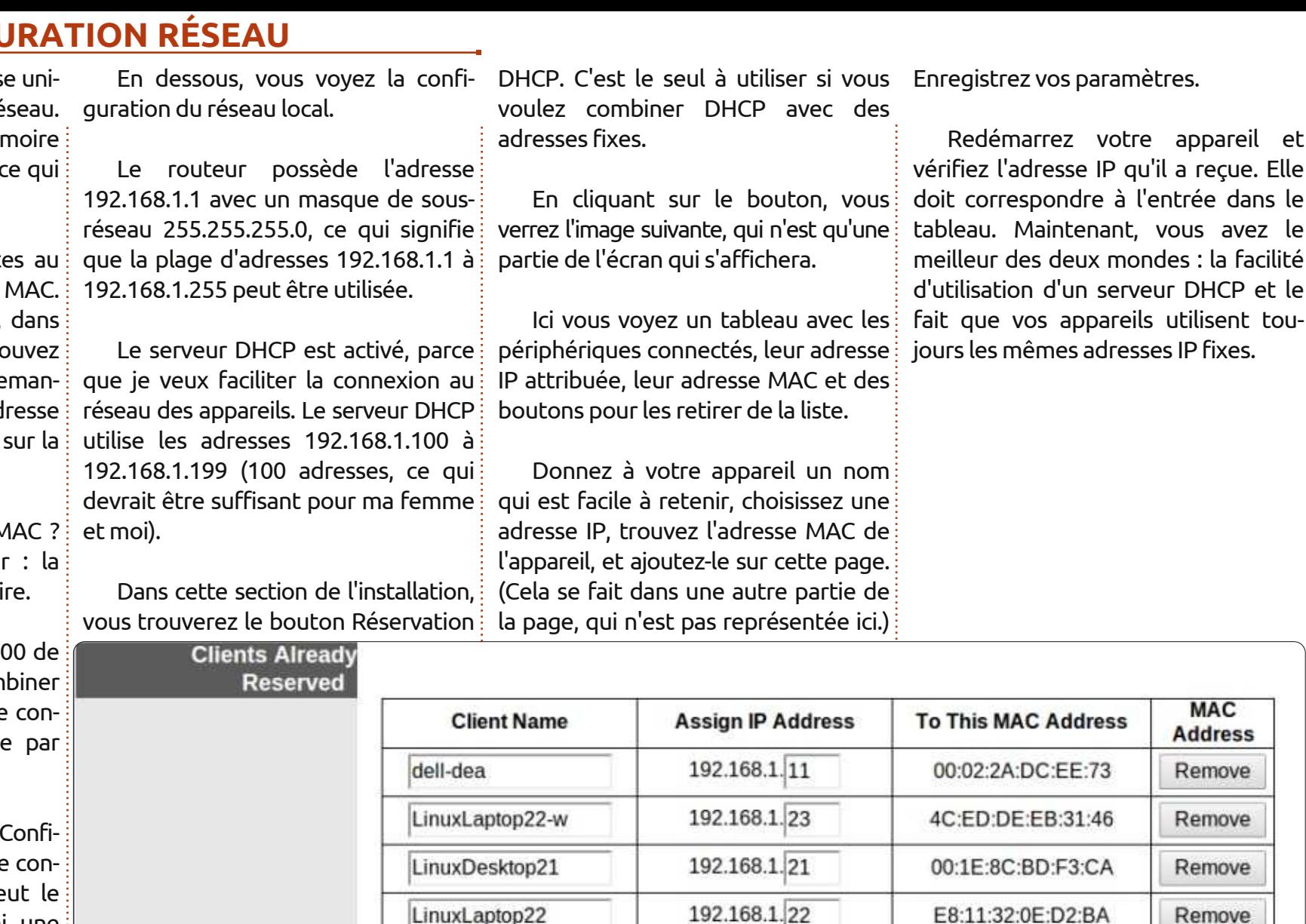

192.168.1.12

192.168.1.24

192.168.1.13

192.168.1.14

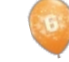

LinuxLaptop22

Epson SX430W

**Samsung Tablet** 

**LG Wireless** 

PlayonHD

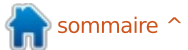

Remove

Remove

Remove

Remove

Remove

E8:11:32:0E:D2:BA

00:CE:39:A3:03:0D

A4:EE:57:00:27:6D

BC:B1:F3:B3:FA:CE

74:31:70:ED:F7:BC

# **Blender - Partie 5**

<span id="page-18-0"></span>A voir un modèle minable n'est pas voir un modèle minable n'est pas pour vos modèles, bien sûr, mais, comme un bon ami (et artiste 3D expérimenté) m'a dit : « Vous pouvez enregistrer un modèle minable avec une bonne texture. »

**TUTORIEL**<br>Écrit par Nicholas Kopakakis

Ce mois-ci, je vais essayer d'expliquer les rudiments de l'usage des textures (la vérité est que je ne connais que ces bases). Il existe beaucoup de livres sur le sujet, puisque l'usage des textures est un sujet très important pour la modélisation 3D.

Le **low poly** est un maillage en infographie 3D qui a un relativement petit nombre de polygones. Nous utilisons généralement des modèles low poly pour des raisons de performance, dans les applications en temps réel telles que les jeux.

Les modèles **high poly** sont généralement utilisés pour les films d'animation ou des images hautement détaillées, dans des conditions, en général, où nous n'avons pas de restrictions de performance en temps réel. [\(http://en.wikipedia.org/wiki/Low\\_poly\)](http://en.wikipedia.org/wiki/Low_poly)

Je vais vous donner un exemple tures différentes. pour rendre plus clair ce que sont les textures et ce qu'elles peuvent faire.

Dans l'image ci-dessous, vous voyez une sphère avec un plan, l'éclairage étant réalisé avec 3 sources de lumière.

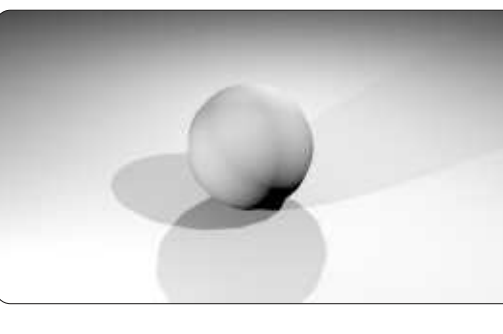

Ensuite, vous voyez les mêmes objets, mais cette fois-ci avec des textures et le mappage d'image pour créer la surface de la terre.

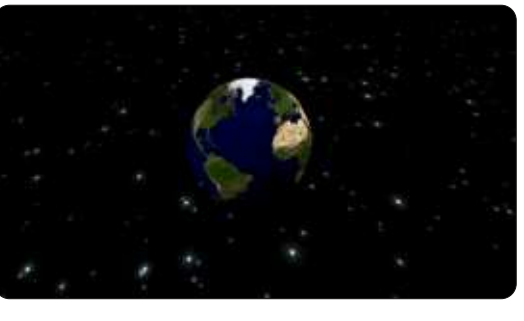

Ensuite, nous avons les mêmes objets avec une application de tex-

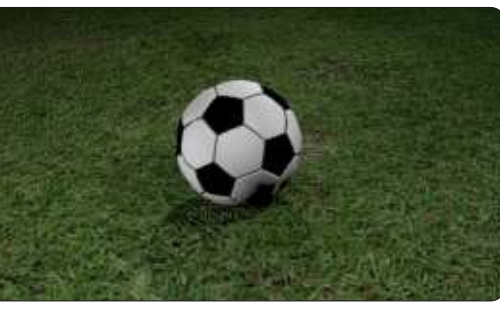

Enfin, nous avons une feuille d'aluminium en boule, jetée sur une plage (très triste).

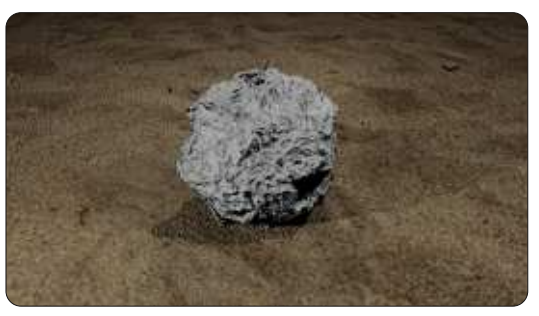

Pour la dernière image, j'ai utilisé une image pour le sable, et, pour la feuille, la texture nuage avec un peu de « normal map displacement » (déplacement normal du mappage)."

Mais ça suffit pour les exemples. Chargeons notre fichier snowman.blend.

Sélectionnez les trois sphères (le corps) de notre bonhomme de neige et appuyez sur Ctrl + J pour joindre les trois objets en un seul. Nommez-le « corps » dans l'onglet objet.

d body body

Maintenant, allez dans l'onglet matériau, puis appuyez sur le bouton New (Nouveau) pour créer un matériau pour le corps de notre bonhomme.  $\Xi$  : 50  $\pm$  00  $\sim$   $\angle$  $\frac{1}{2}$   $\frac{1}{2}$   $\frac{1}{2}$   $\frac{1}{2}$  body  $\frac{1}{2}$ 

Nommez le matériau avec un nom unique, par exemple, « matériau\_corps ».

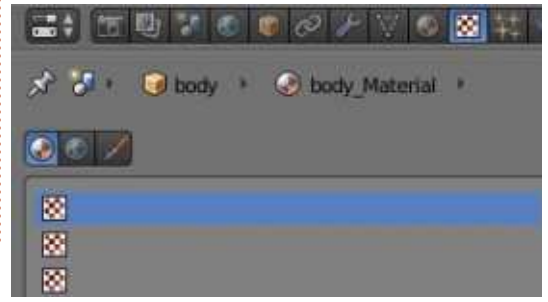

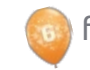

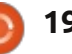

#### **TUTORIEL - BLENDER P. 5**

Ensuite, appuyez sur l'onglet à côté de l'onglet matériau appelé Textures.

Appuyez sur New (Nouveau) pour créer une nouvelle texture. Nommezle texture corps ou tout ce que vous voulez.

Trouvez une photo de neige pour l'utiliser comme une texture. Il existe partie Ombrage, cochez Émission et un site très intéressant que j'utilise mettez la valeur -0,800 pour éclairer beaucoup à [http://www.cgtextures.com.](http://www.cgtextures.com) votre image un peu et, dans la partie Vous pouvez vous inscrire et avoir : Géométrie, cochez normale et entrez : et en appliquant des textures pour le accès à des milliers d'images que vous 4 pour la valeur pour donner un reste des objets (mains, nez, bouche, pouvez utiliser comme texture (avec $\vdots$  sentiment de surface dure. Laissez le $\vdots$  etc.). l'inscription gratuite, vous pouvez télé- $\frac{1}{2}$  reste paramétré par défaut ou modicharger jusqu'à 15 Mo de photos par fiez-le pour voir ce que vous obtenez mois. Téléchargez les images à faible (rappelez-vous qu'expérimenter est créations du projet de bonhomme de résolution et vous n'aurez aucun l'une des trois choses que vous devez problème). Pour notre bonhomme : faire pour maîtriser Blender, les deux : vous montrerai les meilleures ici dans de neige, j'ai téléchargé l'image autressont vousentraîner!). Snow0041\_5\_S.jpg.

Par le bouton « Type », sélectionnez image ou vidéo. Puis appuyez sur «Open »

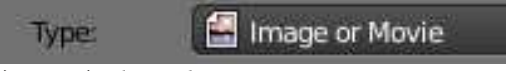

(ouvrir) dans la section « Image » et accédez à votre système de fichiers pour sélectionner une image.

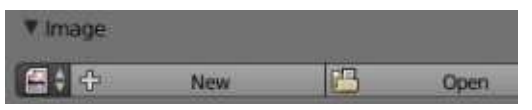

tionnez Sphère pour la projection et ajustant certains paramètres. laissez les coordonnées comme elles sont (générées par défaut).

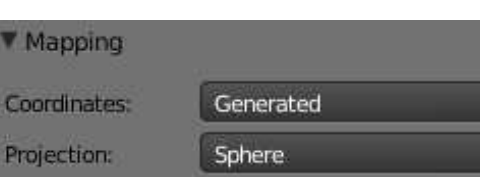

Dans la section Influence, dans la

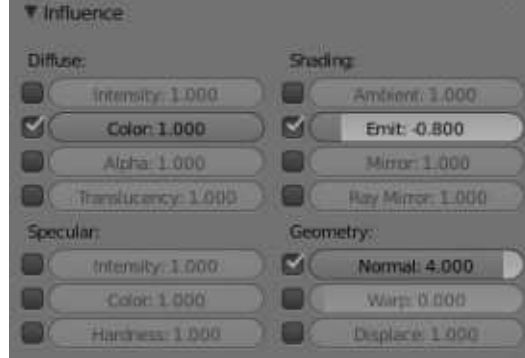

Maintenant, pour le sol, voici ce que j'ai fait (bien entendu, vous pou-Encore un jeu créé avec le moteur de vez utiliser une image à la place). J'ai jeu de Blender. Amusez-vous !

Dans la section Mappage, sélec-créé une texture de type nuage, en

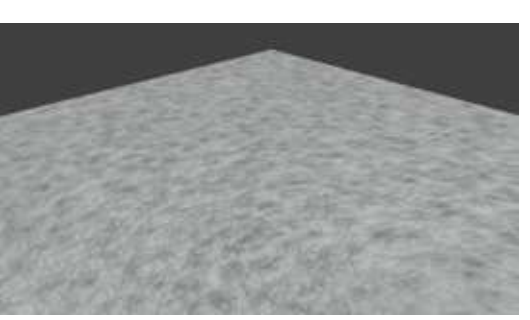

Avec ces paramètres (à droite), terminer le bonhomme de neige en créant

N'hésitez pas à m'envoyer vos neige à [blender5d@gmail.com](mailto:blender5d@gmail.com) et je le magazine Full Circle .

Le mois prochain, je vais vous présenter les Cycles du moteur de rendu, un moteur de rendu très puissant qui est inclus dans la distribution Blender depuis la version 2.64. Nous allons aussi commencer un nouveau projet. Envoyez-moi vos idées.

Pour ce mois-ci, j'ai un jeu appelé Dead Cyborg créé par Endre Barath [\(http://www.deadcyborg.com\).](http://www.deadcyborg.com)

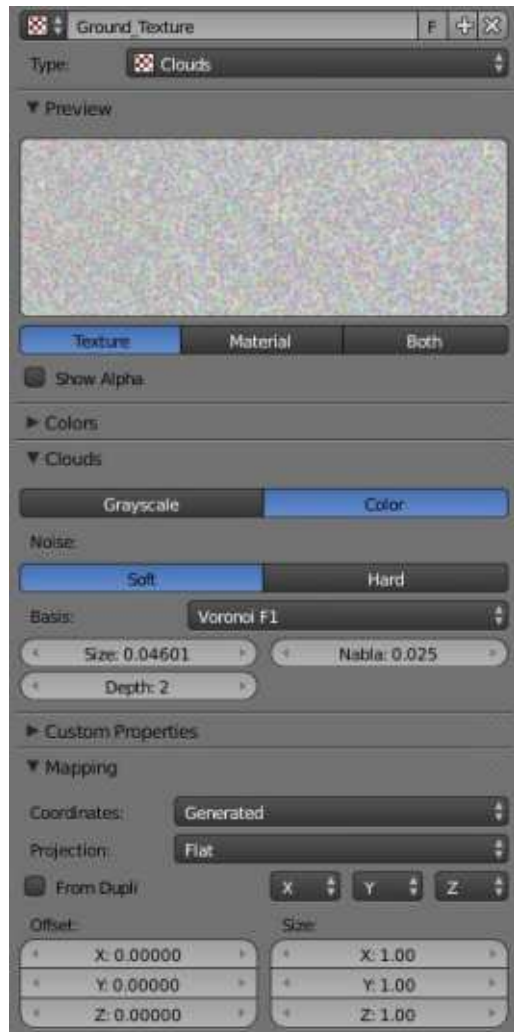

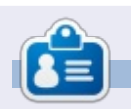

**Nicholas** vit et travaille en Grèce. Il travaille pour une maison de post-production (clips, films) depuis plusieurs années. Il y a trois mois, il a migré vers Ubuntu à cause de son meilleur « rendu ». Il fait du mixage depuis deux ans. Vous pouvez le joindre par e-mail à : [blender5d@gmail.com](mailto:blender5d@gmail.com)

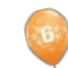

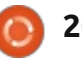

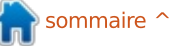

# **Inkscape - Partie 12**

<span id="page-20-0"></span>C réer des images, schémas et des-<br>C sins dans Inkscape est bien joli, réer des images, schémas et desmais parfois vous êtes susceptible d'en avoir besoin dans un format autre que les variations du format SVG d'Inkscape. Inkscape possède de nombreux formats d'import-export, les choix exacts dépendant également de diverses applications externes. Dans cet article, je vais présenter les formats les plus courants et les plus utiles, généralement proposés comme formats de fichier de la commande Fichier > Enregistrer sous… Commençons par un type de fichier très répandu parmi les utilisateurs d'Inkscape : SVG.

**TUTORIEL** 

Peut-être n'auriez-vous pas pensé à SVG comme format d'exportation, puisque c'est le type de fichier par défaut d'Inkscape. Pourtant, Inkscape propose en fait six variations de SVG dans la fenêtre Enregistrer sous…, chacun faisant différents compromis entre la taille de fichier et le contenu. Le premier, appelé simplement « SVG Inkscape », est le format standard d'Inkscape ; c'est celui que vous devriez sans doute utiliser pour stocker les copies maître de vos dessins Inkscape. Il conserve toutes les données Inkscape spécifiques, ce qui est idéal pour une utilisation en tant que format maître, mais implique que

la taille du fichier est importante et qu'il contient beaucoup d'informations que la plupart des autres applications ne comprendront pas.

Si la taille du fichier est votre préoccupation principale, mais que vous voulez toujours conserver les données Inkscape spécifiques, alors vous devriez utiliser « SVG Inkscape compressé ». Celui-ci a une extension svgz et, tout en étant le même qu'un fichier SVG Inkscape normal, utilise l'algorithme de compression Gzip. Cela peut généralement réduire la taille du fichier de cinquante pour cent ou plus. Les fichiers compressés sont plus sujets à la perte de données si le fichier est corrompu et, parfois, ne s'afficheront pas dans les applications qui sont par ailleurs capables d'afficher les fichiers SVG. Certains navigateurs Web ne sauront pas les afficher lorsqu'ils sont chargés en tant que fichiers locaux, alors que cela fonctionnera à partir d'un serveur Web.

La plupart des autres applications ne comprendront pas les données Inkscape spécifiques dans un fichier SVG, aussi vous pouvez également enregistrer une version qui ne les contient pas. C'est l'option « SVG simple », et son homologue Gzippé, « SVG simple

compressé ». Ceux-ci vous permettront d'économiser quelques octets et produiront une version plus pure du SVG qui peut être plus facile à réutiliser si vous devez par la suite modifier le fichier à la main, ou si vous voulez l'utiliser sur un site comme Wikipedia, où les fichiers SVG simples sont préférés aux versions spécifiques à l'application. Bien que cela puisse sembler être un format idéal pour servir sur le Web, il supprime les éléments <script>, ce qui limite son intérêt pour certains contenus Web.

Si vous voulez vraiment supprimer tous les octets redondants dans vos fichiers, l'option « SVG optimisé » (cidessous à droite) est celle qui convient. Elle utilise un script Python appelé « Scour », également disponible en tant qu'application autonome. Il présente une boîte de dialogue pour vous permettre d'affiner les optimisations qu'il exécutera et son exécution peut prendre un certain temps si le fichier est complexe.

Pour tirer le meilleur parti de Scour, il faut une certaine connaissance de la structure des fichiers SVG. Il n'y a pas de version compressée du format « SVG optimisé » disponible à partir de la boîte de dialogue Enregistrer sous… d'Inkscape,

Inkscape SVG (\*.svg) Plain SVG (\* svg) Compressed Inkscape SVG (\*.svgz) Compressed plain SVG (\*.svgz) Portable Document Format (\* pdf) Cairo PNC (\* png) PostScript (\*.ps) Encapsulated PostScript (\*.eps) PovRay (\*.pov) (paths and shapes only) JavaFX (\*.fx) OpenDocument drawing (\* odg) LaTeX With PSTricks macros (\* tex) Synfig Animation (\*.sif) CIMP XCF maintaining layers (\* xcf) Desktop Cutting Plotter (AutoCAD DXF R14) (\*.dxf) Windows Metafile (\*.wmf) CIMP Palette (\*.gpl) Optimised SVG (\*.svg) sK1 vector graphics files (.sk1) Jessyink zipped pdf or png output (\*.zip) Flash XML Graphics (\*.fxg) Compressed Inkscape SVG with media (\*.zip) HP Graphics Language Plot File [AutoCAD] (\*.plt) HTML 5 canvas (\*.html) Microsoft XAML (\*.xaml) HP Graphics Language file (\* hpgl) Guess from extension

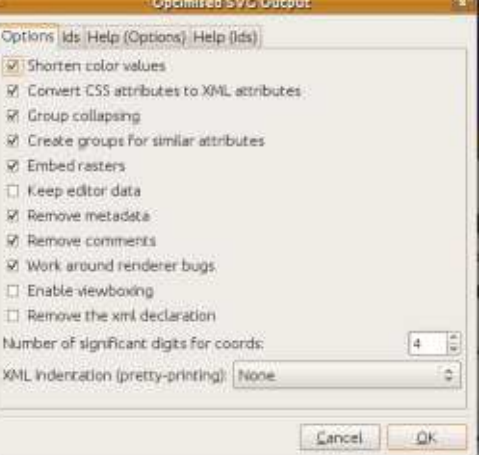

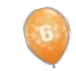

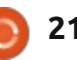

#### **TUTORIEL - INKSCAPE P. 12**

mais vous pouvez manuellement Gzipper le fichier SVG pour obtenir le même effet.

Le dernier format SVG est « SVG Inkscape compressé avec média ». Il crée en fait un fichier zip (pas Gzip) qui contient un fichier SVG Inkscape, ainsi que des copies de tous les médias liés. Les médias liés sont généralement des images bitmap qui ont été ajoutées à un dessin, mais pas incorporées. L'ajout d'une image bitmap est un sujet que nous aborderons plus tard dans cette série. Ce format est utile pour transférer un dessin Inkscape, et tous ses médias liés, vers une autre machine, mais, et c'est ironique, il ne peut pas être ouvert par un exemplaire d'Inkscape sur la machine de réception. Au lieu de cela, le fichier zip doit d'abord être décompressé et le fichier SVG inclus pourra être ouvert ensuite.

À titre de comparaison entre les tailles de ces variantes SVG, j'ai sauvé une copie du dessin du bonhomme de neige de la neuvième partie de cette série dans chaque format. J'ai aussi fait de même pour une de mes plus longues bandes dessinées. Le « SVG optimisé compressé » a été compressé manuellement à l'aide « gzip -9 nomdefichier.svg » pour donner la meilleure compression, puis l'extension modifiée de « svg.gz » à « svgz ». Enfin, j'ai aussi exporté les fichiers en format PNG pour montrer la différence (ci-après) en

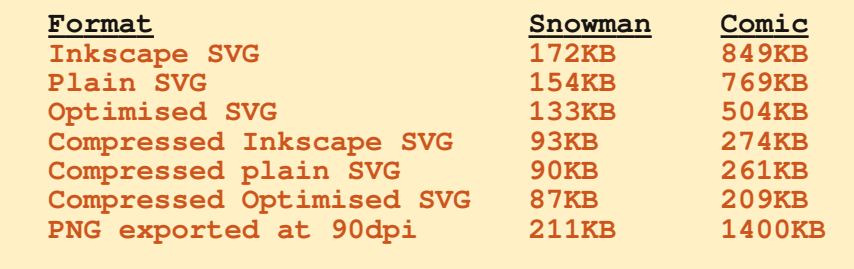

vectoriels.

Comme vous pouvez le voir, les différences deviennent plus importantes lorsque la complexité et la taille de l'image augmentent ; nous parlons, cependant, d'économies qui sont relativement petites par ces temps de disques durs de plusieurs téraoctets. Enregistrer sous format simple, optimisé ou compressé ne vaut généralement la peine que si vous avez une raison ou une exigence particulière – comme le désir d'éditer les fichiers à la main ou de les utiliser sur un site comme Wikipedia. Si vous avez beaucoup d'espace sur votre serveur Web, ce n'est même pas la peine de compresser vos fichiers pour une utilisation en ligne : assurez-vous plutôt que votre serveur Web est configuré pour gzipper les données à la volée. Dans mon cas, j'utilise le format Inkscape compressé pour les fichiers qui peuvent être téléchargés à partir de mon site – avec plus de 200 bandes dessinées disponibles au téléchargement, cela aide à limiter les coûts de stockage – mais j'utilise le format non

taille entre le bitmap et des graphiques : compressé Inkscape pour le stockage des fichiers en local.

> Après SVG, le format d'exportation le plus courant est probablement PNG. C'est un format bitmap qui peut être lu par presque tous les navigateurs Web et les programmes graphiques. C'est le seul format bitmap standard vers lequel Inkscape peut exporter et, ainsi, si vous voulez convertir votre image en format JPEG, TIFF, Windows BMP ou tout autre type de bitmap, votre première étape sera de créer une image PNG puis de la convertir avec une autre application.

Une erreur très courante – et compréhensible – commise par les nouveaux utilisateurs d'Inkscape est d'utiliser l'option « Cairo PNG » à partir du menu

C pixels at 00.00 2 dpl

Fichier > Enregistrer sous… Malheureusement, ce n'est presque jamais le bon moyen de créer des fichiers PNG, car il ne supporte pas la transparence ou les filtres. Au lieu de cela, vous devez utiliser le menu Fichier > Exporter en bitmap…, qui ouvrira la boîte de dialogue d'exportation PNG.

Les quatre boutons situés en haut de la boîte de dialogue sont des raccourcis pratiques pour choisir quelle partie de l'image vous souhaitez exporter : toute la page, un rectangle assez grand pour contenir l'ensemble du dessin – qui pourrait être plus grand ou plus petit que la page, un rectangle suffisamment grand pour entourer tous les objets que vous avez actuellement sélectionnés ou un rectangle sur mesure dont la taille est fixée par les coordonnées x0, x1, y0 et y1. Vous pouvez également spécifier un rectangle personnalisé à l'aide de x0, y0, Largeur et Hauteur, auquel cas les valeurs x1 et y1 seront mis à jour automatiquement.

Habituellement, tout ce qui est visible à l'écran et qui se trouve dans le

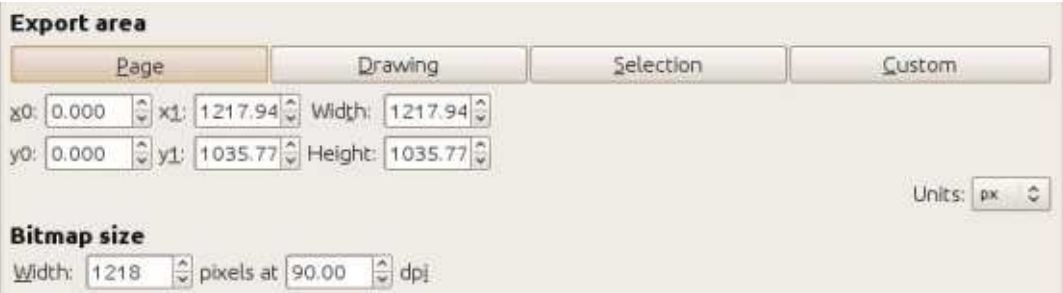

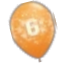

Wid

Height: 1036

 $\times 0$ yo:

#### **TUTORIEL - INKSCAPE P. 12**

rectangle spécifié est exporté. Si vous voulez que seul l'objet ou le groupe sélectionné soit exporté, sans aucun élément d'arrière-plan, vous pouvez cocher la case « Cacher tout sauf la sélection » au bas de la boîte de dialogue. Si vous avez plus d'un objet ou d'un groupe sélectionné, vous pouvez utiliser la case « Exporter les objets sélectionnés en un lot » pour enregistrer chacun d'eux dans un fichier séparé.

de la boîte de dialogue vous permet de l'image n'est pas réellement créée sur définir la largeur et la hauteur du fichier PNG qui sera créé. Sinon, vous pouvez régler les « points par pouce » ou « ppp », ce qui changera aussi les champs largeur et hauteur. Augmenter le ppp va produire un fichier qui est l'image contient des filtres complexes. plus grand, avec plus de pixels, et réduire le ppp créera un fichier plus petit avec moins de pixels. 90 ppp est généralement bon pour les graphiques Web, mais vous voudrez peut-être utiliser 300 ppp pour un fichier qui va être imprimé. Si vous voulez le faire imprimer deux fois plus grand, utilisez plutôt : création des fichiers pour un impri-600 ppp, ou 150 ppp pour la moitié de la taille. La règle ici est la même que celle d'un appareil photo numérique : trie ». Ils présentent tous un dialogue plus de pixels équivaut à plus de très similaire dans lequel on peut définir détails, mais un fichier de taille plus | quelques options. grande.

rubrique « Nom de fichier », est un peu et « Rastériser les effets de filtre ». La cette valeur.

La partie « Dimensions du bitmap » dans le champ « Nom de fichier », mais trompeuse. Vous pouvez taper un che-première vous permet de convertir automin et le nom, mais quel que soit le matiquement vos objets texte en chenom que vous utilisez, Inkscape va tou-mins au sein du fichier exporté, ce qui jours produire un fichier PNG. Alternativement, vous pouvez cliquer sur le bouton « Parcourir… » pour faire apparaître un sélecteur de fichier. Le hic avec ceci est que le sélecteur de fichier comporte un bouton « Enregistrer » qui n'enregistre pas vraiment le fichier. Au lieu de cela, il met simplement le chemin et le nom du fichier sélectionné le disque jusqu'à ce que vous cliquiez sur le bouton « Exporter ». L'exportation est généralement assez rapide, mais cela peut prendre un certain temps pour les grandes valeurs de ppp ou si

> Pour en revenir à l'option « Enregistrer sous… » du menu fichier, les options « Portable Document Format », « Postscript » et « Postscript encapsulé » sont autant de variations d'un même thème. Elles sont très utiles lors de la meur, car, là, ils s'attendent souvent à recevoir ces formats « normes de l'indus-

La dernière partie de ce dialogue, la <sup>:</sup> sont « Convertir les textes en chemins » : vous devriez sans doute augmenter

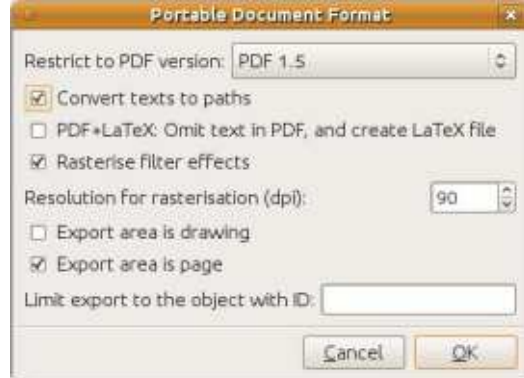

Les options les plus importantes lecteurs effectuent un zoom avant, évite les problèmes causés par l'utilisation des polices sur votre machine qui ne sont pas présentes sur la machine cible. Aucun de ces formats ne prend en charge les effets de filtre – y compris le simple flou – offerts par SVG, donc si vous choisissez de ne pas « rastériser » ceux-ci, les objets correspondants seront simplement omis du fichier. Rastériser veut dire créer une version bitmap du contenu filtré ; ainsi, un peu comme pour la boîte de dialogue Exporter en bitmap, il y a un paramètre pour le ppp. Une fois de plus, une grande valeur ici va produire plus de détails dans le fichier de sortie. Si vous créez un fichier PDF pour affichage sur un écran d'ordinateur, 90 ppp peuvent suffire, mais si vous voulez une impression de haute qualité, ou vous attendez à ce que vos

Une autre façon de créer un fichier PDF pour un imprimeur est d'importer votre fichier SVG dans Scribus et de l'utiliser pour générer le fichier PDF. Malheureusement, Scribus ne supporte pas toutes les fonctionnalités SVG d'Inkscape, et cette approche peut ne pas fonctionner pour les dessins plus complexes. Mon expérience m'a montré que c'est souvent plus facile d'exporter simplement un fichier PNG haute résolution et laisser l'imprimeur se débrouiller pour obtenir un format adapté à ses systèmes. L'inconvénient de cette approche, à part le fait de devoir créer un fichier de taille importante, c'est que vos vecteurs sont rastérisés prématurément et donc que vous n'obtiendrez sans doute pas la sortie la plus lisse possible. Pour les petits éléments, ce peut être sans importance, mais si votre objectif est de créer des affiches ou des panneaux publicitaires, cela peut faire toute la différence. Les fichiers PNG d'Inkscape sont tous au format RGB et certains imprimeurs particulièrement difficiles peuvent se plaindre qu'ils veulent des fichiers CMYK. Même s'ils acceptent de travailler avec les fichiers PNG, assurez-vous d'obtenir une première épreuve afin de vérifier que les couleurs sont celles que vous attendez.

Il existe une variété d'autres formats d'exportation disponibles via le menu Enregistrer sous…, correspondant à

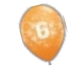

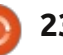

#### **TUTORIEL - INKSCAPE P. 12**

divers besoins. Chacun a ses propres pourraient être utiles. En pratique, les limites sur la façon de représenter avec guides peuvent être utiles, mais la grille succès les fonctionnalités SVG d'Inkscape. Pour plus de détails au sujet de ces GIMP que dans le fichier Inkscape orinombreux formats, lisez la section Exportation de fichiers de l'excellent manuel d'Inkscape écrit par Tavmjong Bah (lien à la fin de l'article). Compte tenu du public cible du magazine Full Circle, cependant, il y a encore un format dont nous devons discuter : « GIMP XCF avec conservation des calques ».

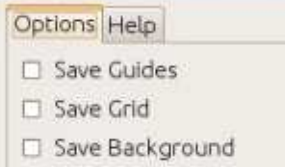

Ce format d'exportation n'est disponible que si GIMP est présent dans le chemin système. Pour la plupart des systèmes Linux, cela se fera automatiquement si vous installez l'application à l'aide de votre gestionnaire de paquets, ou si Gimp est installé dans le cadre de l'installation par défaut. Lorsqu'il est disponible, ce choix présentera un dialogue avec quelques options pour l'exportation.

et « Enregistrer la grille » incluront les i vous devez les transformer en calques guides Inkscape, et la première grille rectangulaire, en tant que leurs homologues dans GIMP. Nous n'avons pas d'exportation sont fixées à 90 ppp et, si encore parlé de guides et de grilles vous voulez une image de taille dans cette série, mais si vous les avez i différente, vous devrez d'abord redimendéjà vus par vous-même, ces options sionner les objets dans Inkscape.

apparaît beaucoup plus dense dans ginal et peut même être si dense qu'elle obscurcit complètement l'image ! L'option « Enregistrer le fond » est aussi problématique car elle applique la couleur de fond du document (définie dans Fichier > Propriétés du document… dans Inkscape) à chaque couche sans exception, plutôt que de créer une seule couche de fond. En pratique, donc, je vous suggère de laisser au moins les deux dernières options non cochées sauf si vous avez une raison particulière de faire autrement.

Les options « Enregistrer les guides » voulez garder vos sous-calques séparés, Le chargement du fichier XCF résultant dans GIMP va produire exactement ce que vous attendez : une représentation bitmap de votre fichier Inkscape avec chacun des calques Inkscape présents dans un calque GIMP correspondant… ou presque. Malheureusement, tous les sous-calques sont automatiquement affichés dans le calque parent, plutôt que de rester comme des calques distincts dans GIMP. Si vous de niveau supérieur avant d'exporter le fichier. Les images créées par cette option

Une alternative pour créer un fichier XCF d'Inkscape est de charger un fichier SVG directement dans GIMP. Cela ne conservera pas les calques, mais aplatira l'image sur un seul calque. Certaines fonctionnalités SVG plus avancées, ou des ajouts spécifiques à Inkscape, peuvent ne pas s'afficher correctement. Charger un fichier SVG dans GIMP, toutefois, vous

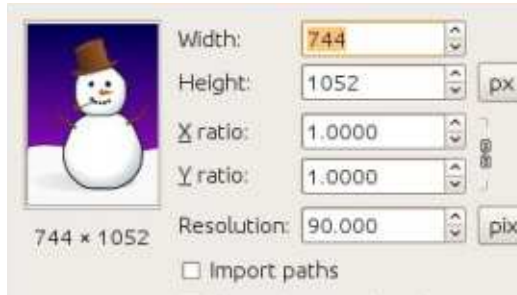

permet de régler la taille du bitmap rendu.

L'option « Importer les chemins » va créer un chemin GIMP pour chaque objet du fichier SVG. Cela peut être utile si vous souhaitez convertir un ou plusieurs chemins en une sélection afin de limiter la portée de vos modifications GIMP. En règle générale, il vaut mieux cocher cette case – vous pouvez simplement ignorer les chemins si vous n'en avez pas besoin, mais les avoir à disposition permet de rendre certaines tâches d'édition beaucoup plus faciles. L'option « Fusionner les chemins importés » est moins utile. Elle crée un chemin pour chaque objet du fichier SVG, puis les fusionne tous dans un seul

chemin. Étant donné que vous pouvez combiner plusieurs chemins en une seule sélection au sein de GIMP, les laisser séparés vous permet toujours de créer un chemin unique si vous en avez besoin.

#### **LIENS :**

Scour : <https://launchpad.net/scour>

« Exporting files » (Exportation de fichiers) dans le manuel d'Inkscape : [http://tavmjong.free.fr/INKSCAPE/MA](http://tavmjong.free.fr/INKSCAPE/MANUAL/html/File-Export.html) NUAL/html/File-Export.html

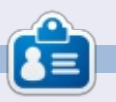

**Mark** travaille sur Linux depuis 1994 et utilise Inkscape pour créer deux bandes dessinées sur le Web : « The Greys » et « Monsters, Inked » qu'on peut voir toutes les deux sur : [http://www.pepper](http://www.peppertop.com/)top.com/

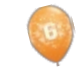

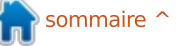

<span id="page-24-0"></span>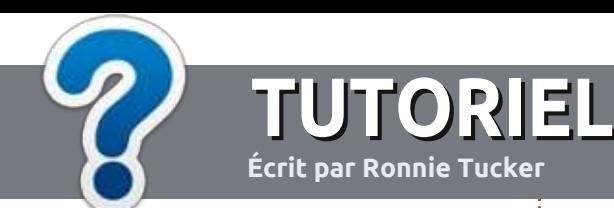

# Écrire pour le Full Circle Magazine

#### **LIGNES DIRECTRICES**

N otre seule règle : tout article **doit avoir un quelconque rapport avec Ubuntu ou avec l'une de ses dérivées (Kubuntu, Xubuntu, Lubuntu, etc.).**

### **AUTRES RÈGLES**

• Les articles ne sont pas limités en mots, mais il faut savoir que de longs articles peuvent paraître comme série dans plusieurs numéros.

••Pour des conseils, veuillez vous référer au guide officiel *Official Full Circle Style Guide* ici : <http://url.fullcirclemagazine.org/75d471>

••Utilisez n'importe quel logiciel de traitement de texte pour écrire votre article – je: recommande LibreOffice –, mais le plus important est d'en **VÉRIFIER L'ORTHOGRAPHE ET LAGRAMMAIRE !**

••Dans l'article veuillez nous faire savoir l'emplacement souhaité pour une image spécifique en indiquant le nom de l'image dans un nouveau paragraphe ou en l'intégrant dans le document ODT (Open-Office/LibreOffice).

• Les images doivent être en format JPG, de: 800 pixels de large au maximum et d'un niveau de compression réduit.

• Ne pas utiliser des tableaux ou toute sorte: de formatage en **gras** ou *italiqu*e.

Lorsque vous êtes prêt à présenter: l'article, envoyez-le par courriel à : [articles@fullcirclemagazine.org.](mailto:articles@fullcirclemagazine.org)

*Si vous écrivez une critique, veuillez suivre ces lignes directrices :*

#### **TRADUCTIONS**

Si vous aimeriez traduire le Full Circle dans votre langue maternelle, veuillez envoyer un courriel à [ronnie@fullcirclema](mailto:ronnie@fullcirclemagazine.org)[gazine.org](mailto:ronnie@fullcirclemagazine.org) et soit nous vous mettrons en contact avec une équipe existante, soit nous pourrons vous donner accès au texte brut que vous pourrez traduire. Lorsque vous aurez terminé un PDF, vous pourrez télécharger votre fichier vers le site principal du Full Circle.

#### **AUTEURS FRANCOPHONES**

Si votre langue maternelle n'est pas l'anglais, mais le français, ne vous inquiétez pas. Bien que les articles soient encore trop longs et difficiles pour nous, l'équipe de traduction du FCM-fr vous propose de traduire vos « Questions » ou « Courriers » de la langue de Molière à celle de Shakespeare et de vous les renvoyer. Libre à vous de la/les faire parvenir à l'adresse mail ad hoc du Full Circle en « v.o. ». Si l'idée de participer à cette nouvelle expérience vous tente, envoyez votre question ou votre courriel à :

[webmaster@fullcirclemag.fr](mailto:webmaster@fullcirclemag.fr)

### **ÉCRIRE POUR LE FCMFRANÇAIS**

Si yous souhaitez contribuer au FCM. mais que vous ne pouvez pas écrire en anglais, faites-nous parvenir vos articles, ils seront publiés en français dans l'édition française du FCM.

# **CRITIQUES**

### **JEUX/APPLICATIONS**

**Si vous faites une critique de jeux ou d'applications, veuillez noter de façon claire :**

- ••le titre du jeu ;
- ••qui l'a créé ;
- ••s'il est en téléchargement gratuit ou payant ;
- ••où l'obtenir (donner l'URL du téléchargement ou du site) ;
- ••s'il est natif sous Linux ou s'il utilise Wine ;
- ••une note sur cinq ;
- ••un résumé avec les bons et les mauvais points.

#### **MATÉRIEL**

**Si vous faites une critique du matériel veuillez noter de façon claire :**

- ••constructeur et modèle ;
- ••dans quelle catégorie vous le mettriez ;
- ••les quelques problèmes techniques éventuels que vous auriez rencontrés à l'utilisation ;
- ••s'il est facile de le faire fonctionner sous Linux ;
- ••si des pilotes Windows ont été nécessaires ;
- ••une note sur cinq ;
- ••un résumé avec les bons et les mauvais points.

**Pas besoin d'être un expert pour écrire un article ; écrivez au sujet des jeux, des applications et du matériel que vous utilisez tous les jours.**

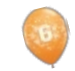

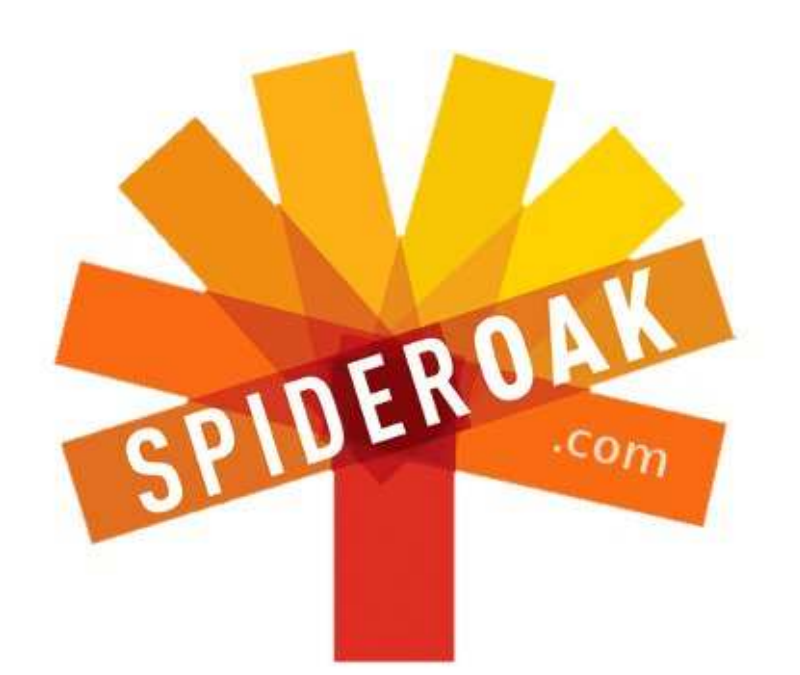

Access all your data in one de-duplicated location

- Configurable multi-platform synchronization
- Preserve all historical versions & deleted files
- Share folders instantly in web ShareRooms w / RSS
- Retrieve files from any internet-connected device
- Comprehensive 'zero-knowledge' data encryption
- 2 GBs Free / \$10 per 100 GBs / Unlimited devices

### **<https://spideroak.com>**

#### Online Secure Easy **SHARING BACKUP SYNC**

Whether you need to access a document you have stored on a remote server, synchronize data between a Mac, Windows or Linux device, share important business documents with your clients, or just rest easy knowing all of your data is safely, securely, and automatically backed up -SpiderOak's free online backup, online sync and online sharing solution can handle all your needs!

SpiderOak offers a different approach to online backup by combining a suite of services into one consolidated tool free online backup, synchronization, sharing, remote access, and storage. This difference is further measured in our zeroknowledge privacy policy - the first one ever employed in this setting. Our flexible design allows you to handle data from any operating system (Mac, Windows and Linux) or location (external drives, network volumes, USB keys, etc...) using just one centralized account.

Download mobile clients for **iOS & Android** 

**JOIN SPIDEROAK NOW Get 2 Free GBs** 

**Get 25% off any SpiderOak package with the code: FullcirclemagFans**

full circle magazine n<sup>on pr</sup>usine no contra magazine no contra magazine no contra magazine no contra magazine no contra magazine no contra magazine no contra magazine no contra magazine no contra magazine no contra magazi

# **DEMANDEZ AU PETIT NOUVEAU**

**Écrit par Copil Yáňez**

<span id="page-26-0"></span>Salut à tous ! Bon retour<br>S'Demandez au petit nouveau ! calut à tous ! Bon retour dans

Si vous avez une question simple et voulez une réponse qui ne nécessite pas d'être au fait des différences entre Mir (le serveur d'affichage) et Mir (la station spatiale russe), contactez-moi à [copil.yanez@gmail.com.](mailto:copil.yanez@gmail.com)

Aujourd'hui, la question est :

#### **Q J'aimerais un ordinateur portable sous Ubuntu, mais je ne peux pas en acheter un qui soit très bien équipé. Avez-vous des recommandations ?**

**R :** Eh bien, votre problème principal est que vous recherchez un portable très! bien équipé. Qui êtes-vous, un comptable steampunk ? Les seuls gens qui vendent des portables bien équipés ont des noms comme Mistress Infinity et vivent dans la ville merveilleuse de Neverling, où les Kittenmen pilotent des dirigeables à vapeur en combattant The Omicult. Mais si c'est là où vous recherchez des ordinateurs, souvenezvous qu'il est impoli de ne pas marchander. ET N'ACHETEZ PAS LA GARAN-TIE PROLONGÉE !

Pour ce qui vous concerne, vous

autres, trouver un portable qui fonctionne sous Ubuntu est étonnamment facile. Les pré-requis minimum d'Ubuntu ont été définis pendant le haut Moyen Âge, à l'époque où copier/coller signifiait demander à un moine franciscain de découper un manuscrit enluminé. Ubuntu devrait être à l'aise sur n'importe quoi avec un processeur à 1 GHz, 1 Go! de RAM et environ 8 Go d'espace disque. C'est presque certain que votre grillepain a tout cela. Sinon, cherchez autour de vous. Vous avez sans doute quelques amis qui ont des ordinateurs de plus de quatre ans d'âge avec des spécifications au-delà du minimum. Ils les utilisent actuellement comme des dessous de verre pour hippies. Dites à vos copains que vous venez de créer une association loi 1901 qui transforme de vieux équipements informatiques en appareils pour des ocelots aux dents mal alignées. Vous aurez très rapidement, je sais pas moi, six Dells quasi neufs prêts à être ressuscités.

Si cela n'est pas possible (parce que vous ne mettez pas le mot « éthique » entre guillemets comme moi), vous pourriez vouloir appeler l'un de vos amis super calés en informatique à la rescousse. NE LE FAITES PAS ! Ubuntu a d'amis à droite et à gauche, mais je ne tendance à faire ressortir le bizarre dans vous ai toujours pas donné une sug-

certains individus. Vous direz à votre ami que vous avez besoin d'un ordinateur portable et vous lui demanderez des suggestions. Lui, il vous dira alors pourquoi vous avez tout faux et vous expliquera pourquoi les portables sont en train de mourir. L'action PURE ET DURE se trouve dans des PC DIY à facteur petit format avec des enclos personnalisés imprimés en 3D et une distrib. à faire vous-même qui démarre sur une fenêtre de terminal. Berck ! Si elle ou lui commence à parler de mettre Ubuntu comme insert dans une boîte de cola ou une ceinture, fuyez. Votre ami est membre d'un sous-ensemble unique d'utilisateurs d'ordinateur qui s'appellent des Geeks BDSM [Ndt : servitude, discipline, sadisme,masochisme]. En fait, les Geeks BDSM valent mieux que des Geeks BSD [Ndt : soutien et développement des affaires]. SURPRISE, SURPRISE !

Voyons voir : jusqu'à présent, j'ai suggéré que vous obteniez un portable sous de faux prétextes, puis j'ai inventé une culture de geeks sadiques pour me moquer d'enthousiastes purs et durs qui sont tout à fait heureux quand ils lancent une distrib. différente chaque heure à l'heure précise. Je me fais pleins

gestion qui vaille la peine pour combler vos propres besoins de portable.

#### Remédions à cela.

Il y a plein de portables, dans à peu près toutes les gammes de prix, sur lesquels Ubuntu s'exécutera confortablement et plus encore si vous êtes prêt à prendre quelque chose d'occasion ou remis à neuf. Le facteur vraiment déterminant, à mon avis, est l'utilisation que vous ferez de votre portable. La plupart des gens n'ont pas besoin d'un ordinateur qui se substituera à leur ordinateur de bureau, juste quelque chose pour naviguer sur le Web, lire les courriels, clavarder et écrire la lettre énergique occasionnelle au teinturier qui n'a de cesse de ruiner nos chemises. La machine idéale sait exécuter Ubuntu sans heurts, a une batterie dont la durée de

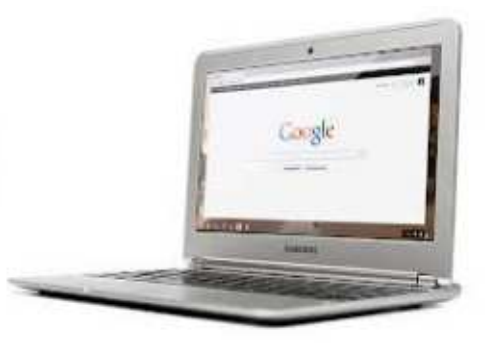

### **DEMANDEZ AU PETIT NOUVEAU**

d'argent qu'il vous faudra vendre du consulter votre banquier. plasma sanguin pendant toute une année pour pouvoir payer les traites.

Pas mal de portables répondent à ces critères, mais je suis convaincu que le joueur le plus intéressant actuellement est le Chromebook de Google.

Hein ? C'est pas une machine sous Chrome OS, ça ?

vous verrez pourquoi je pense que c'est l'une des offres les plus intéressantes qui existent.

Regardons les spécifications du Chromebook de Samsung :

- Affichage : 11,6'' (1366×768).
- $\cdot$  Épaisseur : 1,77 cm 2,42 livres (1,1 kg).
- Plus de 6,5 heures de batterie.
- Samsung Exynos 5 Dual Processor.

• Stockage dans le nuage de 100 Go sur Google Drive avec un SSD de 16 Go.

• Wi-Fi 802.11 a/b/g/n, double bande, intégré.

- Caméra VGA.
- 1 x USB 3.0, 1 x USB 2.0.
- Port HDMI.
- Compatible Bluetooth 3.0™.

Tout cela semble assez intéressant et peu cher à 249 \$ (environ 188 euros). Pas tout à fait un achat impulsif, mais

vie est décente et ne coûte pas tant vous n'aurez pas non plus besoin de

Ce qui le rend vraiment intéressant – moi, je ne pourrais pas y résister – est que vous pouvez utiliser Ubuntu dessus.

#### Quoooiiiii ?

#### Ben, ouais.

Oui, ça l'est. Mais soyez patient et ; mencé à chercher comment faire tour-Et voici ce qui me plaît vraiment dans la communauté Linux. Quand j'ai comner Ubuntu sur le Chromebook Samsung, j'ai trouvé, non pas une, mais DEUX façons de faire ! Les deux aboutiront à l'Ubuntu standard (avec quelques limitations), et vous permettront de rebasculer sous le Chrome OS installé à tout moment.

> C'est facile, ça fonctionne et cela transforme un portable de 249 \$ basé sur un navigateur en quelque chose de bien plus fascinant.

L'achat en a été facile. J'ai utilisé l'autre, Crouton. Amazon, mais vous pouvez vous adresser au Google Play Store ou même en obtenir un chez Best Buy [Ndt : magasin discount informatique]. Je n'ai jamais tout à fait compris les vidéos montrant le déballage d'un produit et je ne vous en montrerai donc pas. C'est beaucoup trop comme du strip-tease et je serais j'ai toujours besoin d'une stratégie de très mal à l'aise si je devais chanter retrait. 249 \$ n'est pas un prix royal,

« Enlève-le, enlève TOUT ! » à l'intention d'un portable. YMMV. [Ndt : votre kilométrage peut varier - vous êtes différent de moi].

De par sa conception, il est fin et léger. Le clavier « chiclet » donne l'impression d'être un peu mince, mais il est de dimensions normales et confortable. L'écran ne gagnera pas de prix, mais j'ai regardé le début de Top Gun via Netflix et, tout d'un coup, j'avais envie de jouer au volley-ball de plage [Ndt : comme dans une scène mémorable du même film]. Le navigateur est rapide et réactif et a ouvert toutes mes pages Web préférées avec célérité. Tout ceci sous Chrome OS, qui semble bien adapté aux besoins de l'utilisateur typique mentionnés ci-dessus (courriels, navigation, traitement de texte).

Mais c'est une revue sur Ubuntu commençons donc à parler d'Ubuntu !

J'ai dit qu'il y a deux façons d'utiliser Ubuntu. Une s'appelle ChrUbuntu et

J'ai choisi ChrUbuntu parce que la base installée avait l'air plus approfondie. Plus de gens veut dire plus d'endroits vers lesquels me tourner quand j'ai des difficultés. Je suis pour ainsi dire le John Dillinger des passionnés d'Ubuntu ;

mais si je transforme la machine en parpaing, je devrais expliquer à ma femme pourquoi j'ai acheté un dessous de verre tendance alors qu'on aurait tout simplement pu en emprunter un auprès d'un copain.

J'ai suivi les instructions ici : http://chromeoscr48.blogspot.com/2012/10/arm[chrubuntu-1204-alpha-1-now.html](http://chromeos-cr48.blogspot.com/2012/10/arm-chrubuntu-1204-alpha-1-now.html)

Je les ai bien lues deux ou trois fois avant de tenter l'installation et je me suis assuré d'avoir tout saisi exactement comme indiqué sur la page. Remarquez que ceci fonctionne avec le Chromebook Samsung ; il y a d'autres instructions pour celui d'Acer.

Il s'agit essentiellement de mettre le Chromebook en mode développeur, puis d'exécuter un script qui charge la distrib. Ubuntu modifiée soit sur le disque interne, soit sur un disque USB, ou sur une carte SD.

Je peux dire, sans fausse modestie, que c'était simple comme bonjour. J'ai suivi les instructions pour charger ChrUbuntu sur le disque SSD interne et tout s'est passé comme prévu. En tout, il m'a fallu environ vingt minutes à partir de la découverte de ChrUbuntu jusqu'à l'affichage du ruban des applis bien connu le long du côté gauche.

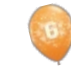

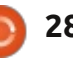

#### **DEMANDEZ AU PETIT NOUVEAU**

Voici Ubuntu 12.04 tournant sur le Chromebook Samsung. Sexy, n'est-ce pas ?

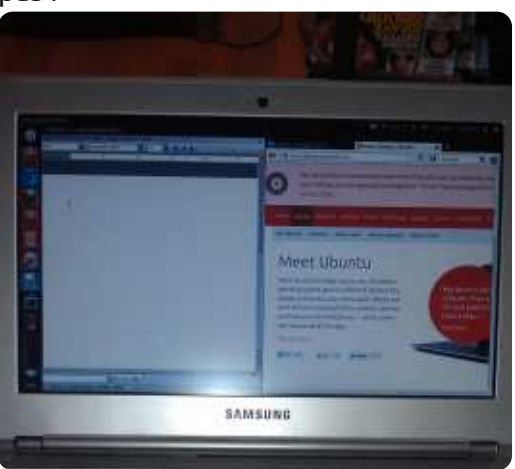

Bon, alors, comment fonctionne-t-il ?

Si vous espérez un compte-rendu de l'émission nocturne d'un overclockeur couillu, vous serez très, très déçu. En fait, si de tels rêves impliquent des processeurs pour vous, vous êtes sans doute déjà déçu. Je ne fais que vous dire que c'est un portable minimaliste sur lequel tourne un système d'exploitation hors norme. Nous jouons ici au jeu de la gestion des attentes.

Les deux trucs importants qui ne fonctionnent pas dès l'installation sont le son et Flash. Il y a des correctifs pour les deux, mais vous aurez besoin de travailler un peu en ligne de commande. En outre, le pavé tactile ne fonctionne pas avec autant de fluidité que sous Chrome OS. Après un certain temps, j'avais appris à utiliser le coussinet de

mon doigt (au lieu du bout) pour faire bouger le curseur. J'espère que ce problème sera bientôt corrigé, mais cela ne m'a pas empêché de me servir de la machine.

Autre inconvénient : il n'y a pas d'accélération graphique. Les vidéos se lisent assez bien dans une plus petite fenêtre, mais le résultat du passage en plein écran est un bégaiement qui ne peut pas se regarder. Ce n'est pas une machine à utiliser si vous êtes en train d'éditer le nouveau film Star Wars pour Disney. À moins qu'il n'y ait Jar-Jar dedans, auquel cas, c'est VRAIMENT la bonne machine pour éditer ce film.

Cela étant dit, l'expérience n'était pas déplaisante et la nouvelle installation de ChrUbuntu fonctionnait tout à fait bien pour surfer sur le Web, envoyer des mails et ouvrir des documents Word. Ce dernier fut rendu possible en téléchargeant LibreOffice à partir de la Logithèque Ubuntu. Tous les programmes ne fonctionnent pas avec ChrUbuntu (par exemple, Dropbox n'est pas disponible), mais j'étais content de voir que ce n'était pas le cas de Libre-Office.

Un autre avantage est que Samsung utilise un disque à circuits intégrés (SSD) de 16 Go. Il faut le partager entre les deux systèmes d'exploitation, mais, une fois ChrUbuntu installé, vous avez rience de l'utilisateur sous ChrUbuntu un portable silencieux sous Linux dont sont moins qu'optimales actuellement.

la durée de vie de la batterie est tout à fait correcte.

Le plus gros inconvénient que j'ai constaté jusqu'à présent est sans doute que le basculement entre les systèmes est très agaçant. Il n'est pas possible d'en choisir l'un ou l'autre au démarrage, il faut en sélectionner un par défaut au moyen d'une commande dans le terminal qui (pour moi) est non intuitive. Le nouveau système d'exploitation se lance au redémarrage. Ce n'est pas la mer à boire, mais cela vous empêche de passer del'un àl'autre selon vos besoins.

C'est peut-être ici le moment de parler de l'autre solution, appelée Crouton. Crouton propose quelque chose qui s'appelle un environnement chroot. Essentiellement, vous exécutez Ubuntu en utilisant le Chrome OS sous-jacent. Je n'ai rien compris aux détails techniques, mais une des raisons pour lesquelles je vais l'essayer incessamment sous peu est que le basculement entre les systèmes se fait tout simplement en appuyant sur CRTL-ALT-SHIFT-FORWARD.

Ces solutions sont prometteuses parce qu'elles sont encore à leurs balbutiements. ChrUbuntu est stable et beaucoup de ses composants fonctionnent dès l'installation. Oui, le Samsung est optimisé pour Chrome OS. Cela veut dire que la vie de la batterie et l'expéMais la communauté travaille déjà sur des correctifs pour les principaux problèmes. Il y a des chances pour que l'avenir soit brillant étant donné que le pire est maintenant.

En tant que passionné d'Ubuntu, il m'arrive de me lasser de l'impression que j'ai d'être un vagabond informatique qui utilise des trucs d'occase et des machines assemblées avec du chewing-gum. Utiliser Ubuntu a l'avantage de pouvoir l'exécuter sur n'importe quoi, ou presque. Malgré cela, c'est chouette d'obtenir un équipement neuf de temps en temps.

Si vous cherchez un nouveau portable, ajoutez les Chromebooks de Google à vos recherches. Il se peut qu'ils ne soient pas parfaits pour vous, mais ils fonctionnent assez bien et méritent d'être inclus.

Quel que soit votre choix, bonne chance et amusez-vous bien avec Ubuntu !

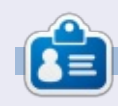

**Copil** est un nom aztèque qui signifie grosso modo « Vous avez besoin de mon cœur pour quoi faire ? » Son amour des chaussures pour femmes est raconté sur [yaconfidential.blogspot.com.](http://yaconfidential.blogspot.com) Vous pouvez aussi le voir sur Twitter (@copil).

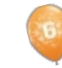

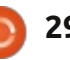

# **LABO LINUX**

# **Écrit par Charles McColm Le Dash HID-C10/TX de Sony**

<span id="page-29-0"></span>L e Dash HID-C10/TX de Sony est un  $\blacksquare$ écran tactile Home Information De- $\dot{\bar{\mathrm{i}}}$ vice (HID) (Ndt : Appareil d'Information Domestique) compatible WiFi. Notre appareil est un don à notre projet local de réutilisation d'ordinateurs. Nous étions très excités parce que nous avions découvert que le dispositif était une collaboration entre Sony et Chumby. Dans le numéro 62 du FCM, j'ai écrit sur mes efforts pour créer un écran Twitter basé sur un petit appareil que j'avais vu dans notre hackerspace local [Ndt : espaces de créativité souvent axés sur l'informatique]. Ce dispositif était un Chumby original basé sur Linux.

La configuration du HID-C10 nécessite un réseau sans fil et un PC pour terminer le processus d'activation ou d'enregistrement. Au début, lorsque nous avons tenté de mettre en place notre HID-C10, le programme d'installation a échoué. Nous avons regardé le code erreur que le HID-C10 a donné – celui-ci suggérait de contacter Sony. Il était tard dans la soirée et nous avons donc rangé l'appareil. Le lendemain, nous avons initialisé le dispositif et la configuration a continué sans problème. Nous avons réussi à inscrire notre HID-C10 en utilisant l'un de nos postes de travail Linux et l'enregistrement de l'appareil semblait

réussir, mais, quand nous avons souhaité ajouter de nouvelles applications, nous obtenions à chaque fois un message, échec au niveau chargement, incapacité de charger le catalogue. En conséquence, nous n'avons pas été en mesure d'ajouter de nouvelles applications. En dépit de notre enregistrement, nous croyons que le compte que nous avons mis en place n'était pas correctement associé avec notre formulaire d'enregistrement et que c'est pourquoi nous ne pouvions pas ajouter d'applications.

Nous avons vérifié le site Web de Sony Dash (lien ci-dessous) – où le HID-C10 y est l'un des deux appareils - pour voir s'il y avait une solution. Le site avait plusieurs suggestions allant de débran-

cher l'appareil à faire une restauration normale, mais aucune des solutions ne nous a aidés à charger le catalogue d'applications. Les applications Chumby étaient prétendument prises en charge par le HID-C10, mais, malheureusement, Chumby lui-même a fait faillite en décembre 2011. Des bénévoles ont maintenu le site de Chumby grâce au financement d'une succession d'entreprises, mais le financement a cessé en février 2013. Un bénévole a essayé d'acquérir les actifs de Chumby en janvier 2013, avec l'intention de continuer le service, mais, le financement existant arrivant presqu'au bout, il était difficile de continuer à maintenir le service comme avant. Cela aurait pu être la raison pour laquelle les applications ne fonctionnaient pas sur

notre Dash, à l'exception d'un texte de présentation sur le site Web qui indiquait que tous les services pour le Dash était désormais repris par Sony.

Sony semble avoir gardé en vie beaucoup d'applications Chumby pour le Dash. Certains développeurs tiers se sont appliqués à fournir des mises à jour pour leurs applications jusqu'au début de 2013. Cela étant dit, une grande partie des applications ne semblait pas avoir le chic que vous attendez de la Logithèque Ubuntu, d'Android Market, ou d'autre app store. Alors, qu'est-ce qui a finalement fonctionné ?

Une pression sur le côté gauche du bouton snooze affiche une barre d'outils. Un clic sur Menu ouvre un menu latéral montrant l'horloge et la météo, et les sous-menus Themes et Apps, Video, Music, Photo et Système. Parmi les options de Menu, seule la partie Applications n'a pas fonctionné. Nous avons réussi à modifier les thèmes, lire des vidéos sur Youtube, eHow, Wired's What's Next in Tech (pour ne nommer que quelques-unes des sources), de la musique à travers Slacker Radio (ma femme aimait le canal Salsa Latina), mais pas Shoutcast ou Blue Octy Radio (ce qui, pensons-nous, est dû au fait que

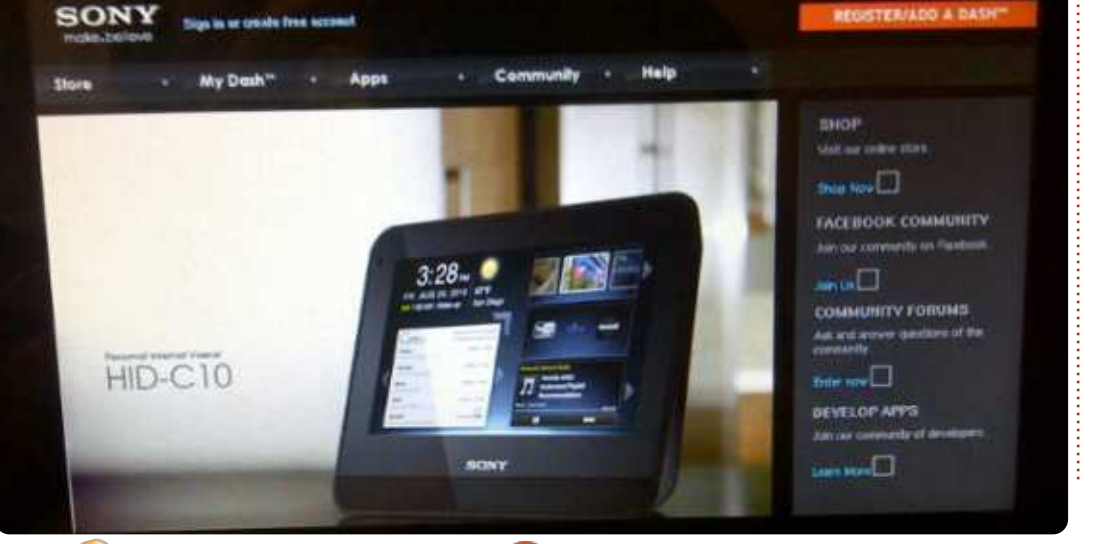

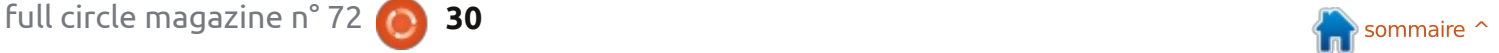

### **LABO LINUX**

Chumby soit hors service et que le site de bénévolat est en berne). Les photos peuvent être affichées à partir d'un menté par une prise filaire et ne suplecteur flash USB ou via le service en ligne Photobucket.

examinées se sont moqué du HID-C10† reil de cuisine pour jouer de la musique comme étant un réveil glorifié et l'ont $\vdots$  et de la vidéo tout en préparant la critiqué pour le manque d'applications. Comparé à la plupart des téléphones mobiles Android (même les anciens fonctionnant sous Android 2.3), la collection d'applications du Dash est assez petite. Heureusement, la partie réveil a effectivement fonctionné. Nous avons pu définir et stocker une alarme pour nous réveiller certains jours à certaines heures. Nous avons trouvé la lecture vidéo très Peut-être la faiblesse la plus tragique bonne. Des vidéos de meilleure qualité $\frac{1}{2}$  de ce Dash est le fait qu'il ne puisse $\frac{1}{2}$  cence apparente et la difficulté avec la s'affichent avec une grande netteté sur le HID-C10. Nous avons également constaté que la radio Slacker se diffusait sans aucune interruption. Une fois que nous avons changé le thème de la HID-C10, il nous est apparu un peu plus utile parce que le thème avec lequel nous avions commencé était focalisé sur les applications plutôt que sur ce qui avait été pré-installé.

Le HID-C10 dispose d'une sortie, sur la face cachée, pour les écouteurs et une entrée sur le côté pour un lecteur flash USB. Le sommet propose un gros bouton snooze, dont la partie gauche fait apparaître le menu à l'écran. Le

Diverses critiques que nous avons $\vdots$  Nous l'avons vu plus comme un appadessus comporte également deux boutons pour le volume. Le Dash est aliporte pas les batteries, donc, en dépit de la radio interne sans fil, ce n'est pas un appareil complètement sans fil. nourriture, plutôt que d'un dispositif sophistiqué qui puisse être bidouillé.

> Le Dash dispose d'un chronomètre, ce qui est un peu bizarre, car l'appareil n'est pas vraiment le genre de chose que vous emporteriez partout ; en outre sa forme ne se prête pas à la position debout sur son dessus ou sur les côtés.

être pris en charge en cas de problème qu'aux États-Unis et au Canada. Encore une fois, nous avons pensé que c'était étrange, puisque le Dash est supposé être un appareil connecté à Internet.

Nous n'avons pas eu l'occasion de parler à Sony avant que cette critique soit proposée, mais c'est notre prochaine étape. Il semble que le Dash devrait: fonctionner et que Sony continue de lui fournir un support limité. Malheureusement, ils ont fermé le support des développeurs en février 2013, ce qui signifie que les développeurs tiers et les développeurs open source ne peuvent plus mettre à jour leurs applications pour le Dash, le rendant effectivement obsolète. Mais malgré cette obsoles-

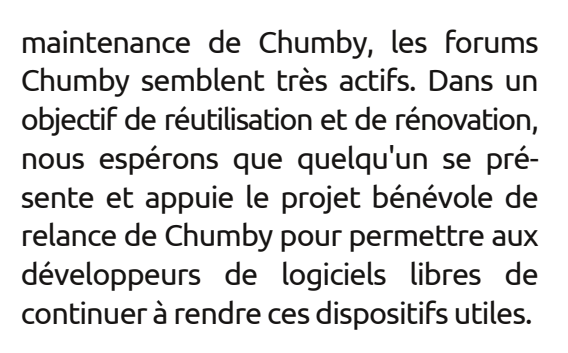

#### **LIENS UTILES :**

Le site du support du Dash de Sony : <https://dash.dash.sel.sony.com/> La grande communauté des forums Sony : <http://community.sony.com/> Le site de Chumby : <http://www.chumby.com/> Le forum de Chumby: <http://forum.chumby.com/> Le wiki de Chumby : [http://wiki.blueocty.com/index.php?ti](http://wiki.blueocty.com/index.php?title=Main_Page) tle=Main\_Page

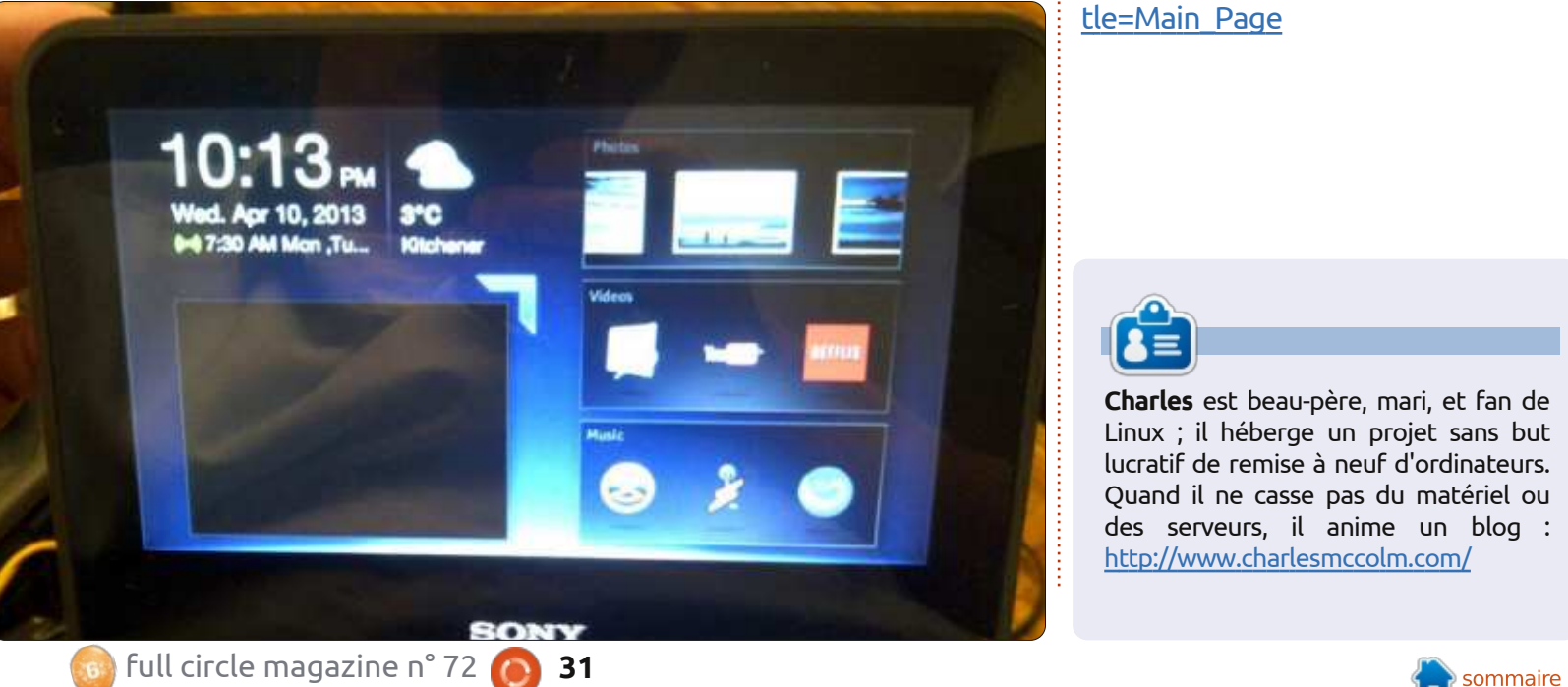

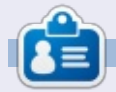

**Charles** est beau-père, mari, et fan de Linux ; il héberge un projet sans but lucratif de remise à neuf d'ordinateurs. Quand il ne casse pas du matériel ou des serveurs, il anime un blog : <http://www.charlesmccolm.com/>

# **MON HISTOIRE**

**Écrit par Vince Du Beau**

<span id="page-31-0"></span>on premier contact avec Unix se passa en 1979. L'entreprise pour laquelle je travaillais à l'époque, avait obtenu la version PWB (Programmer's Workbench) pour l'essayer. Nous avions besoin de cela pour sa capacité à faire la saisie de travaux à distance sur l'ordinateur central IBM. J'ai tout simplement adoré la simplicité superficielle d'Unix, mais aussi beaucoup aimé la bête puissante (peut-être une grue ?) se lovant sous la surface.

Durant les 18 mois suivants, nous avons été mis au courant d'Unix et de la programmation en C. C'était un moment formidable.

Fin 1980, j'ai reçu l'offre d'une autre entreprise me proposant quelque chose de meilleur. J'ai quitté l'environnement Unix. J'ai toujours eu quelques regrets au sujet de ce départ : sur un plan personnel j'ai dû laisser quelque chose avec lequel j'avais apprécié de travailler et, sur le plan : professionnel, je me demandais quels chemins ma carrière aurait pris. (Auraitelle été meilleure ou pire ?)

Pendant les années 1980, j'examinais : Coherent et Xenix, des variantes d'Unix. Le AT&T PC7300 aurait été mon choix

idéal, mais il coûtait environ 5 500 \$.

J'ai finalement succombé aux normes de l'entreprise et j'ai adopté Microsoft Windows et Office pour assurer la compatibilité.

En 1995, lors d'une exposition informa-**ELECTRO** tique locale, je<br>suis tombé sur **STATIC** PRINTER suis tombé sur un gars qui  $\overline{A}$ ren vendait RJE PWB<sub>A</sub> Slackware **TEST** 11/45 Linux. 肏 J'avais **120 Mb**<br>DISK entendu DMA parler de **RJE** DMA/ Linux par un ami qui PWB D<br>PDP **RJE** travaillait 11/70 encore dans mon entreprise d'origine. J'en ai acheté un exemplaire et l'ai installé sur un disque supplémentaire dans mon ordinateur. Contrairement aux distrib. Linux d'aujourd'hui, une fois installée, il fallait passer par une série d'écrans pour configurer le noyau pour le matériel et d'autres options, et recompiler le noyau. Même après l'utilisation de

Windows pendant des années, je m'amusais comme un fou.

À l'époque, les différents gestionnaires de fenêtres étaient très sommaires. Je me suis fixé sur FVWM (F Virtual Window Manager). Il fonctionnait bien, mais il fallait modifier un fichier de configuration pour y ajouter  $\Sigma$ <sup>5</sup> desapplications.

**IBM**<br>370/

158

**IBM**<br>370/<br>168

J'ai joué avec 芑 différentes distributions au fil des ans dès qu'elles sortaient. J'ai uti-**PWB** PD lisé Red Hat, Caldera, Corel, etc. J'ai finalement choisi SuSE: et utilisais Linux à plein temps, ne me plongeant dans Windows que lorsque j'avais besoin de quelque chose pour une entreprise cliente.

En 2002, j'ai décidé de passer à un Apple iBook (pas de pierres s'il vous plaît). Je l'aimais bien, mais je n'abandonnais pas encore Linux. Quand Ubuntu est apparu, j'y ai jeté un œil et l'ai suivi. Le support de

Linux pour le matériel Apple à l'époque n'était pas très bon. Il a fallu attendre la 10.04 pour que je puisse l'installer sur un disque de secours sur mon MacBook sans presque aucun problème. Mon MacBook commençait à développer un problème de surchauffe, mineur, lors de l'exécution d'OS X, mais pire sous Linux. Il me suffisait de savoir que je pouvais l'utiliser pour mes besoins courants.

Ces jours-ci, je suis l'un des nombreux professionnels de l'informatique forcés d'accepter un emploi minable en raison du manque d'offres dans mon domaine d'expertise. Mon idée est d'essayer de créer une petite entreprise d'installation et de support d'Ubuntu pour les gens ordinaires qui sont dégoûtés par les virus et les logiciels espions, ou qui ont du matériel décent, mais ne peuvent pas toujours exécuter les toutes dernières versions de Windows. Ce n'est pas un objectif facile, mais je pense qu'il vaut la peine d'essayer. À cette fin, j'ai pu obtenir un nouvel ordinateur Acer, j'y fais tourner Quetzal Quantal et j'en suis très heureux.

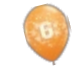

### **MON OPINION Écrit par Robin Catling**

<span id="page-32-0"></span>aintenant que les choses se sont tassées et que nous avons eu le temps de réfléchir à la rupture entre Canonical et certaines parties de la communauté Ubuntu, que pouvonsnous dire au sujet de l'état des rapports entre le promoteur et ses contributeurs ?

Le mois dernier, Canonical a causé des bouleversements en révélant son Project X, le nouveau moteur de composition et de rendu, Mir, se détournant de Wayland, que Mark Shuttleworth soutenait pendant la majeure partie des deux dernières années.

Étant multi-appareils et multi-plateformes, Mir sera un support technique substantiel pour Ubuntu, pendant que Canonical recherche des points communs dans le codage et les panoplies d'outils pour le développement. Toutefois, non seulement Mir commence à paraître quelque peu propriétaire, mais aussi la nature de l'annonce même et la révélation que Mir fut développé en secret pendant neuf mois, ont moment où le Dictateur bienveillant à occasionné une certaine friction au sein de la communauté – pour ne pas dire plus.

Tout d'un coup, le Conseil Ubuntu (Ubuntu Council), des chefs de projet, des développeurs – essentiellement n'importe qui à l'extérieur des portails sacrés de Canonical – sont obligés de se demander ce qui est (et n'est pas) permis dans leurs contributions et si, oui ou non, cette contribution a une quelconque valeur ou place dans le système d'exploitation Ubuntu, qui est de plus en plus centralisé et de moins en moins open source. Elizabeth Krumbach, un membre du Community Council, a posé cette même question dans un billet très raisonnable paru sur son blog.

Quand un chef de projet bien connu, Jonathan Ridell, a démissionné de son statut d'Ubuntu Member, Shuttleworth a envenimé la situation en passant à l'attaque au lieu d'encaisser le coup, en accusant Ridell d'être un dirigeant qui « suscitait les divisions ». Appelez-la une réaction enfantine ou de l'hypocrisie flagrante ; on s'en souviendra peut-être comme étant le vie s'est transformé en requin, preuve que les mots « bienveillant » et « dictateur » ne peuvent tout simplement pas se côtoyer.

Maintenant, faites le lien avec une autre annonce sortie le mois dernier.

Personne ne met en doute l'ambition et le dynamisme de Canonical qui veut voir Ubuntu sur autant d'appareils que possible, même s'il faut pour ce faire travailler avec l'État chinois. Canonical travaille avec les régulateurs chinois afin de faire certifier une version d'Ubuntu pour l'utilisation publique. Pour le moment, disons tout simplement que de quelque façon que vous essayez de maquiller cela, les Logiciels libres et la République populaire de Chine ne peuvent aller de pair.

Il ressort de ce qui précède que vous êtes doublement déçu si vous défiliez derrière Canonical en tant que porte-drapeau bienfaisant pour le développement communautaire et les Logiciels libres.

Je l'ai dit à de nombreuses reprises et je le répète : j'aimerais souligner que Canonical est une entité commerciale. Bien que très loin d'avoir atteint le niveau d'Oracle dans la poursuite exclusive de l'argent, en tant qu'entreprise commerciale, Canonical doit mettre ses produits à la disposition des consommateurs pour faire de l'argent.

Malheureusement, lorsqu'il essayait d'expliquer et d'excuser le comportement de Canonical, Randall Ross a comparé Ubuntu à une fusée à étages multiples où nous avons tous notre rôle à jouer pour atteindre les étoiles. Je dis malheureusement, parce que de nombreux contributeurs ont alors vu leurs efforts abandonnés avec les boosters pendant que le module de commande Canonical continuait vers de nouveaux mondes.

Que la tentative à la Apple de Canonical pour créer son propre cadre, exclusif et contrôlé, pour qu'Ubuntu rencontre, ou non, le succès, que la fusée atteigne, ou non, sa destination, nous autres communs des mortels devons accepter qu'un sponsor commercial se réserve le droit de dépenser son argent là où il veut. Vous avez la possibilité de suivre l'argent, ou de rester avec la communauté.

C'est ainsi, tout simplement.

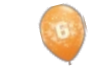

# **CRITIQUE LITTÉRAIRE**

# **The Book of GIMP**

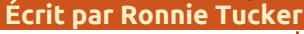

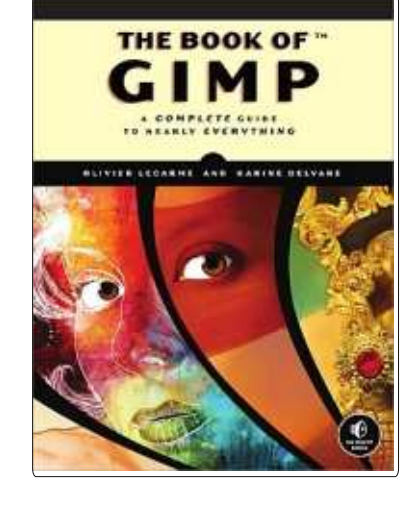

**Éditeur** : No Starch Press 676 pages - Janvier 2013 ISBN: 978-1-59327-383-5 <http://nostarch.com/gimp>

S i vous avez toujours voulu un manuel<br>S complet pour GIMP, alors The Book of  $\bigcap$  i vous avez toujours voulu un manuel:  $GIMP$  est ce que vous obtiendrez de plus proche [Ndt : ce livre n'est malheureusement pas disponible en français]. Couvrant GIMP 2.8 et presque toutes les caractéristiques de celui-ci, vous serez un maître ès-GIMP en peu de temps.

Le livre commence par l'apprentissage des bases, telles que la mise en page de l'écran (une seule fenêtre, ce qui n'est pas mal du tout !), l'ouverture et le redimensionnement des images, l'utilisation des

couches, et comment utiliser GIMP sur une tablette graphique. Après ca, c'est direction le grand bain avec des informations sur la retouche de photographies, comme le clonage, la correction des couleurs et la restauration. « Dessin et Illustration » viennent ensuite, y compris l'utilisation des outils pinceau et crayon, des formes, des remplissages et bien plus encore. « Logos et Textures » est un court chapitre, suivi par la photographie composite, où vous pourrez combiner plusieurs photos en une seule. Le chapitre 6 couvre même l'animation dans GIMP, ce qui m'a surpris. Idem avec l'utilisation de GIMP pour concevoir un site Web (chapitre 8).

Ayant survécu à la première partie, vous êtes plongé dans la deuxième partie, où les fonctionnalités de GIMP sont bien approfondies : on vous montre les masques de calque, les modes de fusion des calques, les outils et les filtres. Il aborde maintenant des choses comme la numérisation, l'installation de greffons (comme le génial G'MIC) et ensuite la personnalisation de votre interface de GIMP.

La troisième partie (la finale) est intéressante en ce qu'elle donne de bonnes informations sur la façon dont l'œil humain fonctionne (la vue, la perception et la

représentation des couleurs). J'ai trouvé cela bien agréable.

The Book of GIMP est quasi irréprochable. Il est bien conçu, vous indique exactement où vous devez aller dans les menus (par exemple : Image : Éditer > Copier), vous donne le raccourci clavier lorsqu'il existe et propose beaucoup de captures d'écran. Le livre ne se lit certainement pas rapidement ; il mesure environ cinq centimètres d'épaisseur avec près de 700 pages ! Si vous achetez le livre sur le site de No Starch Press (les éditeurs), ils vous donnent également accès à une copie numérique (PDF) de l'ouvrage, ce qui est agréable.

Si je devais choisir un point négatif, ce serait que quelques exemples ont l'air simplistes, comme faits par un amateur (notamment la combinaison de photos pour créer quelque chose de complètement irréaliste), mais je suppose que ce livre est pour les débutants, pas pour ceux qui voudraient créer la prochaine couverture parfaite d'un magazine.

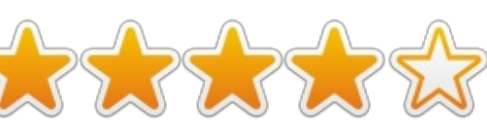

#### **TABLE DES MATIÈRES**

**[NDT : SOUVENEZ-VOUS TOUTEFOIS QUE CE LIVRE N'EST PAS TRADUIT]**

#### **Introduction**

I. Apprendre GIMP 1. Mise en route 2. Retoucher des photos 3. Dessin et illustration 4. Logos et textures 5. Photographie composite 6. Animations 7. Pré-traitement de l'image 8. Concevoir un site internet II. Manuel de référence GIMP 9. L'interface de GIMP 10. L'affichage 11. Les couches 12. La couleur 13. Les sélections 14. Les masques 15. Les outils de dessin 16. Les outils de transformation 17. Les filtres 18. Les outils d'animation 19. L'obtention et l'impression d'images 20. Les formats d'image 21. Les scripts et les greffons 22. La personnalisation de GIMP III. Annexes A. La vue et la représentation d'images B. Conseils et astuces pour les exercices sélectionnés C. Ressources D. Questions fréquentes E. Installation de GIMP F. Traitement par lots

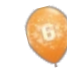

# **SolydXK**

<span id="page-34-0"></span>N 'avez-vous jamais entendu parler de SolydX ou de SolydK ou des deux réunis, SolydXK ?

**CRITIQUE**

**Écrit par Art Schreckengost**

Arrêtez de vous gratter la tête – ce ne sont ni des céréales, ni des nettoyants du colon à haute teneur en fibres. Les deux premiers sont des distributions basées sur Debian, avec, comme bureau, Xfce ou KDE. À 950 Mo et 1,4 Go, respectivement, elles sont à peine plus grandes que le parent Debian qui les a fait naître.

Ça ne vous dit toujours rien ? OK, elles sont nouvelles (à peu près début 2013) et, à part un site web réduit au strict minimum à http://solydxk.com, il n'y a vraiment p[as grand chose pour](http://solydxk.com) indiquer qu'elles existent réellement. Faites une recherche en ligne et les résultats sont une entreprise de vitres teintées, le site Web actuel et deux ou trois notes indiquant que de tels mots n'existent pas (dans cette ordrelà, d'ailleurs).

Quid de SolydXK ? C'est un mystère dont seul le nom existe à ce stade. C'est X ou K, mais pas encore tout à fait XK, bien qu'il soit possible, à mon avis, d'installer Xfce, puis d'ajouter KDE, ou le contraire.

Malgré le manque de recul historique, j'ai pu obtenir une image .iso de chacune des versions afin de l'essayer dans ma machine virtuelle, Virtualbox.

Bien que l'installeur soit plus agréable esthétiquement que celui d'Ubuntu, d'aucuns pourraient le trouver déroutant au moment où il faut choisir une partition root et savoir comment la formater. Si vous pensez que vous n'êtes pas tout à fait de taille, il y a un

tutoriel utile à http://solydxk.com/com[munity/tutorials/#software.](http://solydxk.com/community/tutorials/#software)

Même avec le goulet d'étranglement et les ralentissements habituels à Virtualbox, l'installation s'est faite assez rapidement à environ 20 à 30 minutes pour chacune. Il n'y avait pas de mises à jour en attente et j'attribue cela aux fondements Debian et à la jeunesse du système d'exploitation lui-même (environ 3 mois d'âge lorsque

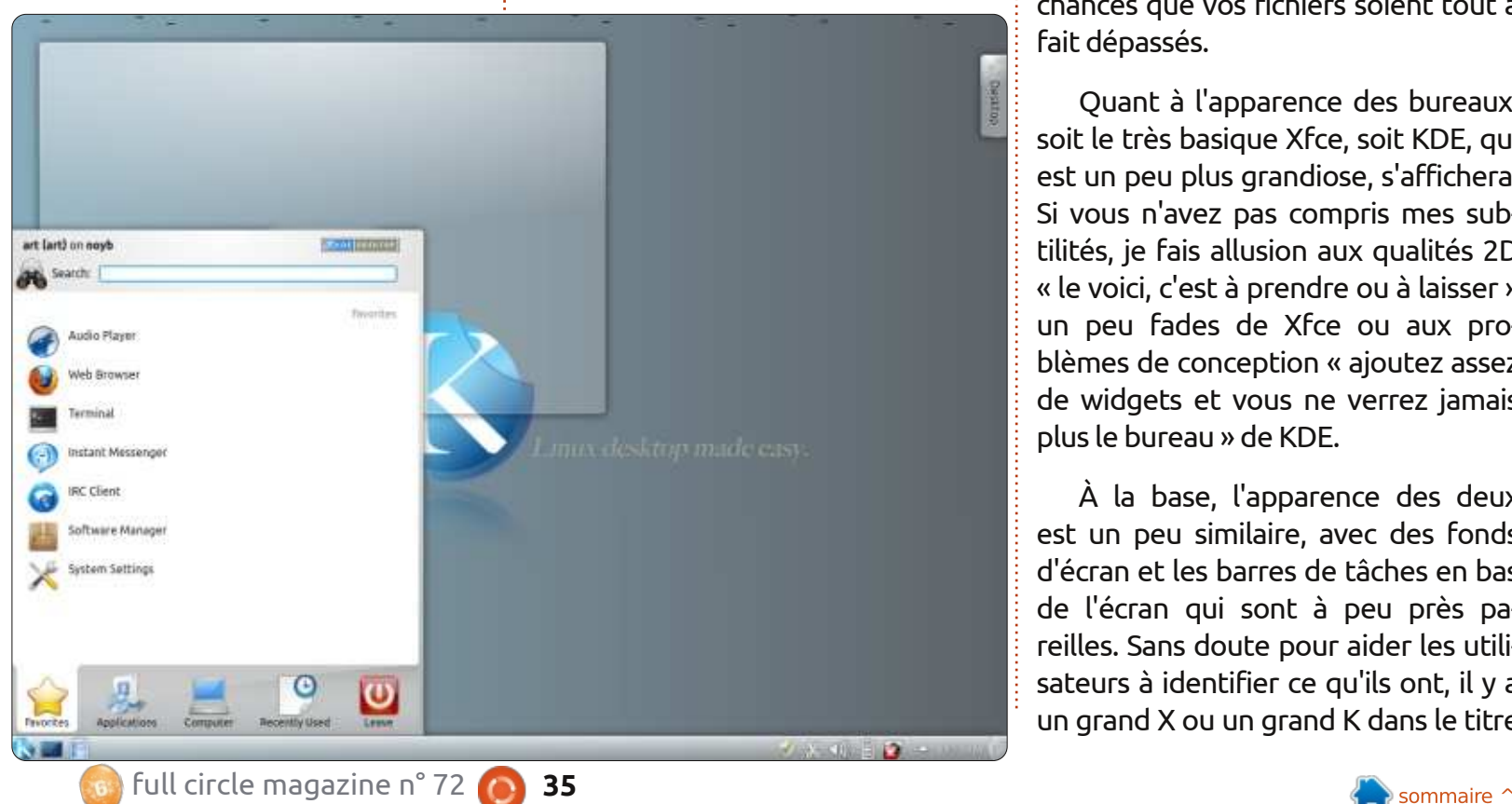

je l'ai obtenu). Leurs empreintes étaient assez petites à moins de 10 Go pour l'une et l'autre, une fois installées.

Ce doit être très inhabituel, mais tout mon matériel fut reconnu et je n'avais aucun problème avec la vidéo, l'audio ou n'importe quoi d'autre, puisque presque tous les codecs et les pilotes dont vous pourriez avoir besoin sont déjà présents. Si un truc ne se laisse pas lire ou ouvrir, il y a des chances que vos fichiers soient tout à fait dépassés.

Quant à l'apparence des bureaux, soit le très basique Xfce, soit KDE, qui est un peu plus grandiose, s'affichera. Si vous n'avez pas compris mes subtilités, je fais allusion aux qualités 2D « le voici, c'est à prendre ou à laisser » un peu fades de Xfce ou aux problèmes de conception « ajoutez assez de widgets et vous ne verrez jamais plus le bureau » de KDE.

À la base, l'apparence des deux est un peu similaire, avec des fonds d'écran et les barres de tâches en bas de l'écran qui sont à peu près pareilles. Sans doute pour aider les utilisateurs à identifier ce qu'ils ont, il y a un grand X ou un grand K dans le titre

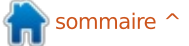

#### **CRITIQUE**

de chacun et c'est une bonne chose lement, contribueraient à sa lenteur. car, autrement, il est difficile de les Cela dit, le temps de démarrage moyen distinguer. Si vous regardez les cap-{ de Xfce de 30 secondes est remartures d'écran, vous verrez ce que je quable, surtout quand on sait que ça veux dire.

Et c'est tout. À part la petite musique omniprésente de KDE à l'ouverture (Xfce n'a pas une telle annonce), il est très difficile de les distinguer ; toutefois les fans de KDE verraient tout de suite la fenêtre transparente standard et le menu widget. La mise en page de la barre des tâches est également la même dans les deux : le menu à gauche et l'information système « garée » à droite. Comme on dit, le mieux est l'ennemi du bien.

Les meilleures clarté et luminosité de KDE sont à peu près les seules indications que celui-ci l'emporte sur l'autre. En comparaison, Xfce paraissait tout simplement fade, mais son bureau est léger et comporte un minimum de clinquant.

En général, j'enverrais les utilisateurs aux ressources limitées vers la plateforme Xfce, puisqu'il est habituellement beaucoup plus rapide que le plus gros bureau de KDE ; cependant, ce n'est pas le cas ici. Pour être exact, il n'y avait même pas de contestation. KDE démarrait en au moins 5 secondes de moins que Xfce – même après l'ajout de widgets qui, norma-

se passe dans Virtualbox.

On doit d'habitude payer un prix pour la légèreté et celui-ci est souvent un menu et des outils spartiates, mais ce n'est pas le cas ici.

Un listing partiel est montré dans le tableau en bas à droite.

Outre le fait que le temps du démarrage de chacun était bien différent, il n'y avait pas de différence visible dans les performances. Les deux étaient tout aussi rapides pour ouvrir des programmes et des fichiers, sauvegarder des documents, etc. Le moins que l'on puisse dire est que les deux versions de Solyd furent très rapides une fois démarrées, même en mode Live dans Virtualbox.

Le seul goulet d'étranglement, ou presque, que j'ai rencontré était avec le Gestionnaire de logiciels, toujours aussi gênant. Il ressemble à la Logithèque Ubuntu, les marques et les offres commerciales de Canonical en moins. Il a fréquemment fait des choses un peu effrayantes, comme apparaître, puis disparaître, pendant l'installation de programmes, ou se planter tout simplement sans cause apparente.

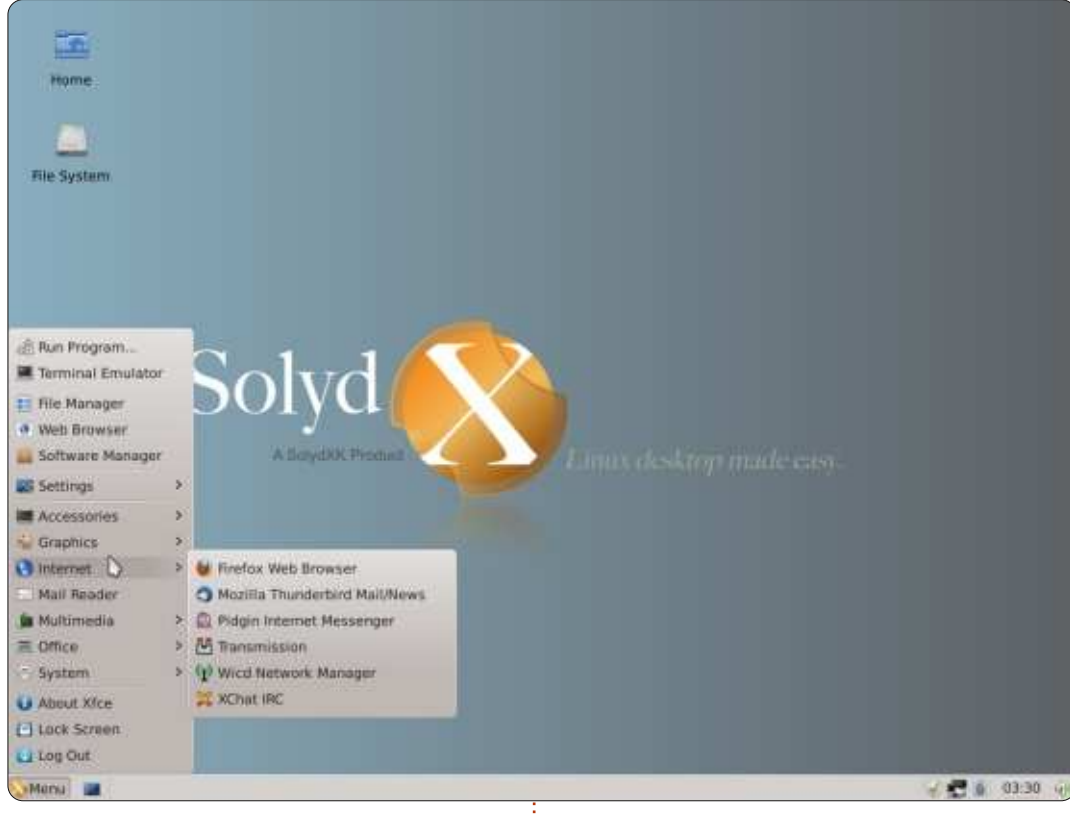

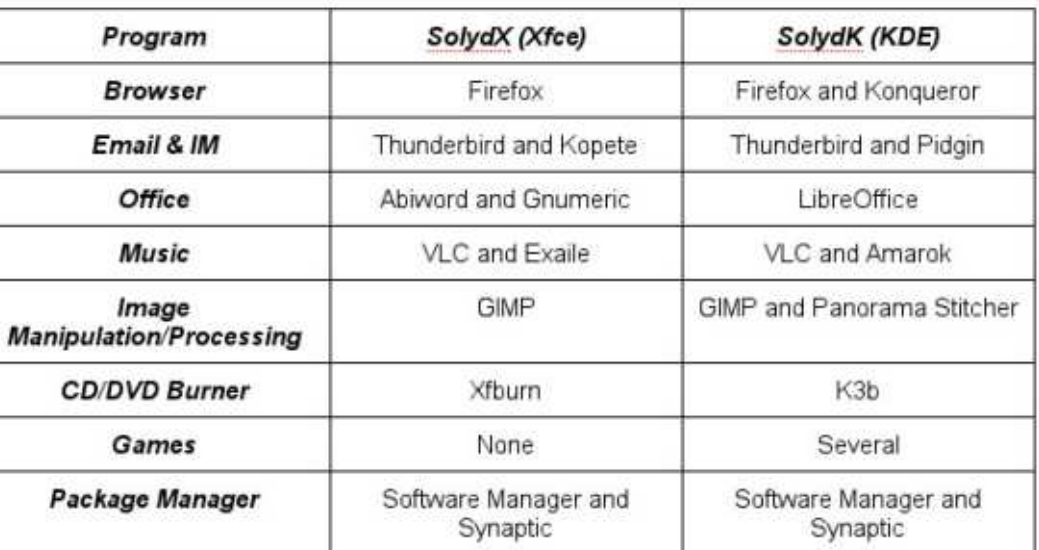

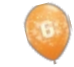

#### **CRITIQUE**

D'un autre côté, le Gestionnaire de paquets Synaptic a beau être vieux, ses performances étaient celles d'un mières distrib., vous en verrez plusieurs champion.

Est-ce que je vous recommanderais l'une ou l'autre ? Tout dépend de ce que vous cherchez. Ceux qui recherchent une distribution stable, basée sur Debian seront bien servis, mais la simplicité peut causer des problèmes.

Primo, Solyd ne se démarque pas de la foule. Enlevez le nom et le côté artistique des journaux et vous pourriez croire que c'est une autre distrib. parmi les deux douzaines dont j'ai fait une critique au cours des années. Les programmes de base ne sont que cela : basiques. Il n'a pas de spécialité, comme Peppermint OS et leur programmation basée dans le Nuage ; il ne s'adresse pas à un groupe spécifique, comme ArtistX ou openArtist, deux distrib. avec une foule de programmes destinés aux artistes Audio/Vidéo.

Deuxio, va-t-il survivre ou sera-t-il mis à la grande poubelle de l'histoire ?

bone of Solvice

Solyd

Allez voir sur Distrowatch, et une fois que vous aurez dépassé les 50 precentaines de plus qui n'ont jamais acquis une telle popularité, malgré leurs bonnes performances.

Le système d'exploitation même n'a pas de failles. Il n'a jamais refusé de fonctionner et je n'ai pas encore réussi à créer un plantage (croyezmoi, j'essaie vraiment de le faire). Il a tout simplement besoin d'être un peu plus poli avec un peu plus d'action. Cela ne veut pas dire qu'il faut qu'il devienne un clone de Cadillac Cimaron, mais qu'il a juste besoin d'être un peu plus épicé (si ce nom ne vous dit rien, faites une recherche sur Cadillac et vous verrez ce que je veux dire).

Tous ces facteurs pris en considération, je donne 3 sur 5 étoiles à SolydX et à SolydK.

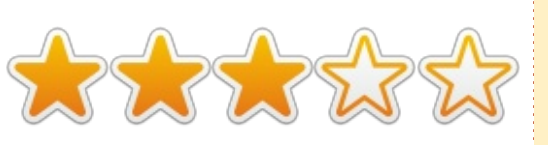

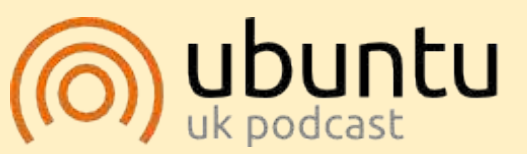

Le Podcast Ubuntu couvre toutes les dernières nouvelles et les problèmes auxquels sont confrontés les utilisateurs de Linux Ubuntu et les fans du logiciel libre en général. La séance s'adresse aussi bien au nouvel utilisateur qu'au plus ancien codeur. Nos discussions portent sur le développement d'Ubuntu, mais ne sont pas trop techniques. Nous avons la chance d'avoir quelques supers invités, qui viennent nous parler directement des derniers développements passionnants sur lesquels ils travaillent, de telle façon que nous pouvons tous comprendre ! Nous parlons aussi de la communauté Ubuntu et de son actualité.

Le podcast est présenté par des membres de la communauté Ubuntu Linux du Royaume-Uni. Il est couvert par le Code de Conduite Ubuntu et est donc adapté à tous.

L'émission est diffusée en direct un mardi soir sur deux (heure anglaise) et est disponible au téléchargement le jour suivant.

#### **[podcast.ubuntu-uk.org](http://podcast.ubuntu-uk.org/)**

**L'épisode 33 du Podcast Full Circle : d'autres chevaux sous le capot**

Animateurs :

- Les Pounder
- Tony Hughes
- Jon Chamberlain
- Oliver Clark et Freaky Clown

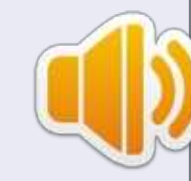

du GUL de Blackpool (UK) <http://blackpool.lug.org.uk>

Freaky Clown nous rejoint pour cet épisode où nous parlons de la sortie d'Ubuntu Phone, des périphériques Linux et de quelques événements.

**Download** 

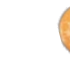

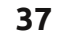

# **COURRIERS**

**Si vous voulez nous envoyer une lettre, une plainte ou des compliments, veuillez les [envoyer, en anglais, à :](mailto:letters@fullcirclemagazine.org) letters@fullcirclemagazine.org. NOTE : certaines lettres peuvent être modifiées par manque de place.**

#### <span id="page-37-0"></span>**CINNAMON MINT**

Je suis sûr que vous avez vu<br>Suffisamment de plaintes de gens e suis sûr que vous avez vu qui n'aiment pas devoir tripoter constamment l'interface utilisateur d'Ubuntu. Je ne vais pas ressasser ces arguments. À la place, je ferai juste remarquer que Mint est l'une des meilleures distributions Debian et poser la question de savoir si la raison pourrait être une interface utilisateur cohérente ?

Ubuntu pourrait reprendre sa place au sommet et de nouveau satisfaire ceux qui veulent une interface utilisateur cohérente, en créant un fichier desktop.conf qui stockerait les choix de l'utilisateur pour le fond d'écran, le thème de bureau et tous les autres éléments de l'ambiance visuelle auxquels je pourrais m'adapter, mais auxquels je ne veux pas devoir m'adapter.

En mai, arrivera à terme la 10.04 LTS et je prévois d'aller vers Cinnamon Mint. Je préférerais rester avec Ubuntu, mais seulement s'il cessait de m'imposer une nouvelle interface utilisateur.

**Thomas M. "Toad" Brooks**

### **SONDAGE 2013 AUPRÈS DES LECTEURS DU FULL CIRCLE**

C'est de nouveau la période de l'année, chers lecteurs. Le moment où nous vous offrons, à vous les lecteurs, un mot à dire pour l'avenir de Full Circle.

Tout ce que nous demandons, c'est que vous remplissiez avec autant de détails que vous pouvez l'enquête que nous avons rédigée à <http://goo.gl/hR7zc>

#### **C'est tout !**

Nous rassemblerons les données et présenterons à tous les résultats dans un prochain numéro du Full Circle.

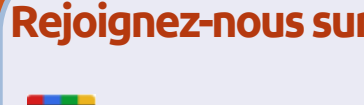

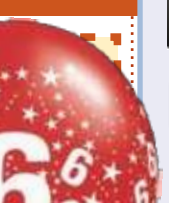

<u>goo.gl/FRTMl</u>

[facebook.com/fullcircle](http://facebook.com/fullcirclemagazine) magazine

[twitter.com/#!/fullcirclemag](https://twitter.com/#!/fullcirclemag)

[linkedin.com/company/full](http://linkedin.com/company/full-circle-magazine)in circle-magazine

[ubuntuforums.org/forum](http://ubuntuforums.org/forumdisplay.php?f=270) display.php?f=270

### **FULLCIRCLEABESOINDEVOUS!**

Sans les contributions de lecteurs, le Full Circle ne serait qu'un fichier PDF vide (qui n'intéresserait personne, à mon avis). Nous cherchons toujours des articles, des critiques, n'importe quoi ! Même de petits trucs comme des lettres et les écrans de bureau aident à remplir le magazine.

Lisez nos lignes directrices et autres règles à la [page 25](#page-24-0). Si vous vous y conformez, le succès est pratiquement garanti.

Regardez la [dernière page](#page-46-0) (de n'importe quel numéro) pour accéder aux informations détaillées concernant l'envoi de vos contributions.

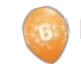

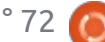

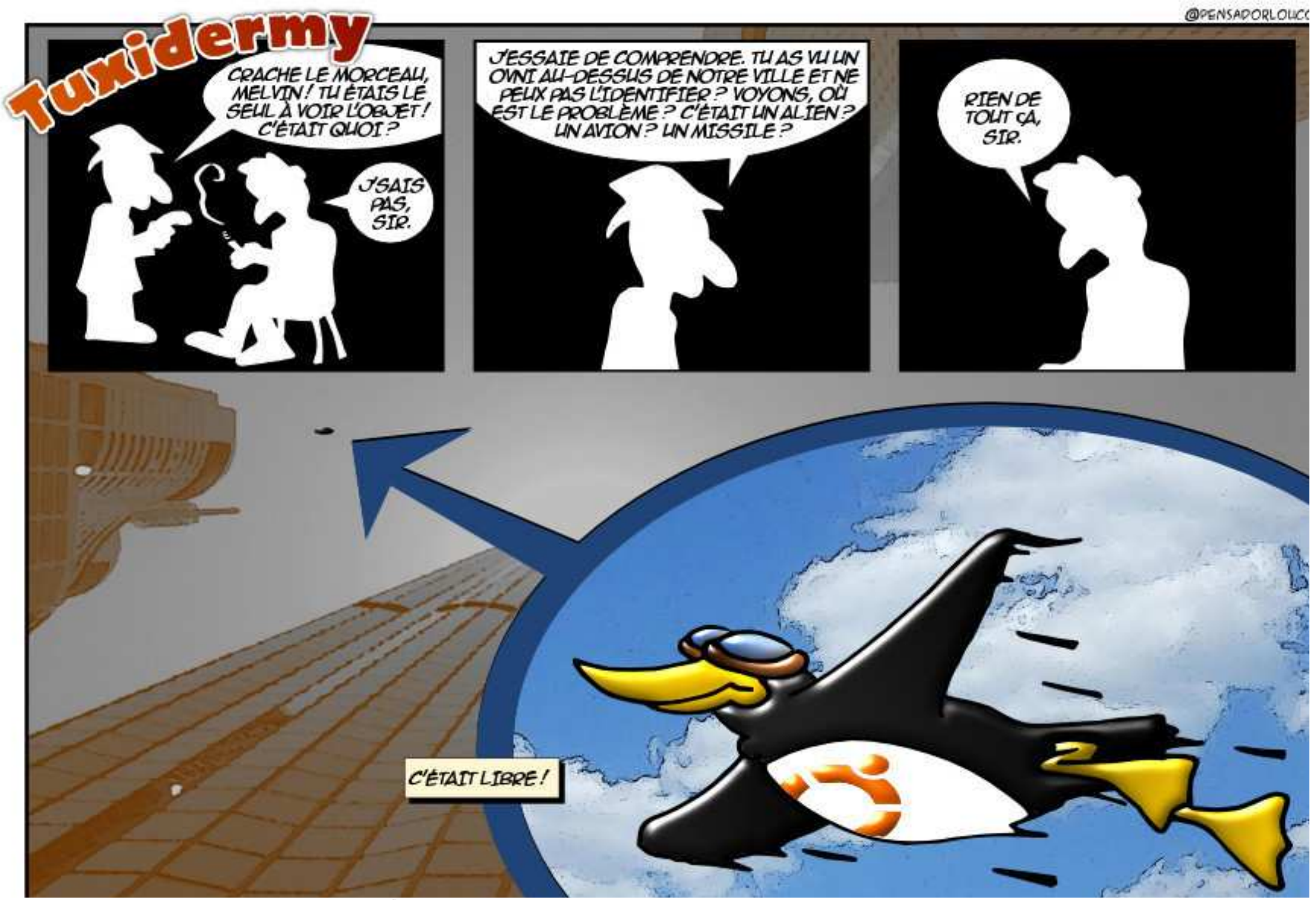

**Q&R Compilé par Gord Campbell** **Si vous avez des questions sur Ubuntu, envoyez-les en anglais à : [questions@fullcirclemagazine.org, et](mailto:questions@fullcirclemagazine.org) Gord y répondra dans un prochain numéro. Donnez le maximum de détails sur votre problème**

<span id="page-39-0"></span>QQuand je supprime un fichier dans Dropbox, est-il véritablement supprimé à tout jamais, partout ?

R Non ! Jen (Édition mobile du FCM)<br>R (Remerciements à Cortman sur nectez à l'interface Web de Dropbox concerne Ubuntu/Canonical, cela et ouvrez le dossier qui contenait le $\vdots$  veut dire qu'ils fourniront des mises à fichier, il y a une icône cliquable éti-jour sécuritaires et des correctifs de quetée « Show deleted files » (Affi-bogues pour cette version pendant cher les fichiers supprimés). Si vous une période prolongée. À partir de la faites un clic droit sur un fichier sup-12.04, cette période est de cinq ans primé, vous aurez l'option de le res-pour Ubuntu Desktop. À savoir taurer. Je n'ai pas encore réussi à également : à partir de la 13.04, les savoir combien de temps il reste dispo- $\vdots$  sorties  $\quad$  «  $\quad$  standards  $\quad$  »  $\quad$  seront nible comme cela.

Q Lorsque j'ouvre le dossier Home dans le Lanceur d'Unity, le volet côté gauche (Appareils, Ordinateur, Réseau) n'apparaît pas. Comment faire en sorte que cela s'affiche à nouveau ?

R (Remerciements à **DuckHook** sur<br>R les Forums Ubuntu.) Appuyez sur (Remerciements à *DuckHook* sur <F9> pour masquer ou afficher la barre latérale.

Quand je supprime un fichier dans  $\sum Q$ ue signifie LTS (ou support à long terme) pour l'utilisateur lambda ?

Non ! Jen (Édition mobile du FCM) (Remerciements à *Cortman* sur supportées pendant neuf mois.

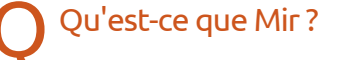

Rhttp://www.omgubuntu.co.uk/2 013/03/canonical-announce-custom[display-server-mir-not-wayland-not-x](http://www.omgubuntu.co.uk/2013/03/canonical-announce-custom-display-server-mir-not-wayland-not-x) <https://wiki.ubuntu.com/MirSpec>

Q Je viens d'essayer « hardinfo » et, bien qu'il fournisse beaucoup d'informations, celles-ci ne sont pas aussi détaillées que j'aurais voulu.

R si vous voulez une description<br>R détaillée de votre matériel,  $\sum$  Si vous voulez une description: ouvrez une fenêtre Terminal et collez cette commande :

#### **sudo lshw -html > Desktop/myconfig.htm**

Si vous double-cliquez sur myconfig.htm, cela devrait s'afficher dans votre navigateur vous donnant un rapport joliment mis en page concernant votre matériel.

QPuis-je activer la connexion auto-matique alors que je ne l'ai pas sélectionnée lors de l'installation ?

R si vous cliquez sur le Dash et<br>R tapez login, voyez-vous une « login Si vous cliquez sur le Dash et window » (fenêtre de connexion), comme quelque chose que vous pouvez lancer ? Si c'est le cas, sélectionnez l'onglet Security et « Enable Automatic Login » (activer la connexion automatique) est un des éléments à côté d'une case à cocher.

Ou cela se trouve, peut-être, sous « User Accounts » (Comptes utilisateur) où vous cliquez sur « Unlock » (Déverrouiller), donnez votre mot de passe, puis basculer sur « automatic login ».

QExiste-t-il un programme équiva-lent à Sysprep pour Windows ? Je veux créer des systèmes prêts à l'emploi, où, quand chaque utilisateur final allume l'ordinateur pour la première fois, il doit fournir un nom d'utilisateur, un mot de passe, etc.

R (Remerciements à Cheesemill (Remerciements à *Cheesemill* vous démarrez sur le média d'installation appuyez sur MAJ pour avoir le menu installation, puis appuyez sur F4 et choisissez « OEM Install ». Quand le démarrage d'Ubuntu est terminé, installez le système comme d'habitude ; à l'invite, donnez un nom d'utilisateur et un mot de passe temporaires.

Lorsque l'installation est terminée, démarrez le système et connectezvous avec le nom d'utilisateur et le mot de passe temporaires que vous avez créés plus tôt. Il vous est maintenant possible de faire toute les modifications au système que vous voulez, par exemple, l'obtention de mises à

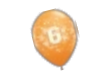

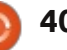

### **Q & R**

jour et l'installation de logiciels sup-pas exactement celles du courriel, mais plémentaires. (Un fond d'écran d'entre-cela devrait vous aider à le retrouver. prise !) Quand vous avez terminé, il Ouvrez le fichier dans Gedit et trouvez suffit de double-cliquer sur l'icône « Pre-la première chose qui ne soit pas du pare for shipping to end user » (Pré-†texte simple. Supprimez tout à partir parer à être expédié à l'utilisateur $\,$  de là et jusqu'à la fin, redémarrez final), puis arrêtez la machine. Vous $\vdots$  Evolution et vous devriez pouvoir pouvez faire une image du disque et supprimer le courriel. l'installer sur autant d'ordinateurs que vous voulez.

Q J'ai récemment installé Xubun-tu, mais je préfère Nautilus à Thunar et j'ai donc installé Nautilus. Que faire maintenant ?

R (Remerciements à Lewis TM sur (Remerciements à *Lewis TM* sur Paramètres > Applications préférées > Utilitaires et choisissez Nautilus comme Gestionnaire de fichiers.

Q J'ai reçu un mail dans Evolution 3.2.3 qui provoque une boucle folle du processeur. Je ne peux même pas le supprimer.

R Vous pouvez réparer le courriel.<br>R Activez l'affichage des fichiers **N** Vous pouvez réparer le courriel. cachés dans votre Gestionnaire de fichiers, puis allez jusqu'à .local/share/evolution/mail/local/cur.

Chaque courriel est un fichier. L'heure et la date du fichier ne seront

QJ'ai un Panasonic Toughbook CF-29 avec un dispositif GPS embarqué, sous Ubuntu 12.04. Le dispositif GPS ne s'affiche pas dans lshw.

R (Remerciements à *xraynetcon-*<br> *trol* sur les Forums ubuntu.) (Gord (Remerciements à *xraynetcon*dit : Il semblerait que le GPS soit un périphérique série branché sur ce qui s'appelle sous MS-DOS un port COM). J'avais besoin de me rajouter au groupe « dialout ». Je l'ai fait en saisissant ce qui suit dans un terminal et en redémarrant la machine :

**sudo adduser (name) dialout sudo dpkg-reconfigure gpsd**

Puisque mon portable possède un véritable port série au dos, j'ai deviné que le récepteur GPS se trouvait dans le port série COM 2 et j'ai donc saisi ttyS2 et ai gardé tout le reste par défaut.

Ainsi, tapez :

**stty -F /dev/ttyS2 ispeed 4800 && cat </dev/ttys2 xgps cgps**

Il a fallu environ 5 minutes pour me localiser en 2D, puisque je me trouvais à l'intérieur. J'ai fermé les terminaux et lancé divers programmes GPS comme GPSDrive, GoxTrot et Viking. Ils ont tous fonctionné comme attendu.

#### **ASTUCES ET TECHNIQUES Vous voulez lancer un serveur Web ?**

J e vois souvent des questions de gens<br>J qui veulent créer un site Web qui e vois souvent des questions de gens s'exécute sur un ordinateur domestique, typiquement quelque chose comme : « J'ai configuré un site Web sur mon ordinateur, mais il ne fonctionne pas. À l'aide, s'il vous plaît. »

Au lieu de dire « ça ne fonctionne pas », dites-nous précisément ce que vous avez fait et ce qui est arrivé ensuite. Par exemple :

J'ai bien vérifié que mon FAI permet à ses clients de lancer un serveur Web. (Beaucoup ne le permettent pas, et donc le projet tombe à l'eau.)

J'ai acheté l'adresse IP statique 1.2.3.4 auprès de mon FAI. (C'est possible de lancer un site Web sans une adresse IP statique, mais, là, vous entrez dans un truc, genre

« comment construire une montre de gousset en 394 étapes faciles ». Indice : dyndns.)

J'ai acheté le domaine iamtank.com auprès de l'hébergeur Somereg et l'ai dirigé vers 1.2.3.4 (sans doute l'étape la plus facile).

Mon serveur est configuré avec une adresse IP statique sur mon réseau local ; c'est 192.168.1.32. (Voir la rubrique Q&R du mois dernier pour comment paramétrer des adresses statiques sur votre réseau local.)

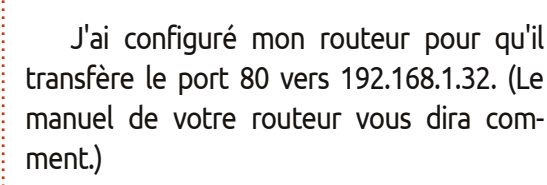

J'exécute Apache sur mon serveur et d'autres ordinateurs sur le réseau local arrivent à la page Web quand je mets 192.168.1.32 dans la barre d'adresses de mon navigateur.

En fait, si vous avez fait tout cela, il devrait fonctionner.

Soyez précis ! Ne dites pas mydomain.com, donnez-nous le véritable nom de domaine, donnez-nous votre adresse IP.

Il y a beaucoup d'informations sur le Net. Par exemple, 30 secondes sur Google ont suffit pour m'indiquer cette page : [http://net.tutsplus.com/tutorials/php/how](http://net.tutsplus.com/tutorials/php/how-to-setup-a-dedicated-web-server-for-free/)to-setup-a-dedicated-web-server-for-free/

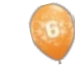

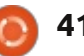

full circle magazine n° 72 **41** 

### **JEUX UBUNTU Écrit par Jennifer Roger**

# **Le Top 10 des jeux Greenlight**

<span id="page-41-0"></span>S team (le client de jeu très réussi de<br>S Valve) existe depuis un certain temps,  $\bigcup$  Valve) existe depuis un certain temps. mais les utilisateurs Ubuntu peuvent obtenir un client officiel, avec grand plaisir, depuis seulement quelques mois. Les joueurs sous Linux ont maintenant accès au service démocratique connu sous le nom de Greenlight. Greenlight de Steam permet aux développeurs de soumettre leurs jeux afin que les joueurs puissent plébisciter les jeux qu'ils voudraient voir dans le magasin Steam. Alors, quels sont les jeux qui se démarquent le plus ? Voici mon choix d'un top 10 des jeux sous Linux qui attendent de recevoir leur Feu vert! (Greenlight) sur Steam.

### **C-WARS**

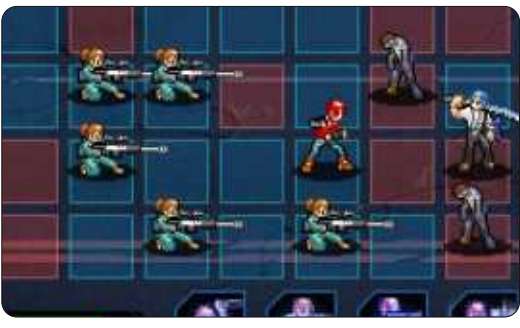

C-Wars est un rapide jeu de stratégie en temps réel qui s'est inspiré de quelques styles différents. Longtemps après une guerre nucléaire dévastatrice, des survivants se réfugient sur la Lune et se rendent compte qu'une substance inconnue transforme les humains en zombies. Vous et

vos compagnons devez mener un autre combat pour empêcher cette nouvelle civilisation de disparaître.

#### **TRACE VECTOR**

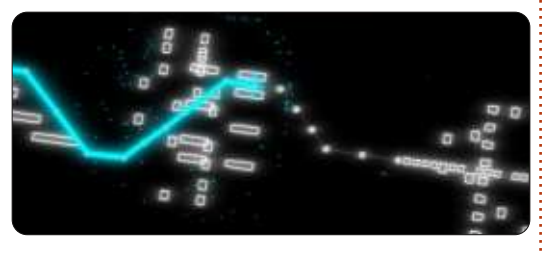

Avec un jeu très rapide et beaucoup de couleurs fluo, Trace Vector réinvente le jeu d'arcade en associant des graphismes vectoriels de la vieille école et un jeu simple qui devient progressivement de plus en plus difficile. Les joueurs doivent diriger leur vaisseau au travers de niveaux géométriques qui serpentent, tout en accumulant assez de carburant pour maintenir le cap. Grâce à ses éléments d'action et d'énigme, Trace Vector semble être une réminiscence du passé amusante et accrocheuse avec une petite touche contemporaine.

#### **DELVER**

Delver est un « rogue-like » [Ndt : cf [http://fr.wikipedia.org/wiki/Rogue-like\]](http://fr.wikipedia.org/wiki/Rogue-like) subjectif avec quelques idées innovantes. Il s'est inspiré de jeux, tel Ultima Underworld, et associe les éléments tradition-

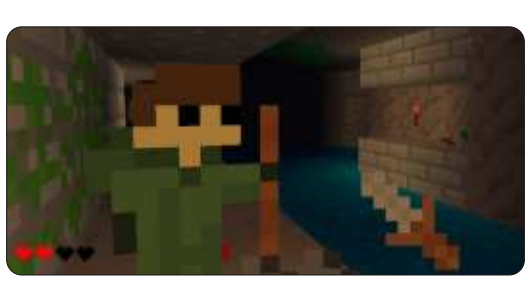

nels d'un rogue-like, mais avec une petite touche nouvelle grâce au jeu même et aux graphismes. Bien qu'il soit toujours en cours de développement, il y a déjà beaucoup de fonctionnalités géniales plus d'autres à venir, comme les classes de personnage et un éditeur de niveau de donjon.

#### **FORCED**

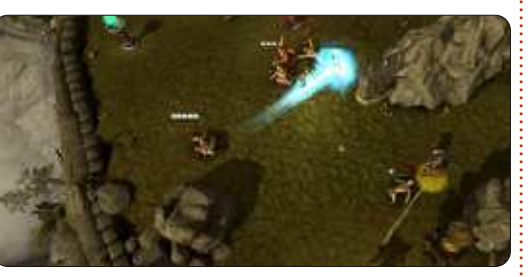

Combattre dans des épreuves de style gladiateur dans ce jeu de rôle tactique en coopération. Forced met l'emphase sur l'aspect coopératif grâce à des fonctionnalités comme le Spirit Mentor qui défie des joueurs de travailler ensemble pour contrôler un membre du parti supplémentaire qui a des aptitudes spéciales et une

forme éthérée. Il s'agit de les contrôler simultanément et il faut donc un véritable travail d'équipe. Bien sûr, il y a aussi des combats de boss épiques et beaucoup de compétences à débloquer lorsque vous vous frayez votre chemin à travers plus de 30 épreuves dans le jeu. Pour essayer et rejoindre la beta en ligne, visitez [forcedthegame.com](www.forcedthegame.com).

#### **AEON COMMAND**

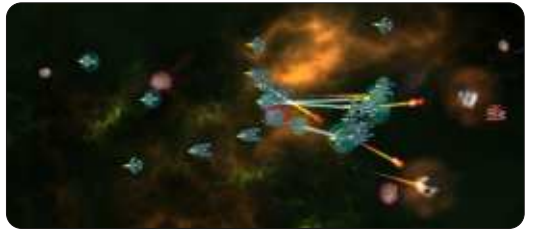

Aeon Command est un jeu de guerre et de stratégie qui se passe pendant une bataille spatiale entre trois factions de la nébuleuse Aeon. Choisissez entre l'Alliance, les Exilés et les Cyborgs dans la lutte pour le contrôle de la nébuleuse Aeon. Chaque faction a ses propres capacités, navires et campagne avec huit missions. Il y a aussi des modes escarmouches et multi-joueurs, ainsi que de nombreuses mises à niveau pour vous aider à améliorer votre flotte.

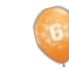

#### **JEUX UBUNTU**

#### **LEGEND OF DUNGEON**

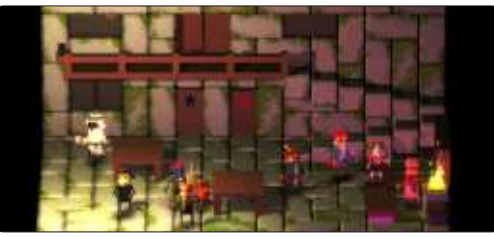

Le dernier projet de Robot Loves Kitty, Legend of Dungeon est un « dungeon crawler » rogue-like où les joueurs doivent relever le défi d'une mission dangereuse pour récupérer un mystérieux trésor au 26e étage d'un donjon. Accompagné de jusqu'à trois compagnons, vous partez pour une quête où vous ferez quelque chose qu'aucune personne n'a jamais réussi auparavant – trouver le trésor légendaire et réussir à revenir de votre voyage. Les fonctionnalités de Legend of Dungeon comprennent des donjons randomisés et diverses énigmes pour un défi supplémentaire. Le jeu est actuellement au stade alpha et disponible comme démo à [robotloveskitty.com/LoD/](www.robotloveskitty.com/LoD/)

#### **SENTINEL**

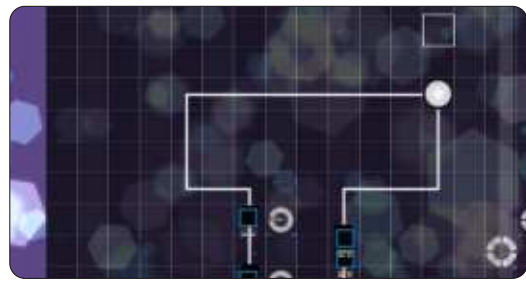

Sentinel est un superbe jeu de défense de tour avec des éléments musicaux

interactifs. Le jeu a lieu sur la grille d'un séquenceur et vous activez de nouvelles parties de la bande son en mesure avec la musique, tout en ajoutant des défenses et en terrassant des ennemis. Ayant pour inspiration d'autres jeux musicaux comme Rez et Lumines, les créateurs de Sentinel ont trouvé une nouvelle et très belle façon de jouer à un jeu de défense de tour.

#### **HAMMERWATCH**

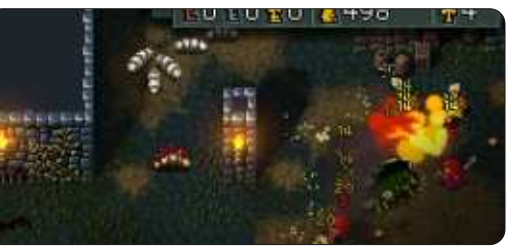

Les passionnés de la série Gauntlet adoreront Hammerwatch, un jeu rapide d'action-aventure où il faut se battre sans cesse, de Jochum Skoglund et Niklas Myrberg. Il y a quatre classes de personnages parmi lesquelles choisir en combattant des hordes d'ennemis et en résolvant des énigmes à l'intérieur de Castle Hammerwatch. Outre une campagne en solo, des joueurs peuvent jouer avec jusqu'à trois amis en coopération sur réseau local ou en multi-joueurs en ligne. Il y a quatre actes avec un total de douze niveaux, mais, si vous recherchez encore plus de batailles et de butin, il y a aussi une prise en charge de mods pour vous permettre d'éditer et de créer vos propres niveaux. Une démo de la bêta est disponible gratuitement sur [hammerwatch.com](www.hammerwatch.com)

#### **CHASM**

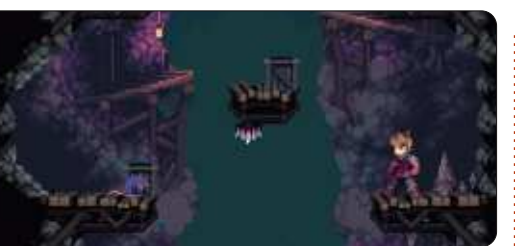

Il peut être difficile de s'inspirer de beaucoup de choses différentes avec bonheur, mais Chasm est un jeu qui fusionne plein d'éléments divers pour créer une expérience de jeu novatrice. En partie un jeu de plateforme en 2D à défilement horizontal et en partie un jeu de rôle et d'action, vous jouez un soldat fatigué qui rentre chez lui après une longue guerre. En traversant un village minier, vous découvrez que ses citoyens ont réveillé accidentellement un mal ancien. Des forces surnaturelles vous ont pris au piège dans le village et il faut vous battre pour y échapper et pouvoir rentrer chez vous en toute sécurité. Ses graphismes splendides et son histoire captivante font de Chasm un jeu à surveiller de près.

#### **LEGENDS OF AETHEREUS**

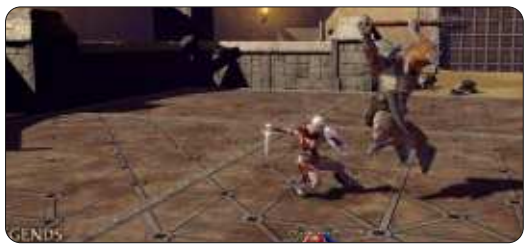

Les joueurs qui recherchent un « game-

play » extrêmement dynamique et un monde épique seront ravis d'essayer Legends of Aethereus. Il a lieu dans un monde après le « Third Great Skyfall » où vous devez vous battre pour contribuer à restaurer la paix et faire disparaître le mal en rivalité pour le pouvoir. Avec trois classes uniques (officier, astrographe et inventeur), vous pouvez jouer à la campagne solo ou participer à des batailles PVE ou PVP en arène [Ndt : PVE signifie joueur contre l'environnement alors que PVP est joueur contre joueur]. Outre l'exploration d'un beau monde luxuriant, le thème central du jeu est l'approfondissement et la personnalisation. L'ajout d'un système de fabrication fournit une foule de combinaisons d'éléments personnalisables et les créateurs de statue et de bannière vous permettent de personnaliser votre ville-état. Legends of Aethereus est actuellement en bêta.

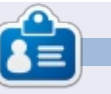

**Jennifer** est écrivaine, passionnée de jeux vidéo et geek, originaire de la région de Chicago. Vous pouvez la suivre sur Twitter @missjendie ou visitez son site Web à [indiegeekery.com](http://indiegeekery.com)

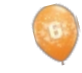

# **CERTIFIÉ UBUNTU**

**Écrit par Richard Philip Witt**

<span id="page-43-0"></span>D ites de moi que je suis tatillon, mais  $\vdots$ lorsque j'utilise ls, je préfère que mes fichiers soient répertoriés verticalement et non pas horizontalement. La plupart du temps en tout cas. ls -1 liste verticalement, un fichier ou un dossier par ligne. (L'écrire me met l'eau à la bouche.) Mais je ne veux pas écrire ls -1 à chaque fois. Alors, que puis-je faire ? Utiliser la fonction alias. C'est très simple, et aussi prévu dans le cadre du syllabus de l'examen LPIC 1.101. alias\* forme de nouvelles commandes ou modifie les commandes existantes, ce dernier point étant pertinent ici. Mais d'abord : quels alias (aliai ?) existent déjà ?

```
rpwitt@rpwitt-
laptop:~/Documents/programmin
g$ alias
...
alias l='ls -CF'
alias la='ls -A'
alias ll='ls -alF'
alias ls='ls --color=auto'
```
Dans mon cas (Ubuntu 12.04 LTS), ls est prédéfini avec l'alias 'ls --color=auto', qui, autant que je sache, attribue différentes couleurs de texte aux répertoires, fichiers, liens symboliques, etc. Par conséquent, il était<sup>:</sup> d'autant plus nécessaire pour moi de

vérifier les alias existants avant de faire des changements. Attribuer un nouvel alias serait écraser ce qui existe déjà, perdre le codage par couleur de mes fichiers et dossiers et probablement me lancer dans quelques grosses frayeurs pour le week-end.

Pour avoir un fichier ou un dossier par ligne tout en gardant le code couleur :

(NB : Bien que pas toujours nécessaire, il est recommandé de définir vos commandes d'alias entre apostrophes.)

**alias ls='ls -1 --color=auto'**

Executer la commande :

```
rpwitt@rpwitt-
laptop:~/Documents/programmin
g$ ls
c_programming.pdf
lfs.pdf
LinuxAdm.pdf
linux_nutshell.pdf
lpic.pdf
nand2tetris
prog_interface.pdf
shell_scripting.pdf
```
Et ça y est, c'est fait.

Mais attendez ! Ce n'est pas assez. Je veux avoir mon dossier nand2tetris

(petit projet d'apprentissage très cool) au sommet de cette liste. En fait, je veux toujours que mes dossiers soient répertoriés en premier. Une consultation rapide de ls --help m'informe que ls --group-directories-first permettra d'obtenir ce résultat. Je peux ainsi avoir tout ce que j'espérais (et espère encore). Si seulement je n'avais pas à taper cet addendum embêtant à chaque commande ls : --group-directories-first. alias est à nouveau venu à la rescousse.

**alias ls='ls -1 --color=auto --group-directories-first'**

```
rpwitt@rpwitt-
laptop:~/Documents/programmin
g$ ls
nand2tetris
c_programming.pdf
lfs.pdf
...
```
C'est très beau.

\* La commande alias fait partie de la déclaration d'apprentissage LPIC 1.105.1, Personnaliser et utiliser l'environnement du shell. (coefficient : 4)

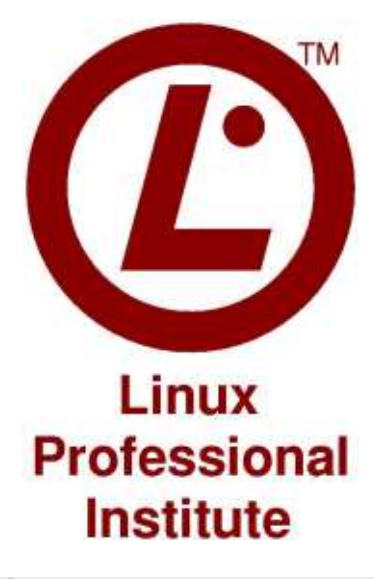

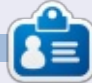

**Richard Philippe Witt**, 30 ans, vivant en Suisse. J'utilise Ubuntu Desktop et Server depuis environ 2 ans. Mais seulement pour les bases. Maintenant, je veux découvrir ses fonctionnalités. Qui peut m'aider ? Écrivez-moi à : [chilledwinston2@hotmail.com.](mailto:chilledwinston2@hotmail.com)

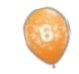

# **MON BUREAU**

**Voici l'occasion de montrer au monde votre bureau ou votre PC. Envoyez par courriel vos captures d'écran ou photos à : [misc@fullcirclemagazine.org](mailto:misc@fullcirclemagazine.org) et ajoutez-y un bref paragraphe de description en anglais.**

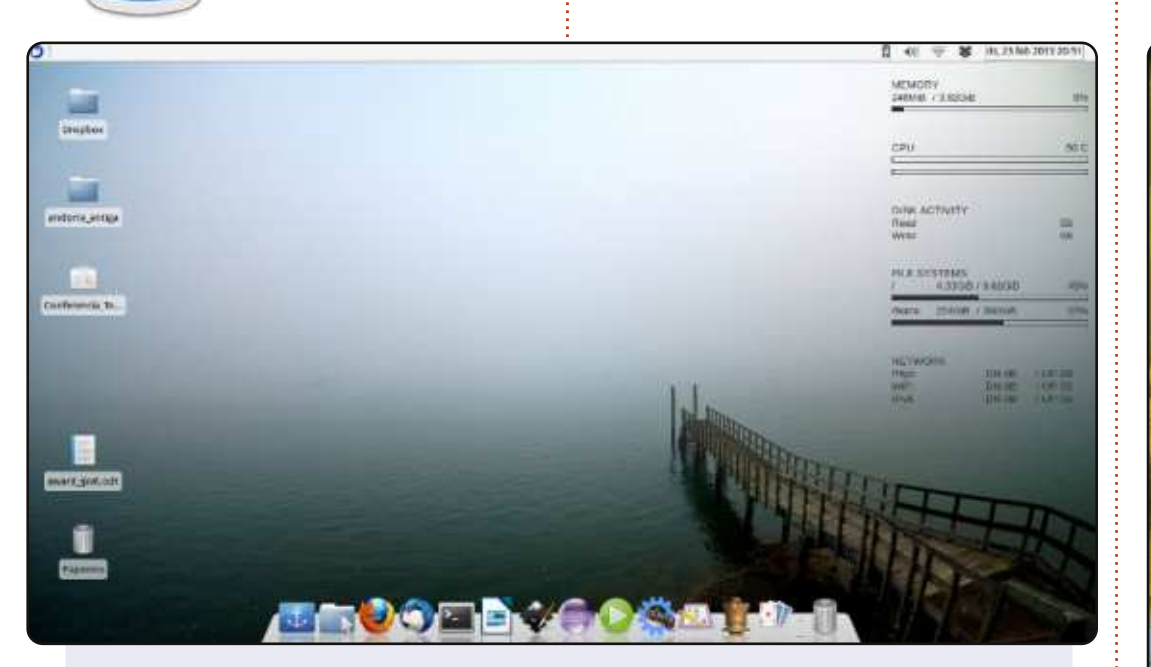

La configuration actuelle de ma machine pourrait être décrite comme étant discrète, avec des couleurs froides et peu de fouillis visuel pour me gêner dans mon travail. C'est en fait le bureau XFCE4 de Xubuntu 12.10 avec quelques modifications : Docky en bas, Conky qui fonctionne discrètement à droite et un très beau fond d'écran, dont le thème est le brouillard, en dessous. Il n'utilise que 230 Mo de RAM au démarrage.

#### **Alan Ward**

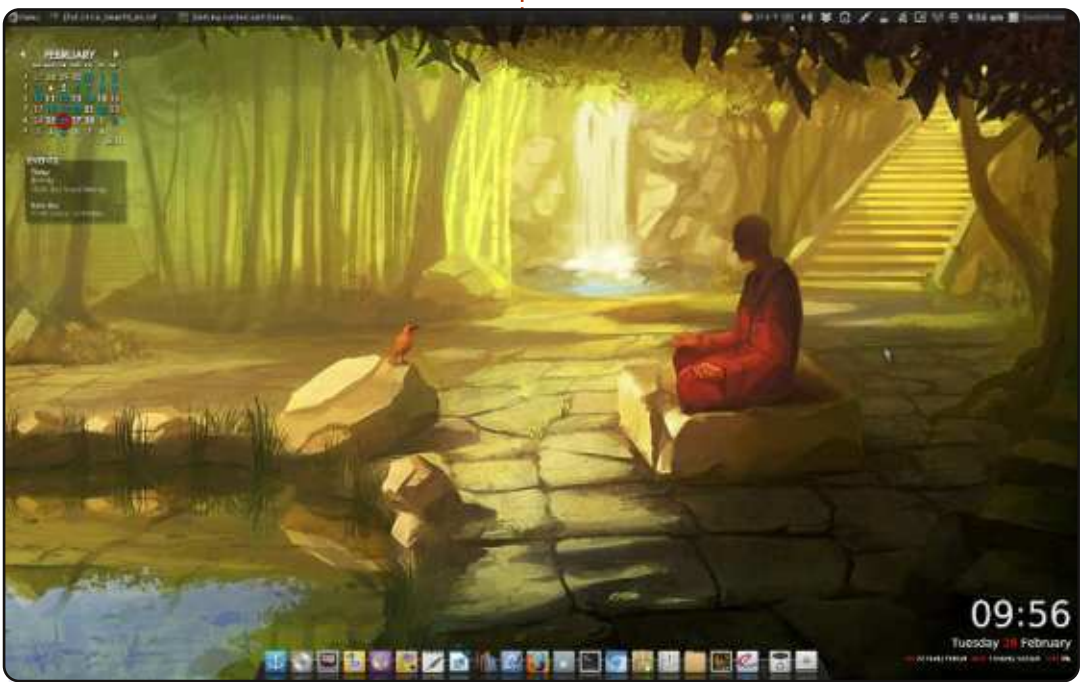

J'aimerais soumettre cette capture d'écran de notre ordinateur de bureau principal sous Voyager Linux 12.04 (basé sur Xubuntu), Xfce, Docky et un Conky personnalisé.

#### **David Burke**

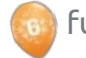

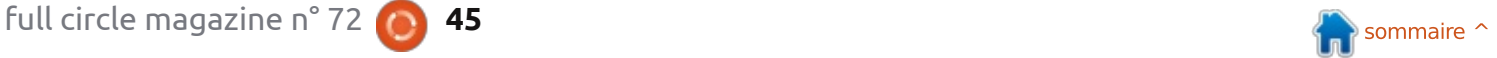

#### **MON BUREAU**

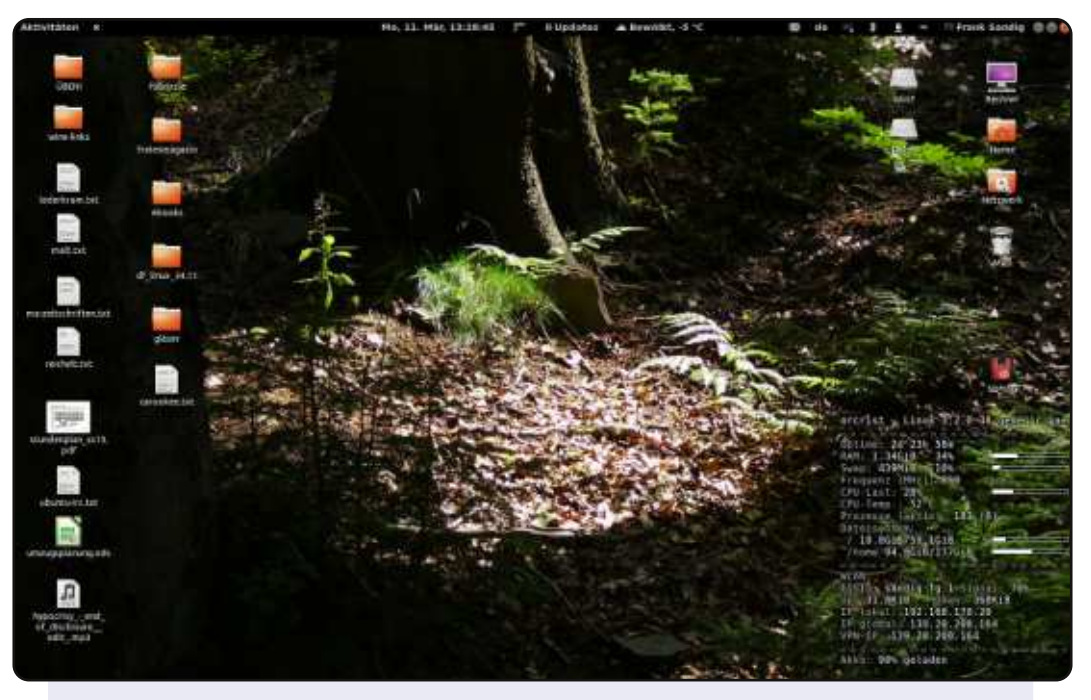

Mon ordinateur principal est un portable ASUS X57VM50VN avec un processeur Intel Core 2 Duo T9400, 4 Go de RAM et une carte graphique nVIDIA GeForce 9650m. Je l'ai acheté en 2009. J'utilise Ubuntu 12.04.2 LTS et Gnome3 avec quelques extensions shell telles que la météo, les mises à jour, un deuxième menu utilisateur, etc. Comme vous pouvez le voir, j'utilise Conky qui affiche des informations sur mon système et le réseau. Le fond d'écran est une photo que j'ai prise dans la vallée de la rivière Pockau près du village d'Ansprung en Saxonie.

#### **E. Frank Sandig**

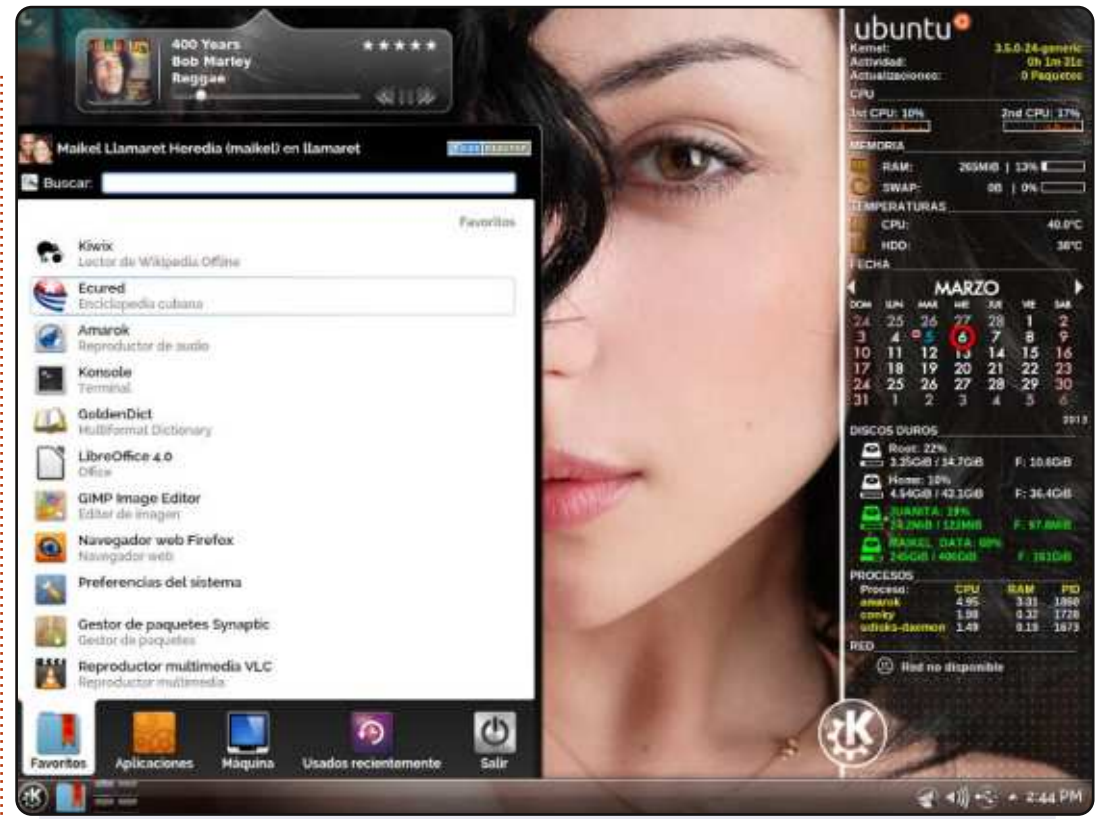

Ceci est mon dernier bureau KDE sous Ubuntu 12.04.2 LTS. Vous pouvez voir Conky, Rainlendar 2.10 et Covergloobus comme gadget musical.

Système d'exploitation : Ubuntu 12.04.2 LTS. Environnement de bureau : KDE 4.8.5. Icônes : KFaenza. Processeur : Intel Core 2 Duo 3,02 GHz. RAM : 2 Go. DD : 500 Go. HDD : 500 Go.

#### **Maikel**

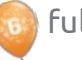

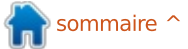

<span id="page-46-0"></span>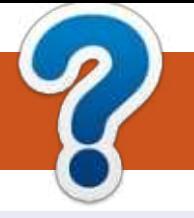

# **COMMENT CONTRIBUER**

### **FULL CIRCLE A BESOIN DE VOUS !**

Un magazine n'en est pas un sans articles et Full Circle n'échappe pas à cette règle. Nous avons besoin de vos opinions, de vos bureaux et de vos histoires. Nous avons aussi besoin de critiques (jeux, applications et matériels), de tutoriels (sur K/X/Ubuntu), de tout ce que vous pourriez vouloir communiquer aux autres utilisateurs de \*buntu. Envoyez vos articles à : [articles@fullcirclemagazine.org](mailto:articles@fullcirclemagazine.org)

Nous sommes constamment à la recherche de nouveaux articles pour le Full Circle. Pour de l'aide et des conseils, veuillez consulter l'Official Full Circle Style Guide : <http://url.fullcirclemagazine.org/75d471>

Envoyez vos **remarques** ou vos **expériences** sous Linux à : [letters@fullcirclemagazine.org](mailto:letters@fullcirclemagazine.org)

Les tests de **matériels/logiciels** doivent être envoyés à : [reviews@fullcirclemagazine.org](mailto:reviews@fullcirclemagazine.org)

Envoyez vos **questions** pour la rubrique Q&R à : [questions@fullcirclemagazine.org](mailto:questions@fullcirclemagazine.org)

et les **captures d'écran** pour « Mon bureau » à : [misc@fullcirclemagazine.org](mailto:misc@fullcirclemagazine.org)

Si vous avez des questions, visitez notre forum : <http://ubuntuforums.org>

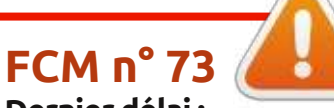

**Dernier délai :** dimanche 12 mai 2013. **Date de parution :** vendredi 31 mai 2013.

**Équipe Full Circle**

**Rédacteur en chef -** Ronnie Tucker [ronnie@fullcirclemagazine.org](mailto:ronnie@fullcirclemagazine.org) **Webmaster -** Rob Kerfia [admin@fullcirclemagazine.org](mailto:admin@fullcirclemagazine.org) **Podcast -** Les Pounder & Co. [podcast@fullcirclemagazine.org](mailto:podcast@fullcirclemagazine.org)

Nous remercions Canonical, l'équipe Marketing d'Ubuntu et les nombreuses équipes de traduction à travers le monde. Sincères remerciements à **Thorsten Wilms** pour le nouveau logo Full Circle.

**Pour la traduction française :** [http://fullcirclemag.fr.](http://fullcirclemag.fr)

**Pour nous envoyer vos articles en français pour l'édition française :** [webmaster@fullcirclemag.fr](mailto:webmaster@fullcirclemag.fr)

# **Obtenir le Full Circle en anglais :**

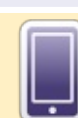

**Format EPUB** - Les éditions récentes du Full Circle comportent un lien vers le fichier epub sur la page de téléchargements. Si vous avez des problèmes, vous pouvez envoyer un courriel à : [mobile@fullcirclemagazine.org](mailto:mobile@fullcirclemagazine.org)

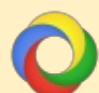

**Google Currents** - Installez l'application Google Currents sur vos appareils Android/Apple, recherchez « full circle » (dans l'appli) et vous pourrez ajouter les numéros 55 et plus. Sinon, vous pouvez cliquer sur les liens dans les pages de téléchargement du FCM.

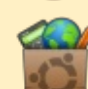

**La Logithèque Ubuntu** - Vous pouvez obtenir le FCM au moyen de la Logithèque : [https://apps.ubuntu.com/cat/. R](https://apps.ubuntu.com/cat/)echerchez « full circle », choisissez un numéro et cliquez sur le bouton télécharger.

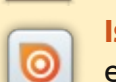

**Issuu** - Vous avez la possibilité de lire le Full Circle en ligne via Issuu : [http://issuu.com/fullcirclemagazine. N](http://issuu.com/fullcirclemagazine)'hésitez surtout pas à partager et à noter le FCM, pour aider à le faire connaître ainsi que Ubuntu Linux.

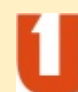

**Ubuntu One** - Il est maintenant possible de faire livrer un numéro sur Ubuntu One, s'il vous reste de l'espace libre, en cliquant sur le bouton « Send to Ubuntu One » actuellement disponible dans les numéros 51 et plus.

Obtenir le Full Circle en français : [http://fullcirclemag.fr/?pages/Numéros](http://fullcirclemag.fr/?pages/Num�ros).

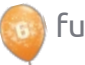

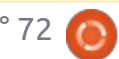

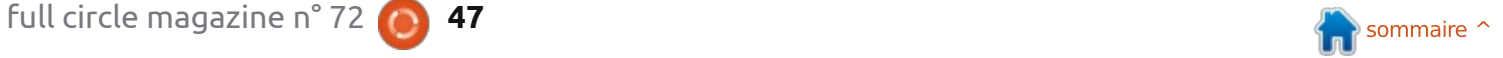